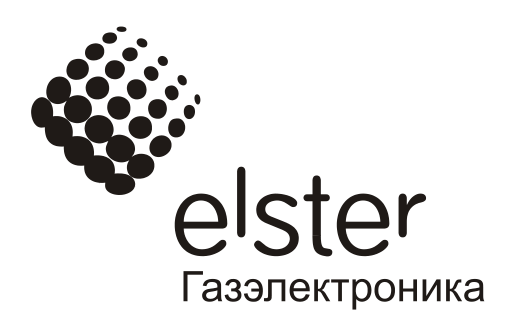

# Корректор объема газа ЕК270

Руководство по эксплуатации

ЛГТИ.407229.170 РЭ

Редакция 01-03 Версия ПО 1.45

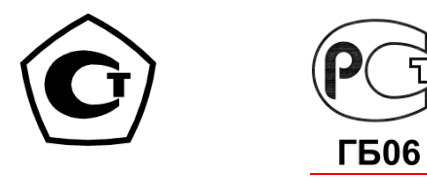

## Содержание

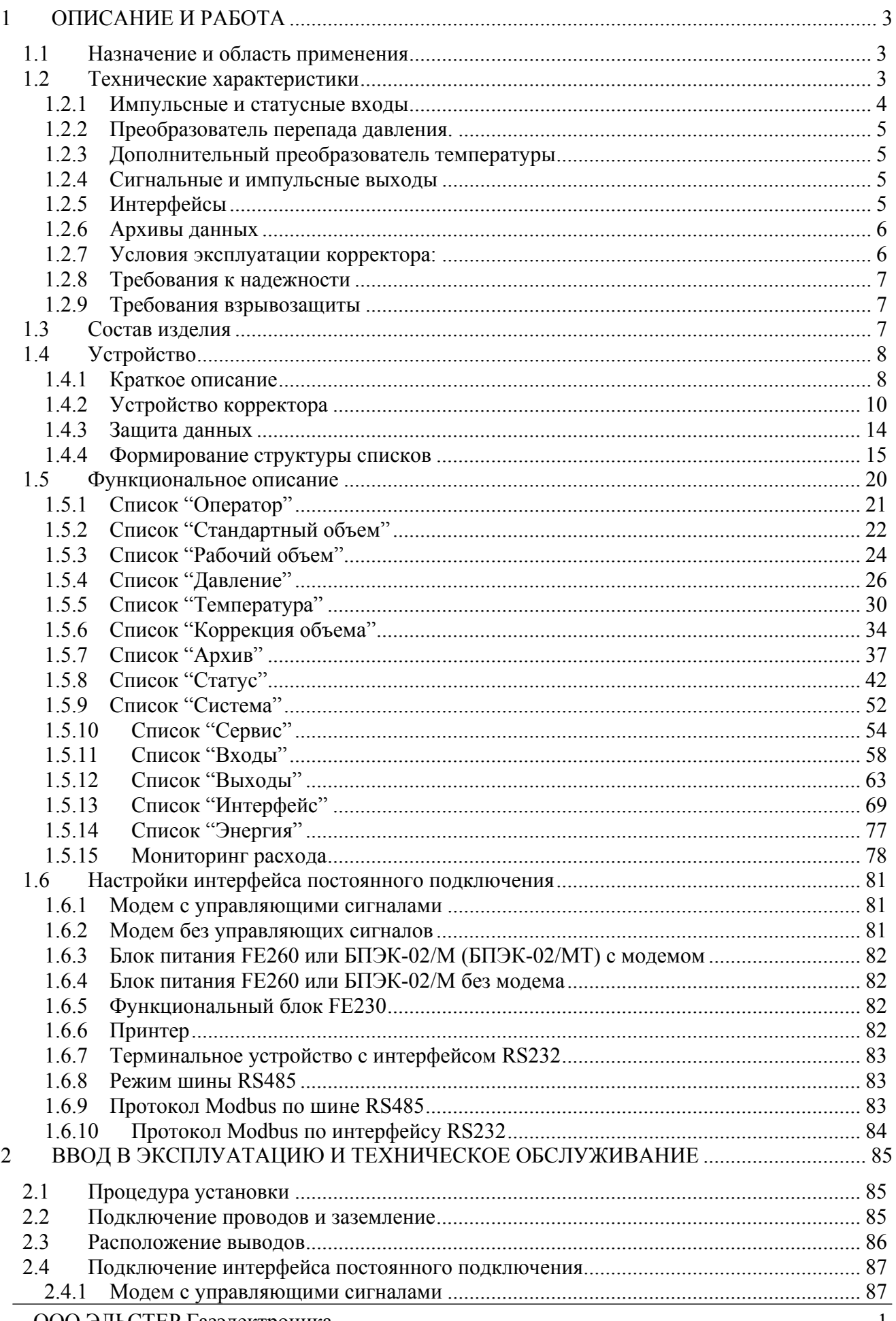

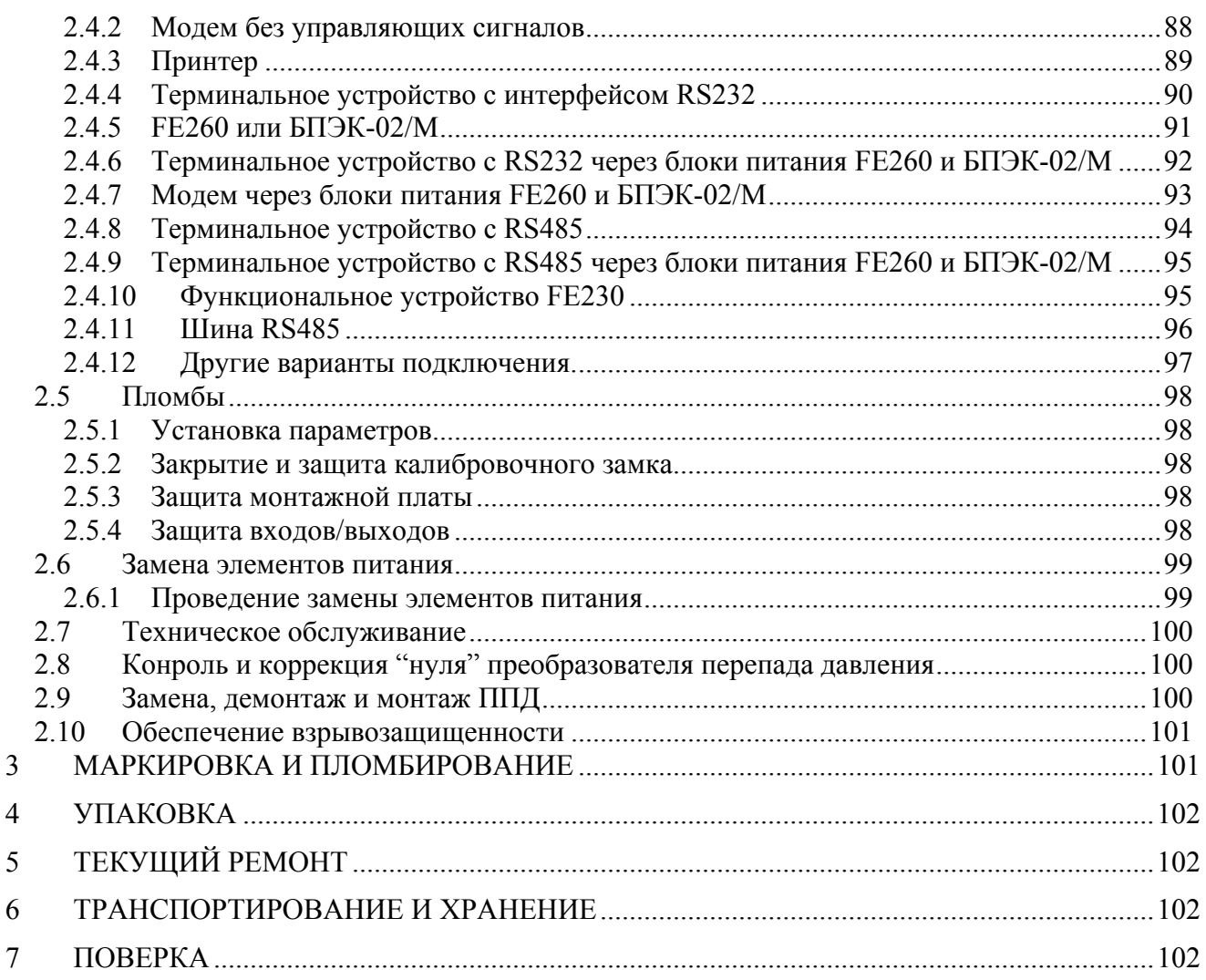

Настоящее руководство по эксплуатации предназначено для изучения принципа действия, устройства, правил монтажа и эксплуатации корректора объема газа ЕК270.

*Примечание: ввиду совершенствования изделия "Корректор объема газа ЕК270" возможны некоторые непринципиальные расхождения между поставляемыми изделиями и текстом настоящего руководства по эксплуатации.*

## <span id="page-4-0"></span>**1 ОПИСАНИЕ И РАБОТА**

## <span id="page-4-1"></span>**1.1 Назначение и область применения**

Корректор объема газа ЕК270 (в дальнейшем – корректор) предназначен для приведения объема природного газа, прошедшего через счетчик газа, к стандартным условиям, в зависимости от: измеренных температуры и давления газа и вычисленного коэффициента сжимаемости газа. Область применения – взрывозащищенные корректоры совместно с турбинными, ротационными и диафрагменными счетчиками газа, используются в промышленных установках, магистральных трубопроводах, в системах энергоснабжения для коммерческого учета, и должны применяться в соответствии с требованиями гл. 7.3 ПУЭ и ГОСТ Р 52350.011 "Электрооборудование для взрывоопасных газовых сред. Часть 11. Искробезопасная электрическая цепь "i".

## <span id="page-4-2"></span>**1.2 Технические характеристики**

*Корректор - специализированный микропроцессорный прибор с интегрированными преобразователями давления и температуры, предназначенными для измерения параметров газа и приведенния объема газа, прошедшего через счетчик газа к стандартным условиям, с памятью для архивации данных и ведения протокола работы, с автономным питанием.* 

Корректор предназначен для работы в составе измерительных комплексов и обеспечивает автоматический учет потребления газа, а также контроль технологических параметров, связанных с эксплуатацией измерительного комплекса.

Корректор обеспечивает работу совместно со счетчиками (преобразователями объема) газа, имеющими импульсный выходной сигнал, пропорциональный объему газа в рабочих условиях:

- с весом импульса от 0,01 м3 до 100 м3 в диапазоне частот до 8 Гц;

Корректор обеспечивает измерение параметров газа:

 -давления в трубопроводе - встроенным преобразователем абсолютного (избыточного) давления

 -температуры газа – встроенным термопреобразователем сопротивления платиновым с номинальной статической характеристикой преобразования (НСХ) 500П (Pt500) по ГОСТ 6651.

Корректор обеспечивает вычисление коэффициента сжимаемости газа (К) для приведения объема газа, прошедшего через счетчик, к стандартным условиям (Т = 293,15 К, Р = 0,101325 МПА ) по методу, соответствующему ГОСТ 30319.2.

Предел допускаемой относительной погрешности:

- при измерении давления не более 0,4%;

- при измерении температуры не более 0,1%;

- при приведении объема к стандартным условиям, в диапазоне изменения параметров газа: температуры от минус 23 до плюс 60°С и плотности от 0,668 до 0,9 кг/м3 с учетом погрешности измерения давления и температуры не более 0,5 %.

Корректор обеспечивает работу с преобразователем перепада (разности) давления на преобразователе объема с выходным сигналом 0,5 – 4,5 В. (определяется при заказе).

Предел приведенной основной относительной погрешности при измерении перепада (разности) давления не более 0,1 %

Корректор обеспечивает работу с датчиком температуры окружающей среды - термопреобразователем сопротивления платиновым по ГОСТ 6651 с номинальной статической характеристикой преобразования (НСХ) 500П (Pt500) (определяется при заказе).

Питание корректора осуществляется от встроенных элементов типа SAFT LS33600 в количестве 2 или 4 шт. (определяется при заказе), или от внешнего источника постоянного тока напряжением  $9.0 B \pm 10\%$ .

Время автономной работы с двумя элементами питания, при стандартном режиме эксплуатации (→ [1.2.7\)](#page-7-1) - не менее 5 лет.

<span id="page-5-0"></span>Максимальный потребляемый ток - не более 50 мА.

## **1.2.1 Импульсные и статусные входы**

Три дискретных входа с "общей землей" для подключения герконов или транзисторных ключей.

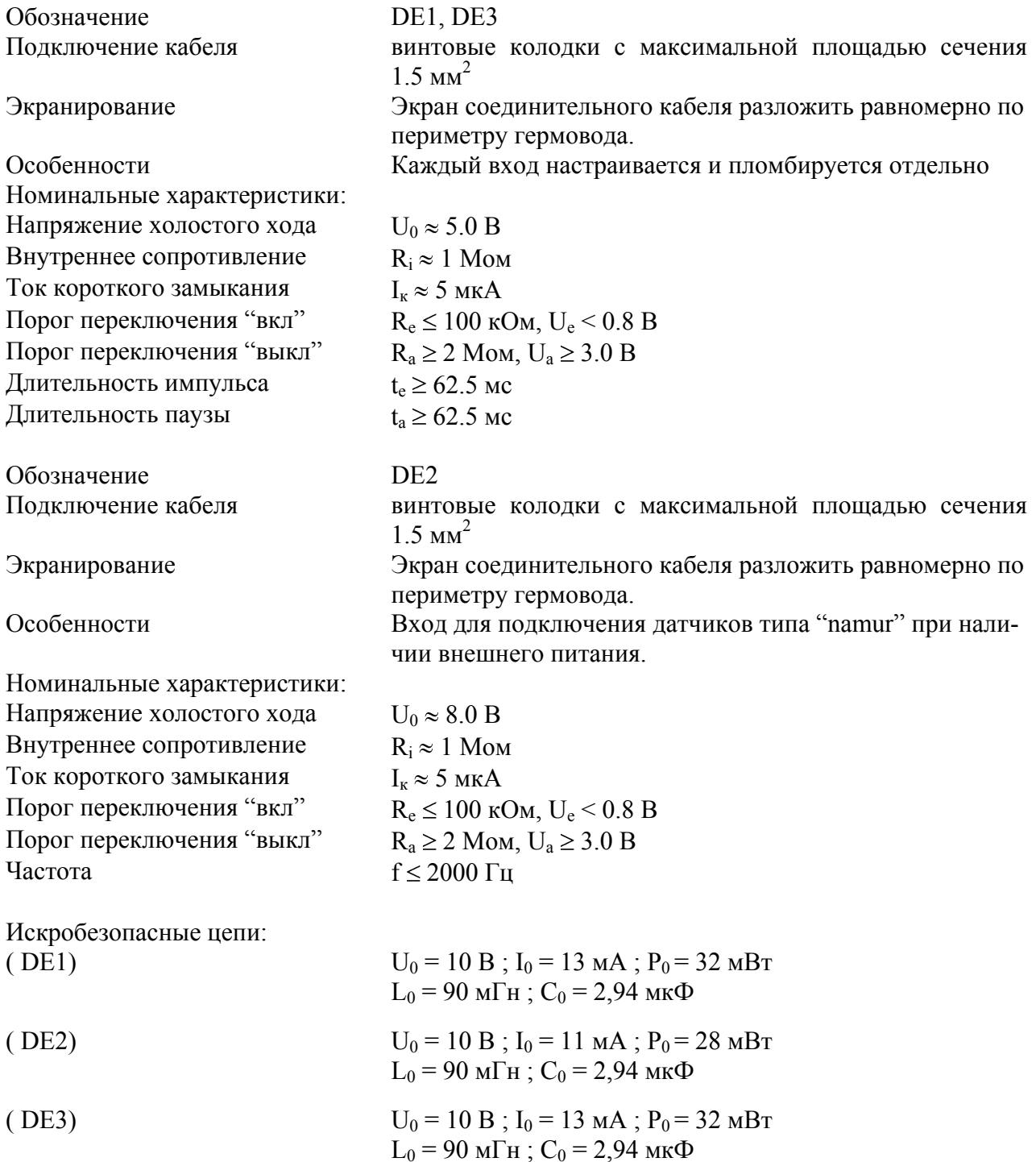

Вход DE1 используется как низкочастотный счетный вход для подключения генератора импульсов со счетчика газа. В этом случае вход DE2 используется как статусный вход, для контроля несанкционированного вмешательства.

Для наблюдения за расходом, в случае использования функции "подстановочный расход" (см [1.5.15.2\)](#page-80-0), в составе комплекса СГ-ЭК, счетчик газа оснащается высокочастотным или среднечастотным генератором импульсов, который подключается к входу DE2. Вход DE3 в этом случае работает как статусный. Вход DE2 работает как высокочастотный только при наличии внешнего питания корректора.

## <span id="page-6-0"></span>**1.2.2 Преобразователь перепада давления.**

Для оценки технического состояния счетчика газа, к корректору можно подключить преобразователь перепада давления. Диапазон выходного напряжения преобразователя перепада давления 0,5 – 4,5 В. Значение перепада давления на счетчике фиксируется в интервальном архиве.

## <span id="page-6-1"></span>**1.2.3 Дополнительный преобразователь температуры**

Корректор может быть укомплектован вторым преобразователем температуры, в частности, для измерения температуры окружающей среды. Преобразователь штатно размещается внутри корпуса корректора. Значения температуры окружающей среды фиксируются в интервальном архиве.

## <span id="page-6-2"></span>**1.2.4 Сигнальные и импульсные выходы**

Четыре транзисторных выхода с "общей землей". Импульсы объема, полученные за один цикл измерения, выводятся в виде пакета импульсов.

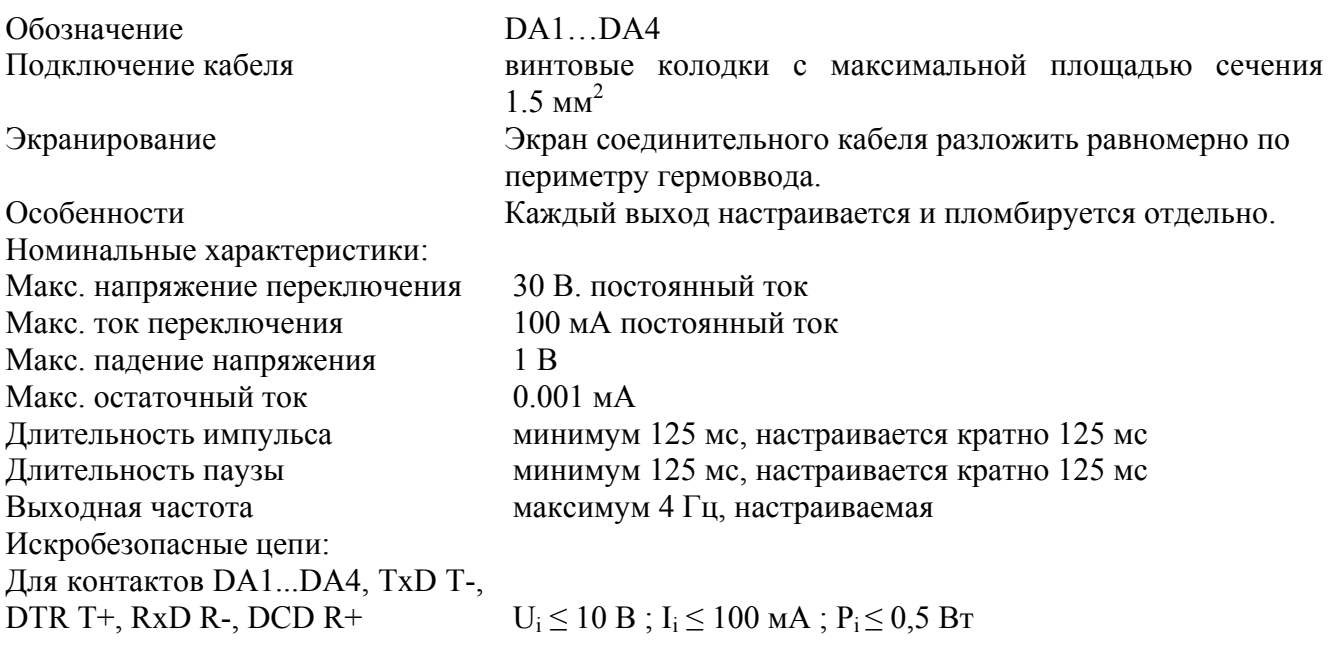

## <span id="page-6-3"></span>**1.2.5 Интерфейсы**

## **1.2.5.1 Оптический последовательный интерфейс**

Оптический интерфейс (*интерфейс1*), соответствующий ГОСТ Р МЭК61107; полудуплексный, последовательный с асинхронной передачей данных в соответствие с ISO 1177. Поддержка режима передачи данных "C" (чтение данных, программирование в соответствии со спецификацией изготовителя).

Скорость передачи 300 бод (начальная скорость); автоматическое увеличение до 9600 бод

## Корректор объема газа ЕК270

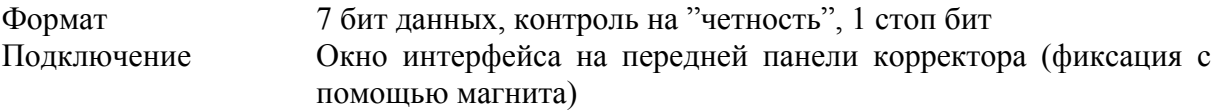

## **1.2.5.2 Проводной интерфейс**

Проводной последовательный интерфейс (*интерфейс2*) стандарта RS232 или RS485 (программно переключаемый), например, для подключения модема. Протокол передачи данных по ГОСТ Р МЭК61107-2001 либо MODBUS.

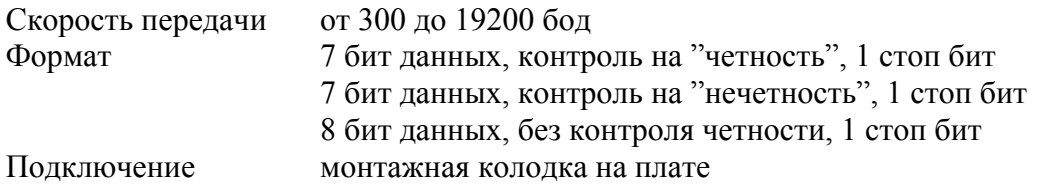

С точки зрения доступа к данным и возможности их изменения, оптический и последовательный интерфейсы равнозначны. Далее по тексту ссылка на *интерфейс* означает любой из них, если не оговорены особые условия.

#### <span id="page-7-0"></span>**1.2.6 Архивы данных**

"Месячный архив" - значения счетчиков стандартного и рабочего объема газа (Vc, Vp) и максимальные значения потребления, средние, максимальные и минимальные значения давления (р) и температуры (Т), а также коэффициента сжимаемости газа (К) и коэффициента коррекции (К.Кор) за последние 15 месяцев.

"Интервальный архив" - значения параметров потребления газа (профиль потребления) по Vc, Vp, p, T, К, К.Кор за последние 9 месяцев при интервале архивирования 60 минут. Интервал архивирования может устанавливаться от 5 до 60 минут. (При наличии преобразователей перепада давления и температуры окружающей среды в архив добавляется значение перепада давления на счетчике газа и температура окружающей среды).

"Суточный архив" - показания счетчиков на конец "газового дня" и средние за "газовый день" значения температуры, давления и коэффициента коррекции.

"Журнал событий" на 250 записей (возникновение ошибки, нарушение пределов и т.д.).

"Журнал изменений" на 200 записей (изменение настроек корректора и т.д.).

## <span id="page-7-1"></span>**1.2.7 Условия эксплуатации корректора:**

Температура окружающей среды от минус 40 °С до плюс 60 °С;

Температура измеряемого газа от минус 30 °С до плюс 60 °С;

Корректор выдерживает воздействие относительной влажности не более 95 % при температуре 35 <sup>О</sup>С.

Класс защиты: IP65.

*Внимание! Класс защиты IP65 достигается применением кабельных вводов с заглушками или с резиновыми втулками (устанавливаются в кабельные вводы при подключения кабелей), плотно охватывающими кабели и уплотнительной прокладки между корпусом и крышкой корректора. Поэтому для поддержания класса защиты IP65:* 

- *после любого открытия и закрытия корректора затяните винты крепления крышки к корпусу;*
- *подключение к корректору осуществлять кабелем диаметром 7 9 мм. Кабель должен быть плотно зажат в кабельном вводе.*

"Стандартный режим эксплуатации при автономном питании":

Время измерительного цикла – 20 сек

Время операционного цикла – 300 сек

Интервал архивирования - 60 минут

Время до выключения дисплея – 2 минуты

Суммарное время активности интерфейса – не более 15 минут в месяц

## <span id="page-8-0"></span>**1.2.8 Требования к надежности**

Средняя наработка на отказ не менее 60000 часов. Средний срок службы корректора до списания не менее 12 лет. Межповерочный интервал: 5 лет.

## <span id="page-8-1"></span>**1.2.9 Требования взрывозащиты**

Взрывозащищенный корректор ЕК270 выполнен с видом взрывозащиты "искробезопасная электрическая цепь" уровня "ib" группы IIB, расположенный во взрывоопасной зоне должен подключаться к сертифицированным искробезопасным цепям уровня "ib" или "ia" группы IIB или IIC.

Все электрические цепи корректора являются взрывобезопасными.

Подключение к корректору внешних устройств, в случае если корректор расположен во взрывоопасной зоне, допускается только в случаях:

- подключаемые устройства имеют соответствующий сертификат на искробезопасные цепи;

- параметры искробезопасных цепей подключаемого оборудования соответствуют параметрам соответствующих цепей корректора;

- при использовании сертифицированных барьеров искрозащиты.

## <span id="page-8-2"></span>**1.3 Состав изделия**

Состав изделия и комплект поставки должен соответствовать указанному в таблице

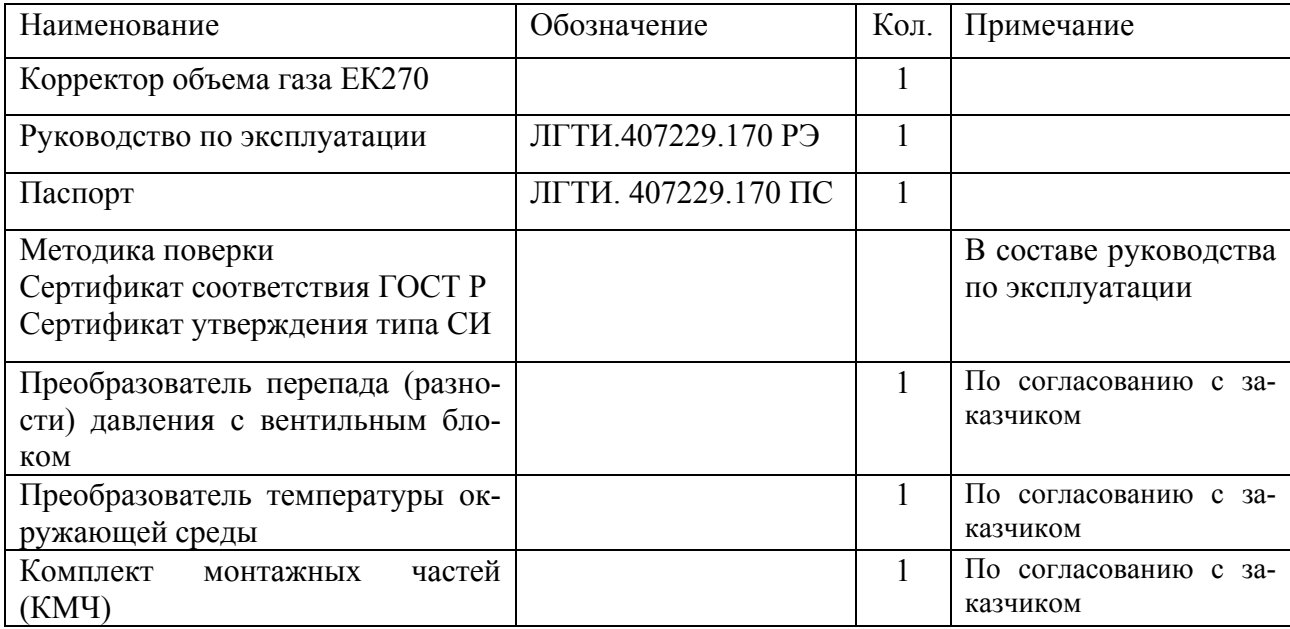

Корректор поставляется с предустановленными параметрами. Параметры указаны в паспорте на корректор.

Дополнительные приборы (в комплект поставки не входят):

- внешний блок питания с функцией барьера взрывозащиты FE260, 220B;
- внешний блок питания с функцией барьера взрывозащиты БПЭК-02/М, 220B;
- внешний блок питания с функцией барьера взрывозащиты МИДА-БИЗ-107-Ех-06;
- внешний блок питания АСК-9/2, 220B;
- переносной прибор для считывания данных AS-300;
- модем (аналоговый, GSM).
- GSM модем с автономным питанием FE230.
- модуль расширения МР260 (разветвитель интерфейса).

## *Внимание! Дополнительные приборы должны быть установлены вне взрывоопасной зоны.*

Программное обеспечение (в комплект поставки не входят):

- WinPADS программное средство для настройки (параметризации) корректора
- СОДЭК программный комплекс считывания архивов и ведения базы данных на ПК.

## <span id="page-9-0"></span>**1.4 Устройство**

## <span id="page-9-1"></span>**1.4.1 Краткое описание**

Корректор объема газа ЕК270 используется для приведения объема газа, прошедшего через счетчик газа при рабочих условиях к стандартным условиям. Температура и давление газа измеряются. Коэффициент сжимаемости газа К вычисляется в соответствие с ГОСТ 30319.2 или может быть введен как константа.

Корректор является взрывозащищенным, соответствует требованиям ГОСТ Р 52350.0 и ГОСТ Р 52350.11.

## **1.4.1.1 Питание**

Два элемента питания (LS33600, SAFT) при стандартном режиме эксплуатации корректора ([→1.2.7\)](#page-7-1) обеспечивают автономную работу корректора не менее 5 лет. Можно установить дополнительно два элемента питания для увеличения срока автономной работы. Замена элементов питания производится без потери данных и без нарушения калибровочных пломб. Возможно подключения внешнего источника питания.

Выходное постоянное напряжение внешнего источника питания должно быть 9,0 В  $\pm$  10%. Ограничение выходного тока источника питания на уровне 100 мА.

Внешнее питание корректора, установленного во взрывоопасной зоне, должно осуществляться от сертифицированного искробезопасного источника питания, имеющего искробезопасные цепи уровня "ib" или "ia" группы IIB или IIC с соответствующими электрическими парметрами.

## **1.4.1.2 Интерфейс оператора**

Алфавитно-цифровой дисплей 4×20 и 6-ти кнопочная клавиатура используются для отображения и редактирования информации.

Для защиты данных и параметров от несанкционированного изменения используются замки:

- *калибровочный замок*, реализован в виде кнопки внутри корпуса корректора, отдельно пломбируется навесной пломбой;

- электронные *замок поставщика* и *замок потребителя*, открываются и закрываются с помощью клавиатуры ([→1.5.10\)](#page-55-0) или программно, через интерфейс, вводом цифровых кодов. Права доступа для каждого параметра могут быть изменены через оптический интерфейс или интерфейс постоянного подключения (в соответствии с уровнем приоритета).

## **1.4.1.3 Импульсные/сигнальные входы**

Три входа, программируются как импульсные или сигнальные.

Вход "DE1" используется как "низкочастотный" для подключения генератора импульсов счетчика газа. Данный вход используется для учета объема прошедшего через счетчик газа Максимальная частота счета импульсов - 8 Гц. Вход "DE1", при наличии внешнего питания, может использоваться для подсчета высокочастотных импульсов с частотой до 2 кГц.

Вход "DE2" может быть запрограммирован как "Статусный" или как "Высокочастотный". "Высокочастотный" импульсный вход и предназначен для датчиков с токовым выходным сигналом 1- 3 мА ("Namur"). **Данная функция доступна только при наличии внешнего питания корректора**. Используется для контроля расхода газа через счетчик. Максимальная частота входных импульсов – 2 кГц.

Коэффициент передачи импульсов настраивается отдельно для каждого из входов "DE1" и "DE2".

Различные счетчики для стандартного и рабочего объемов газа (счетчики возмущенного объема, настраиваемые счетчики, счетчик интервальный, дневной счетчик).

Вход "DE3" используется только как статусный.

Каждый вход пломбируется отдельно.

#### **1.4.1.4 Импульсные/сигнальные выходы**

Четыре программируемых транзисторных выхода "DA1"…"DA4", настраиваемых как выход тревоги/предупреждения, импульсный или сигнальный выход.

Каждый выход может быть опломбирован отдельно.

#### **1.4.1.5 Установка корректора**

Возможна установка корректора на стену и на счетчики газа без нарушения метрологических пломб с помощью комплектов монтажных частей.

Корпус - алюминиевое литье, класс защиты корпуса IP 65.

Ширина 200 мм, высота 200 мм, глубина 102 мм. Масса  $\approx 2.8$  кг

#### **1.4.1.6 Функции мониторинга**

Наблюдение за сигнальными входами.

Наблюдение за диапазоном давления, температуры, расхода.

При мониторинге вырабатываются реакции на события, такие как:

- индикация на дисплее,
- запись в архиве,
- выдача импульсных сигналов.

## <span id="page-11-0"></span>**1.4.2 Устройство корректора**

#### **1.4.2.1 Передняя панель**

На передней панели находится:

Алфавитно-цифровой дисплей 4×20

6-ти кнопочная клавиатура для отображения и ввода информации.

"Окно" оптического интерфейса.

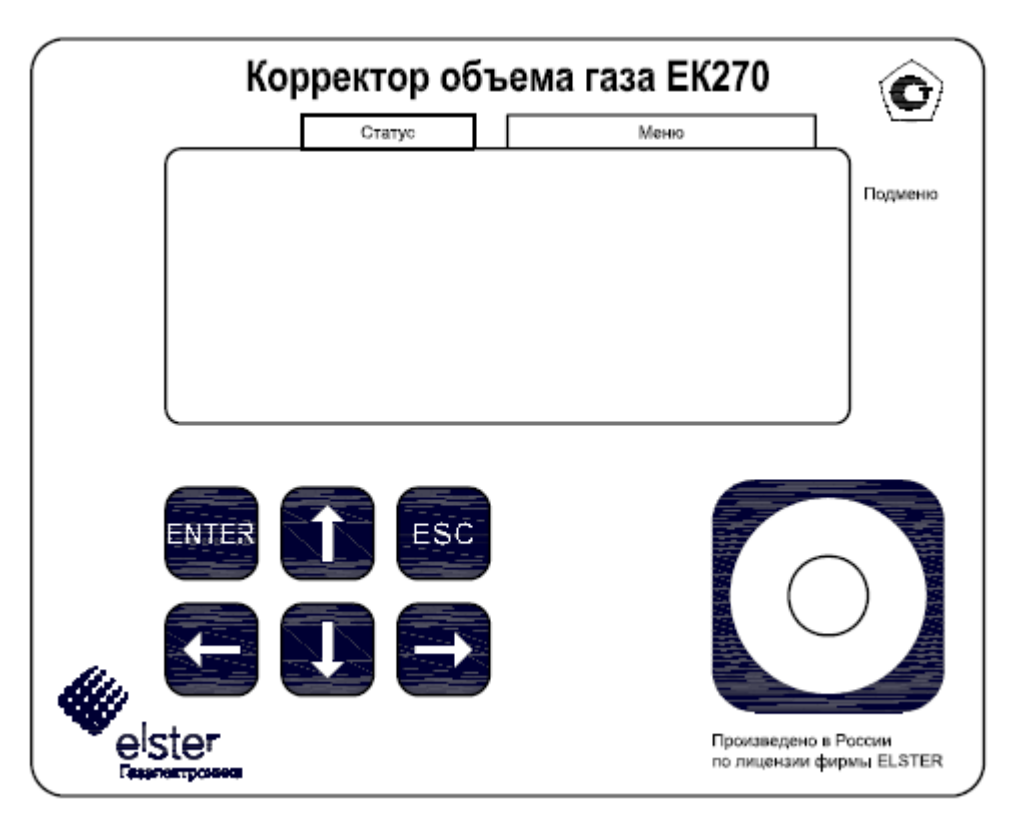

Рис.1. Внешний вид корректора ЕК270

Структура отображения информации на дисплее (пример):

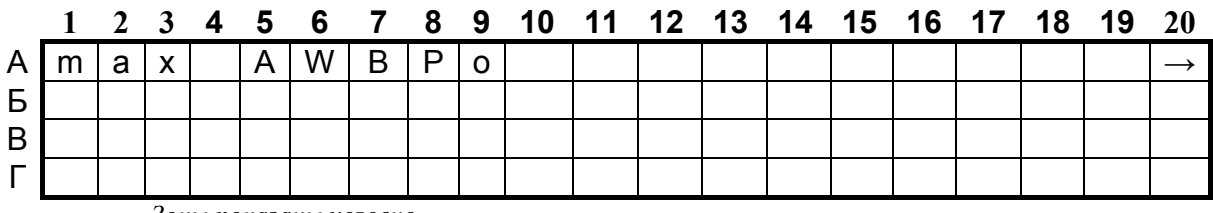

*Зоны показаны условно* 

В первой строке отображаются метки. Строка разделена на четыре поля, из которых три имеют названия, нанесенные на переднюю панель:

**Тип отображаемого значения** (первые три символа, зона А1-А3).

Типы отображаемого значения могут быть следующие:

- max максимальное значение за отрезок времени
- min минимальное значение за отрезок времени
- $-\Delta$  значение в интервале времени
- $\varnothing$  среднее значение за интервал времени

## **Статус прибора (зона А5-А9)**

Отображается пять первых по важности сообщения.

Мигающий символ говорит о том, что соответствующее событие присутствует в работе корректора и соответствующее сообщение есть в регистре статуса.

Немигающий символ говорит о том, что соответствующее событие было в прошлом, но закончилось, а сообщение об этом событии еще не было удалено из регистра статуса. Значения символов:

#### **А "Alert"/"Тревога"**

Как минимум одно из сообщений было вызвано ошибками, при которых учет газа ведется в счетчики возмущенного объема (например, "Нарушены значения пределов тревоги давления или температуры"  $(\rightarrow 1.5.8)$ ). Сообщения тревоги помещаются в регистр статуса и остаются там даже в случае пропадания ошибки.

## **W "Warning"/"Предупреждение"**

Как минимум одно из сообщений было вызвано ошибками, которые определены как предупреждения (например, "Нарушены значения пределов предупреждения давления или температуры" или "Ошибка на выходе"  $(\rightarrow 1.5.8)$ ). Сообщения предупреждения помещаются в регистр статуса и остаются там даже в случае пропадания ошибки.

#### *Внимание! Сообщения тревоги и предупреждения из регистра статуса удаляются только принудительно оператором с клавиатуры, или программно через интерфейс.*  **В "Battery discharged"/"Батареи разряжены"**

Оставшийся срок службы элементов питания меньше 3 месяцев. Это сообщение соответствует сообщению "9" в регистре статуса ( $\rightarrow$ 1.5.8).

#### **Р "Programming mode"/"Режим программирования".**

Калибровочный замок открыт. Это сообщение соответствует сообщению "14" в регистре статуса  $(\rightarrow 1.5.8)$ .

#### **о "On-line"/"На связи"**

Происходит передача данных через один из интерфейсов. В единицу времени может быть активен только один из интерфейсов, второй – выключен. Это сообщение соответствует сообщению "13" в регистре статуса ( $\rightarrow$ 1.5.8).

#### **Меню (зона А11-А19)**

Здесь показано, к какому списку принадлежит текущее отображаемое значение. В подменю (отображенным стрелочкой влево, см. ниже) отображается его имя, идентичное с обозначением точки входа.

#### **Подменю (зона А20)**

- → Стрелка вправо

Означает, что отображаемое значение является точкой входа в подменю. Вход в подменю может быть вызван нажатием клавиши *"Enter".*

- ← Стрелка влево

Означает, что вы находитесь в подменю, из которого можно выйти клавишей "*Esc"*. При нажатии клавиши "*Esc"* вы возвращаетесь в точку входа в меню.

Вторая, третья и четвертая строка (зоны Б1-Б20, В1-В20, Г1-Г20) отображают наименование, значение и единицы измерения значения.

Пример:

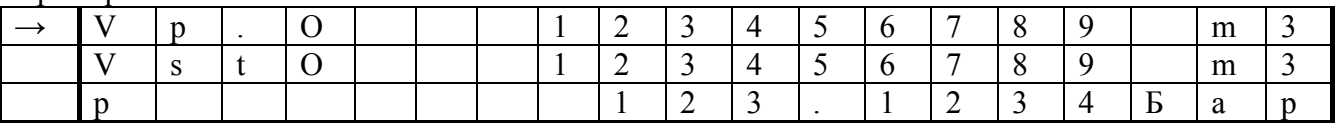

Стрелка в первом столбце(курсор) указывает активное значение. Если отображаемое значение связано с временной меткой, например максимальная температура в течение дня, то дата и время, связанное с данным значением, отображаются автоматически в следующей строке.

## <span id="page-13-0"></span>**1.4.2.2 Клавиатура**

С помощью клавиатуры можно перемешаться по спискам для просмотра значений и изменять значения параметров.

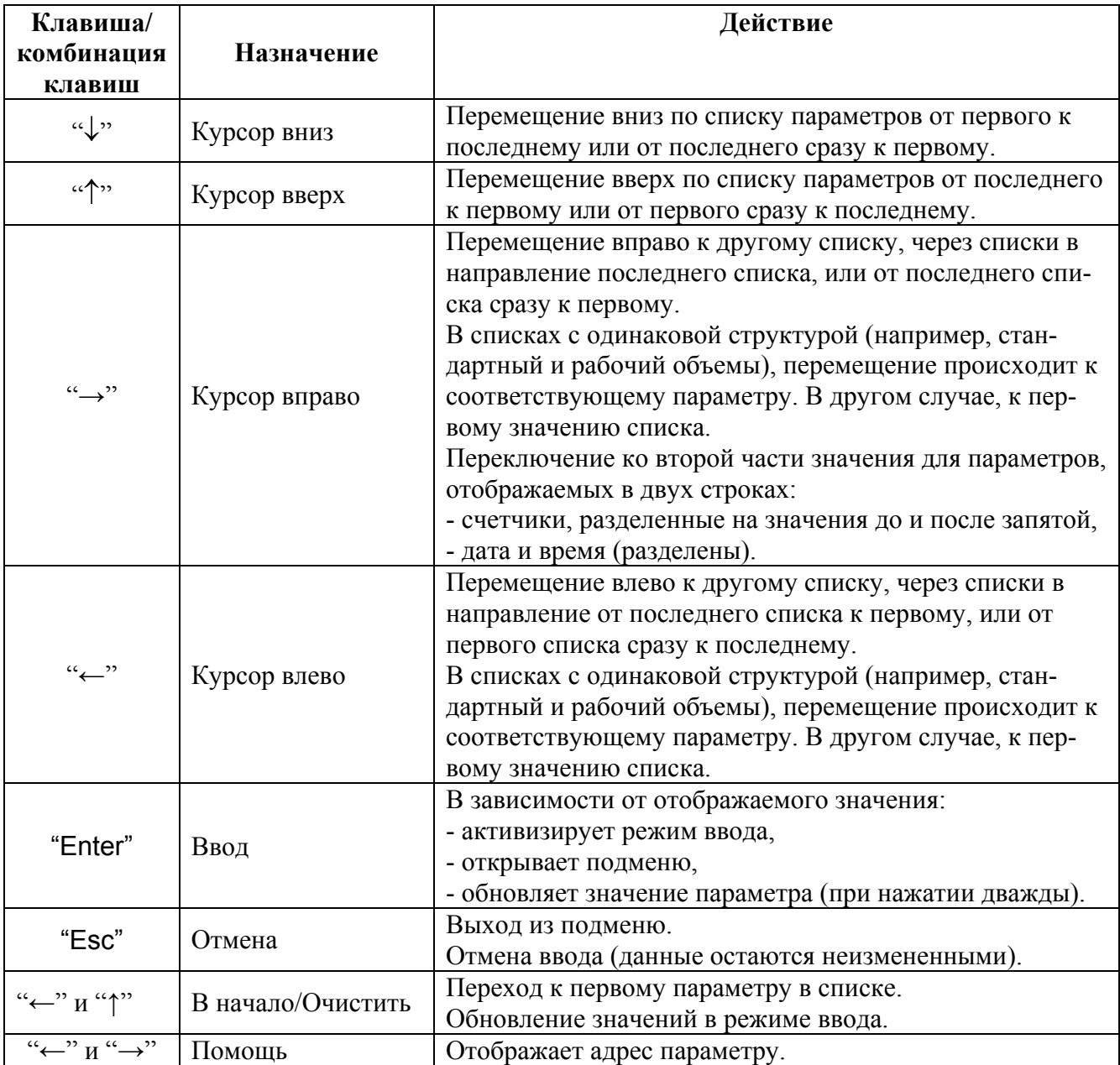

В режиме ввода функции клавиш изменяются.

## <span id="page-14-0"></span>**1.4.2.3 Ввод данных**

Все значения и параметры в корректоре ЕК270 условно разделены на несколько классов данных (аббревиатура "DC"). Значения, входящие в один класс данных, вводятся и изменяются одинаково. Для ввода и изменения значений необходимо, чтобы соответствующий (определенный для этого значения) замок был открыт  $(\rightarrow 1.4.3)$ .

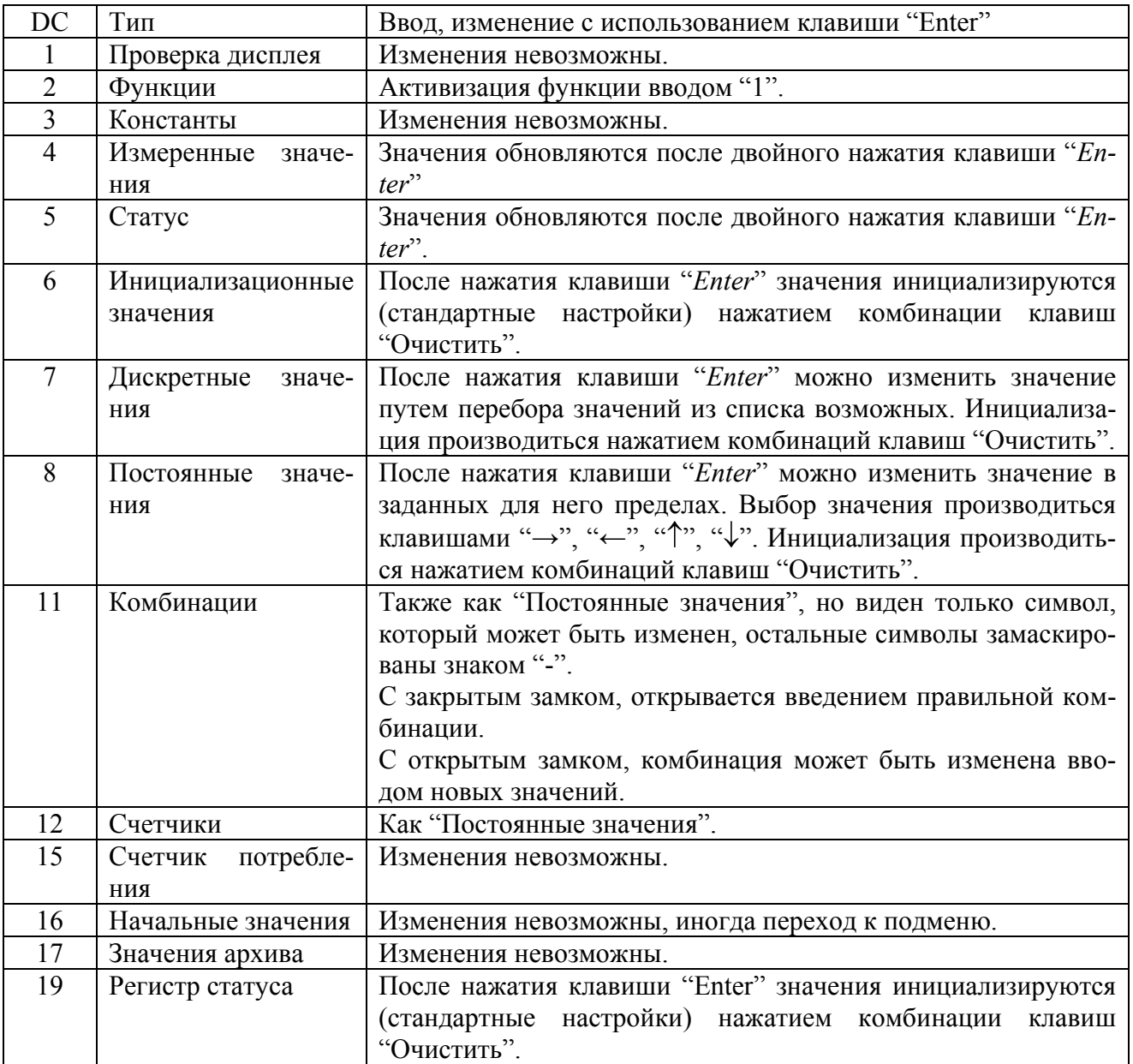

Для того чтобы изменить значение, расположенное в подменю, необходимо войти в это подменю.

## **1.4.2.4 Ввод источников данных**

В некоторых списках для параметризации требуется ввести "источник данных" (например,  *в списке "Стандартный объем" ([→1.5.2\)](#page-23-0) или <i>П.В1* в списке "Выходы" ([→1.5.12\)](#page-64-0)).

В качестве "источника данных" вводится адрес значения. Его можно найти в таблицах настоящего РЭ в начале описания каждого списка  $(\rightarrow 1.5)$ . При вводе адреса значения как "источника данных" требуемый формат ввода: "XXXX:XXX X" Пример  $1$ 

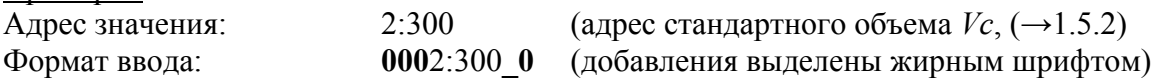

Пример 2:

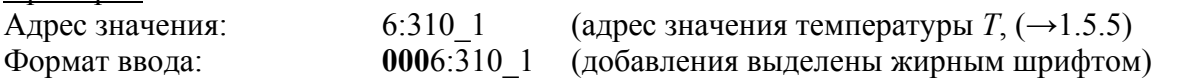

## 1.4.2.5 Ошибки ввода

При некорректном вводе значения с клавиатуры, на дисплее отображаются символы: "-----X-----", где X - код в соответствие с нижеприведенной таблицей:

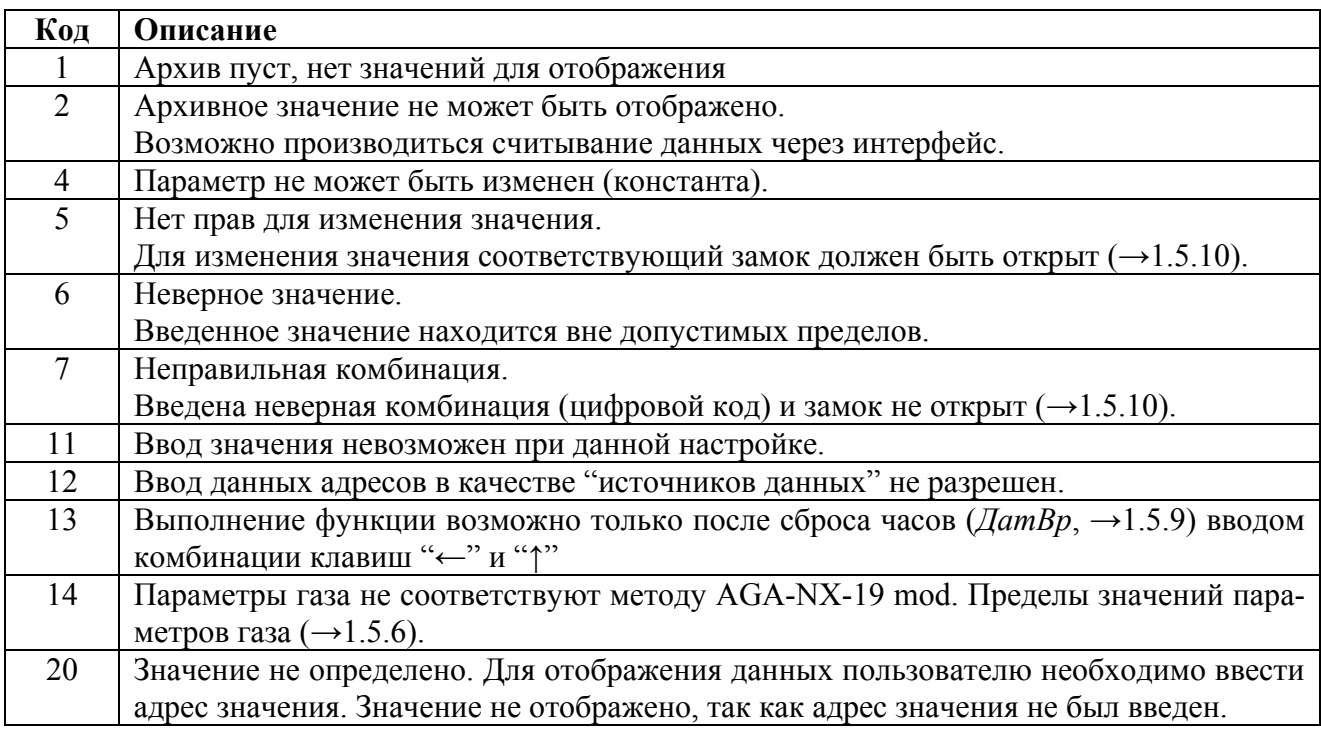

## 1.4.2.6 Права доступа

В ЕК270 произведено разделение доступа к параметрам между тремя сторонами. Каждая сторона имеет свой замок и соответствующий код. Замки имеют порядок приоритета:

## Калибровочный замок - Замок поставщика - Замок потребителя.

Право доступа применяется как при работе через клавиатуру, так и при работе через оптический интерфейс или интерфейс постоянного подключения. При закрытом замке, все попытки ввести значение приведут к появлению сообщения об ошибке.

Также, считывание значений через интерфейс возможно, если хотя бы один замок открыт. В дополнение к правам доступа к каждому индивидуальному значению, значения могут быть изменены стороной с большими правами. Значение, которое помечено "S" - изменяемое поставщиком, также может быть изменено официальным поверителем, а значения, которые мопотребителем, **TVT** быть изменены также **MOLAL** быть изменены поставшиком. Права доступа могут быть изменены стороной с более высоким приоритетом.

## <span id="page-15-0"></span>1.4.3 Защита данных

## 1.4.3.1 Калибровочный замок

Калибровочный замок используется для защиты параметров, подлежащих официальной калибровке. Здесь включены все параметры, влияющие на вычисление объема газа. Калибровочный замок выполнен в виде кнопки внутри корпуса корректора. Он защищается навесной пломбой  $(\rightarrow 2.5.2)$ .

Параметры, защищенные калибровочным замком, помечены символом "С" в списке параметров.

Калибровочный замок открывается нажатием кнопки замка (символ "Р" мигает на дисплее), и закрывается путем повторного нажатия кнопки (символ "Р" пропадает). Закрыть замок также можно вводом "0" в *Cт.ЗК* ([→1.5.10\)](#page-55-0) с клавиатуры или через интерфейс.

## **1.4.3.2 Замки поставщика и потребителя газа**

Замки поставщика и потребителя используются для защиты параметров, не подлежащих официальной калибровке. Параметры, которые защищены замками поставщика и пользователя, помечены в списке параметров ( $\rightarrow$ 1.5) символами "S" и "К" соответственно. Замки могут быть открыты, введением соответствующего кода. ([→1.5.10:](#page-55-0) *Cт.ЗП, Кoд.П, Cт.ЗПт, Кoд.Пт)*. Закрытие замка производится вводом 0 в соответствующий замок (*Ст.ЗП* или *Ст.ЗПт).*  Заводская установка: Код поставщика 00000000, код потребителя 00000000

Значения в списке, помеченые символом "-", не могут быть изменены, т.к. они представляют собой измеренные значения или константы.

## <span id="page-16-0"></span>**1.4.4 Формирование структуры списков**

Данные, отображаемые на дисплее корректора, структурированы в форме таблицы. Каждый столбец в таблице содержит взаимосвязанные значения.

Значения, помеченные символами "U" и "Arc" - это точки входа в подменю или архивы. Войти в подменю или архив можно с помощью клавиши "Enter" и выйти - клавишей "Esc". Структура архива описана в п[.1.5.7.](#page-38-0)

Архивы разделены на ряды данных (записи данных). Все значения в одной записи данных сохранены в один момент времени.

Максимальное число записей данных и число значений в одной записи данных зависит от архива. В архиве число значений одинаково для каждой записи данных.

Переключение на другую запись производится нажатием клавиши "<sup>\*\*</sup>, для более ранних записей и клавишей " $\downarrow$ ", для более поздних записей. После последней записи следует первая, а перед первой - последняя.

При стандартной настройке корректора на дисплее отображается полная структура меню

 $(\rightarrow 1.5.1)$ . При необходимости, можно настроить отображение на дисплее сокращенного варианта меню.

Список

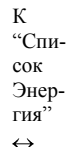

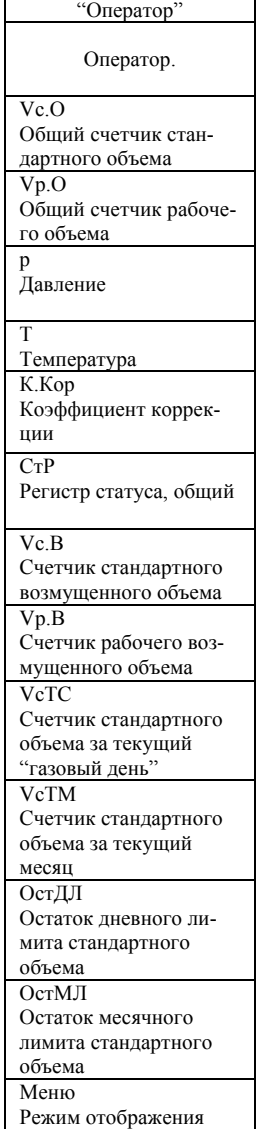

списка меню

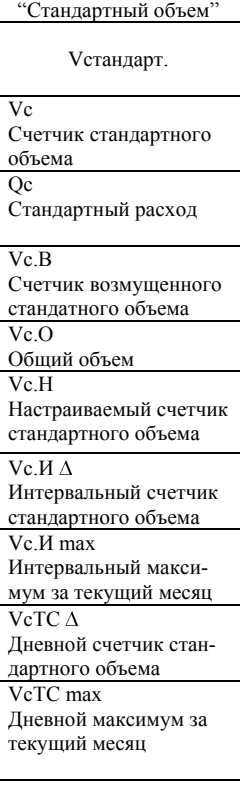

Список

 $\leftrightarrow$ 

 $\leftrightarrow$ 

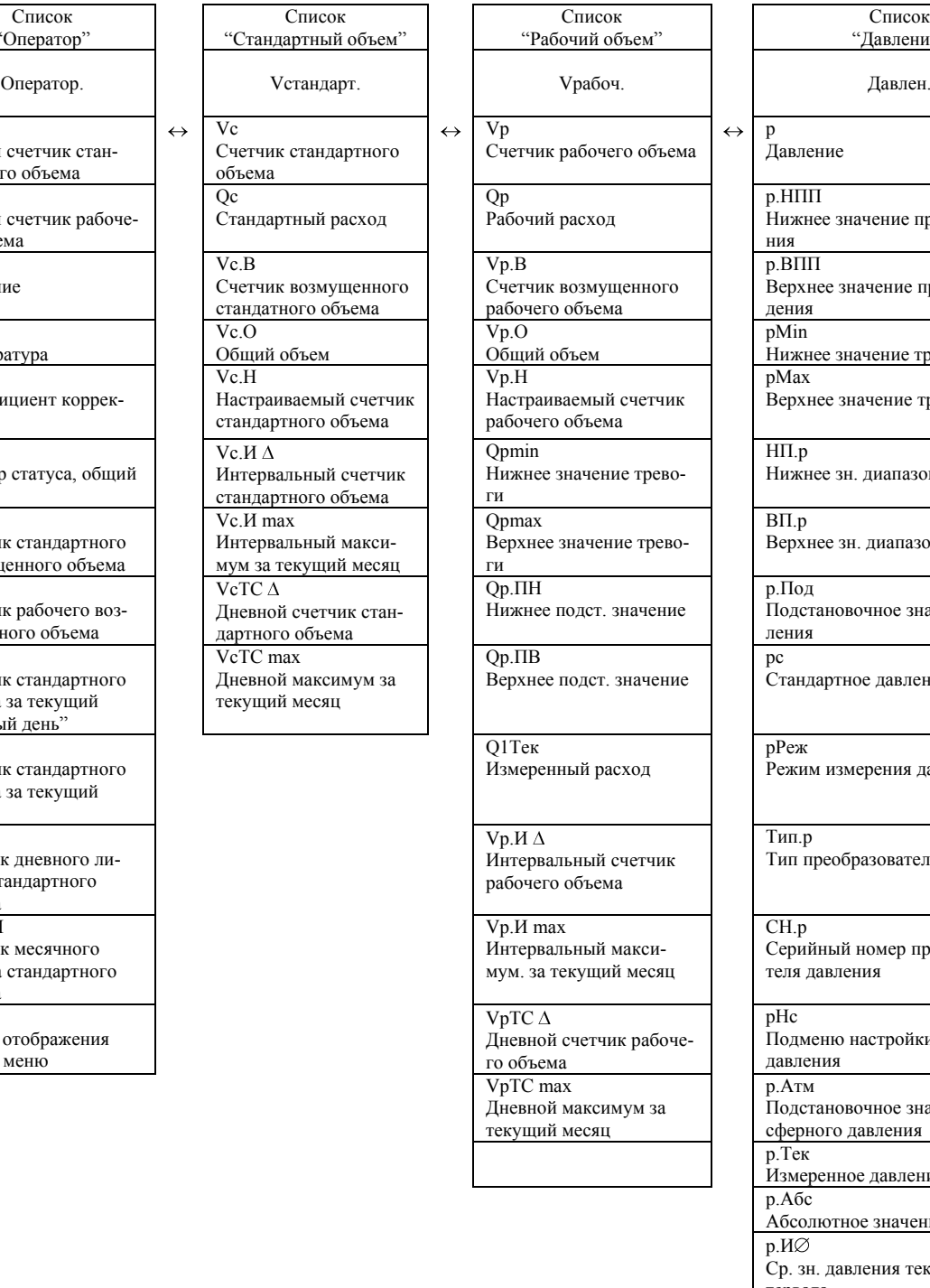

 $\leftrightarrow$ е значение предупреждезначение предупрежзначение тревоги значение тревоги зн. диапазона давления зн. диапазона давления овочное значение давтное давление измерения давления образователя давления ый номер преобразоваления Подменю настройки U ала овочное значение атмоо давления ное давление тное значение давления давления текущего интервала p.Mec max Макс. давление в текущем месяце p.Mec min Мин. давление в текущем месяце dp Подменю канала изм $\overline{U}$ ния перепада давления (\* dp Подменю настройки канала перепада UДавления (\* dрТек Измеренный перепад давления

Список "Давление"

К "Коррекция объема"

(\* Пункты меню доступны, если установлен преобразователь перепада давления

(\*

## Корректор объема газа ЕК270

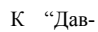

ление"

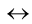

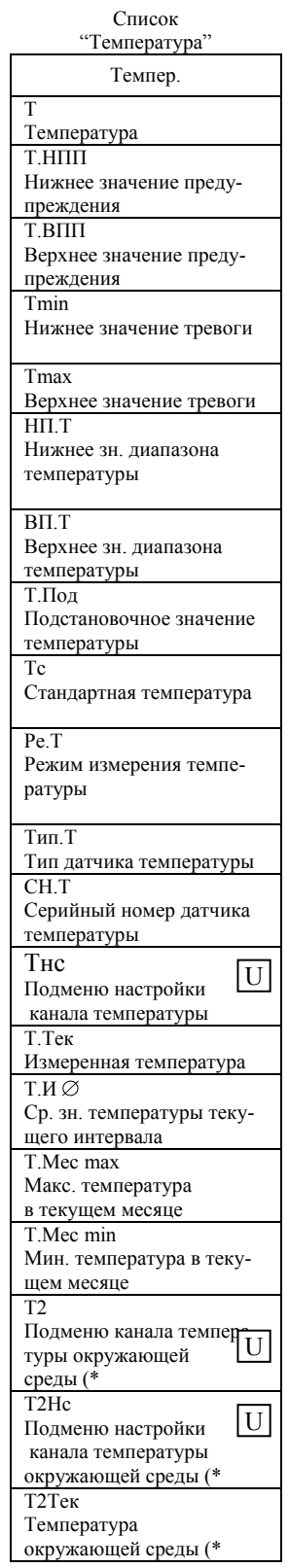

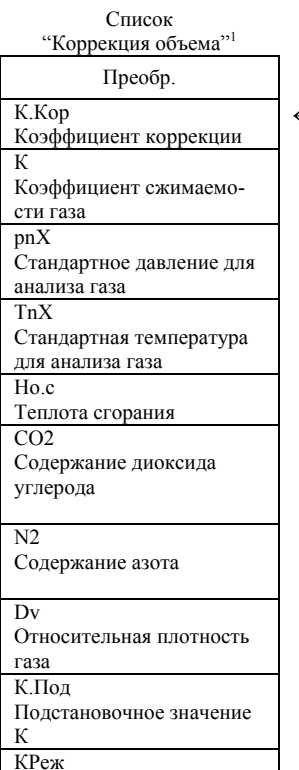

Режим вычисления коэффициента сжимаемости

газа

 $\leftrightarrow$ 

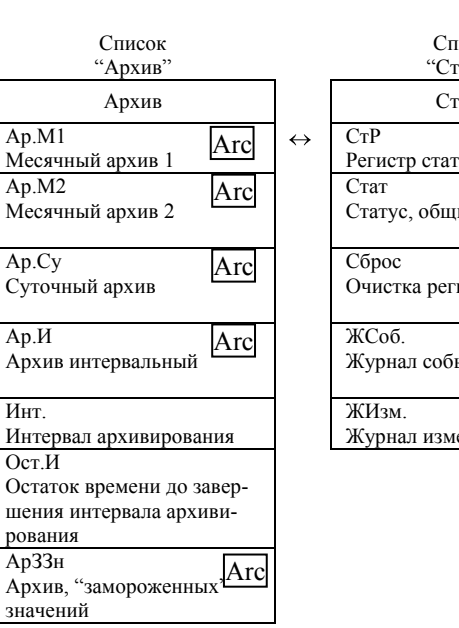

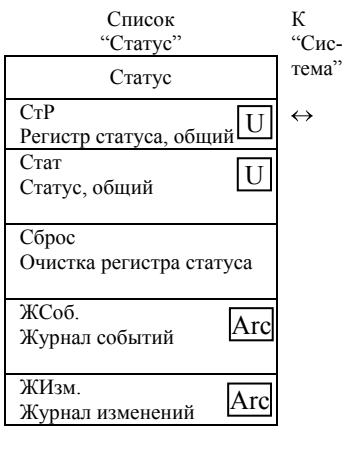

<sup>&</sup>lt;sup>1</sup> Содержимое списка зависит от значения КРеж. Здесь приведены данные при КРеж = AGA-NX19 (\* Пункты меню доступны, если установлен преобразователь температуры окружающей среды

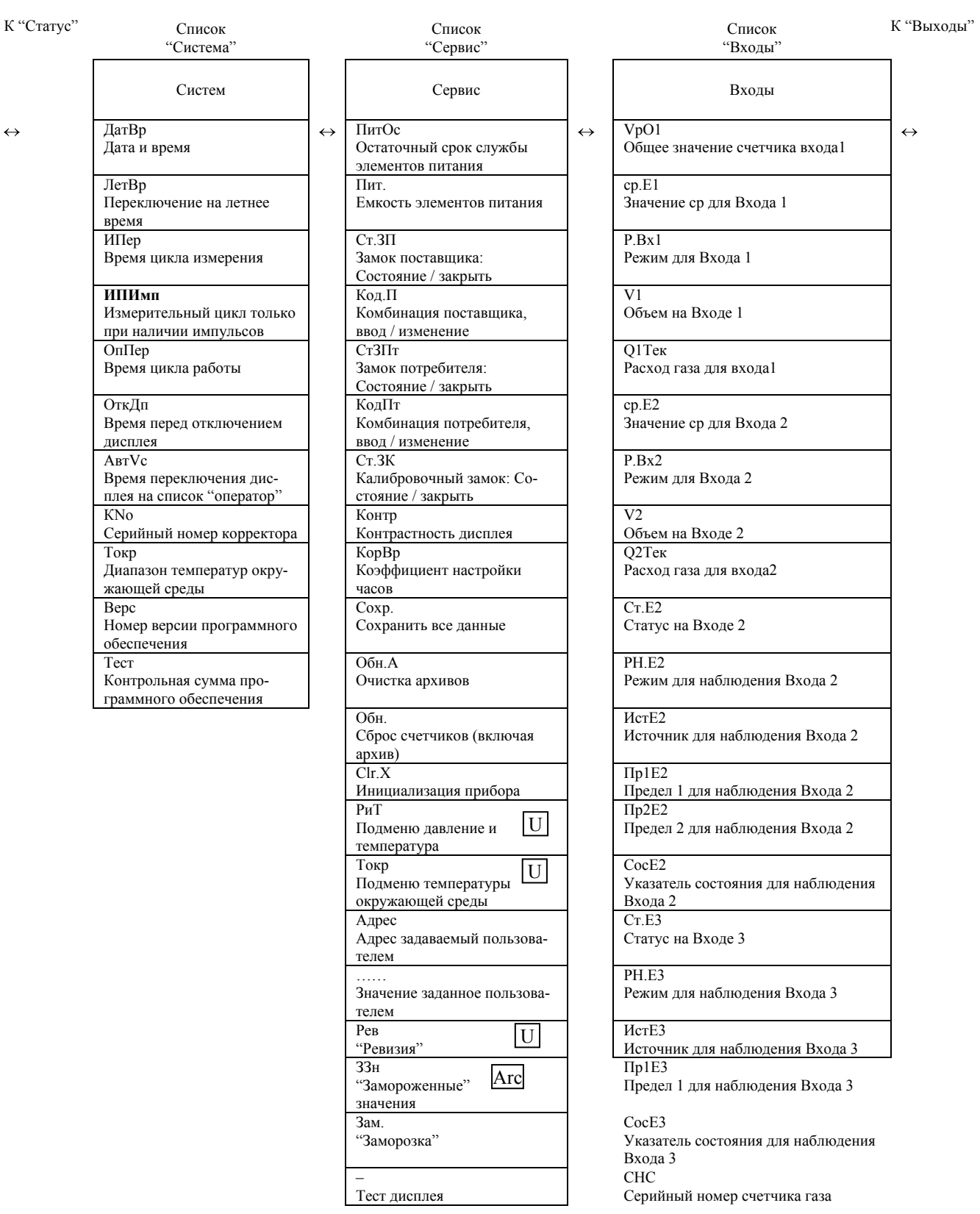

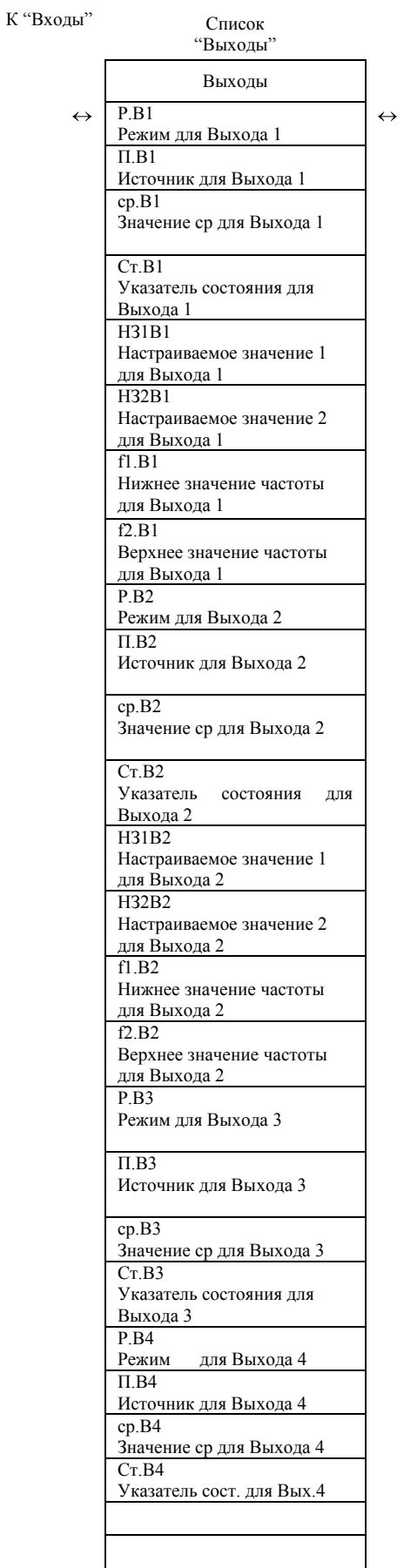

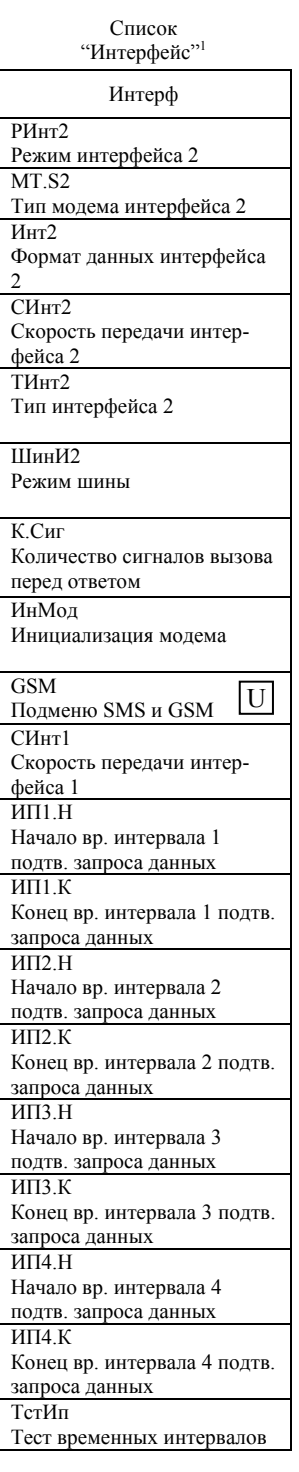

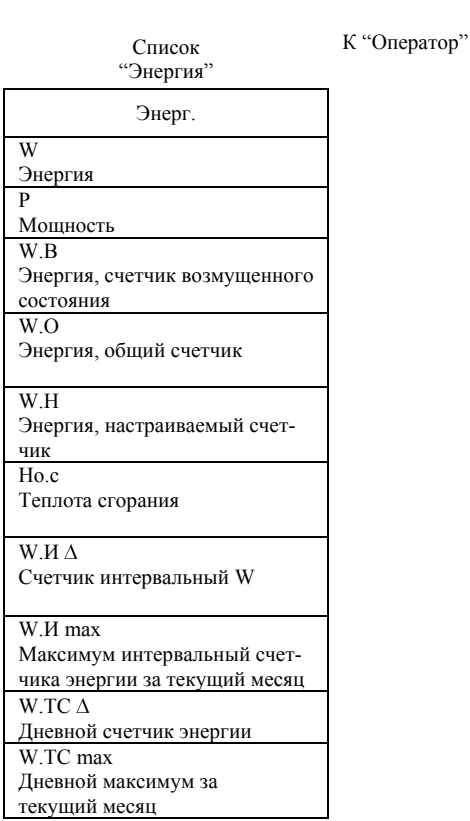

 $\leftrightarrow$ 

<sup>1</sup> Содержимое списка зависит от значения РИнт2. Здесь приведены данные при РИнт2 = "Режим 1"

## <span id="page-21-0"></span>**1.5 Функциональное описание**

Отображение данных структурировано в форме таблицы. Здесь приведены сокращения, используемые в дальнейшем при описании структуры списков.

- **Обозн. Условное обозначение значения**
- **Описание Описание значения**
- **Ед. изм. Единица измерения значения**
- **Доступ Доступ к записи параметров**

 Показывает, какой замок должен быть открыт, для того чтобы изменить значение:

- С = Калибровочный замок
- S = Замок поставщика
- К = Замок потребителя

Если буква помещена в скобки, то значение можно изменить только через интерфейс, а не через клавиатуру.

**- Адрес Адрес значения.** 

Необходим для передачи данных через интерфейс. Адрес отображается на дисплее после нажатия комбинации клавиш "Помощь"  $(\rightarrow 1.4.2.2)$ .

**- DC Класс данных**

Принадлежность к классу данных определяет порядок ввода и изменения значений параметра  $(\rightarrow 1.4.2.3)$ .

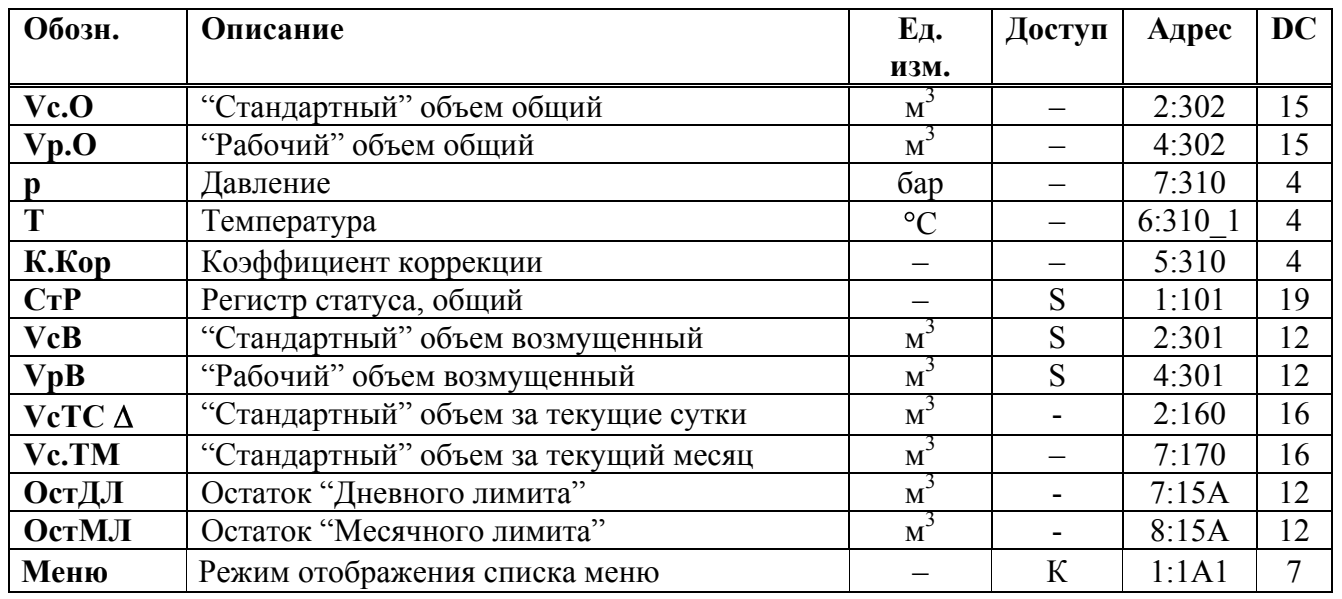

## <span id="page-22-0"></span>1.5.1 Список "Оператор"

Содержание списка зависит от пользователя, т.е. пользователь сам может решать какие значения будут отображаться в этом списке. Все вышеприведенные значения отображаются в других списках, и описываются в соответствующих разделах.

Чтобы сделать значения отображаемыми в этом списке, необходимо ввести адреса значений, которые необходимо сделать отображаемыми, с помощью ПО WinPADS или "СОДЭК" по адресам 01:1С2 ... 12:1С2.

В пункте Меню списка Оператор можно выбрать "полный" или "краткий" режим отображения меню на дисплее.

<span id="page-22-1"></span>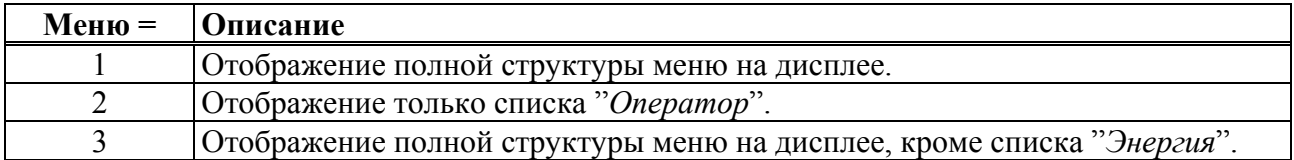

## <span id="page-23-0"></span>**1.5.2 Список "Стандартный объем"**

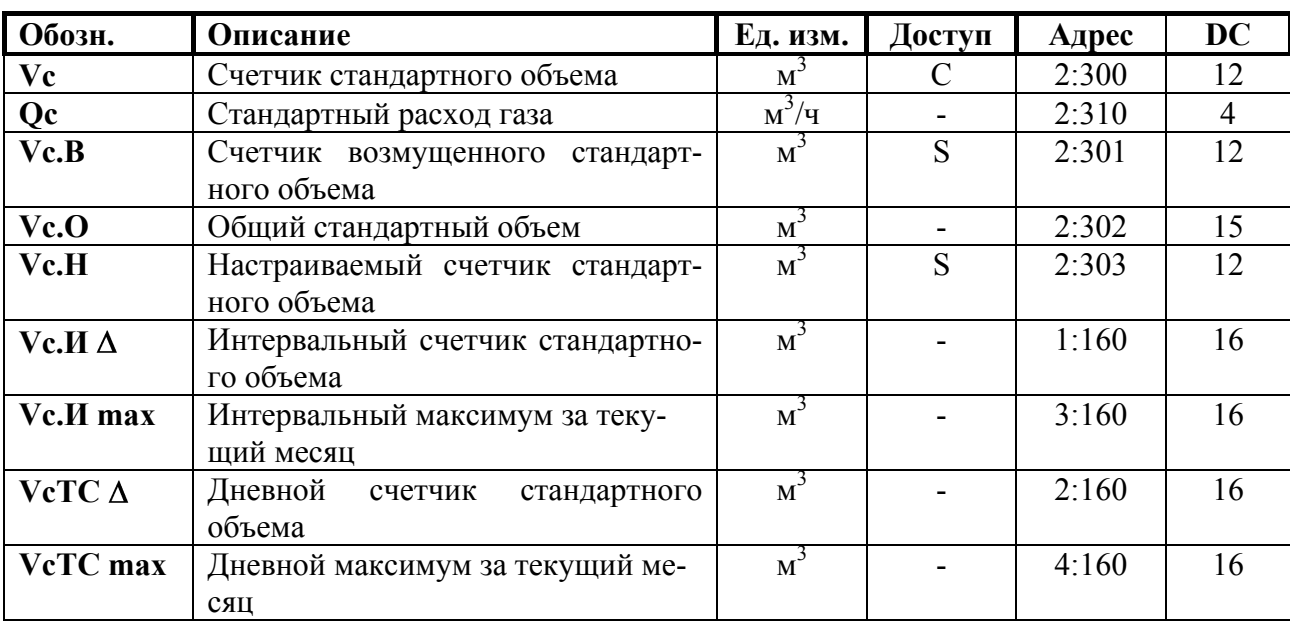

## **Vc Счетчик стандартного объема**

Стандартный объем вычисляется из измеренного рабочего объема по формуле:

 $Vc = Vp \cdot KKop$ ,

где  $V_p$  – рабочий объем ( $\rightarrow$ 1.5.3)

 $KKop -$ коэффициент коррекции ( $\rightarrow$ 1.5.6)

## **Qc Стандартный расход газа**

Мгновенный стандартный расход газа. В случае возникновения в статусах корректора сигнала *Тревога*, стандартный расход газа вычисляется с применением подстановочного значения измеряемой величины, которая явилась причиной сигнала *Тревога*.

## **Vc.B Счетчик возмущенного стандартного объема**

В этот счетчик заносится стандартный объем газа, если в статусах присутствует сигнал *Тревога*, и присутствуют сообщения "1" и/или "2" в регистре статуса ([→1.5.8\)](#page-43-0). В случае появления сигнала *Тревога* в статусах корректора, стандартный объем вычисляется с применением подстановочного значения величины, которая явилась причиной сигнала *Тревога*.

## **Vc.O Общий стандартный объем**

Здесь отображается сумма счетчиков *Vc* и *Vc.B*. При вводе значений в счетчики *Vc* и *Vc.B,* также изменяется и значение счетчика *Vc.O.* Ввод значений непосредственно в  $Vc$ . $O$  невозможен.

## **Vc.H Настраиваемый счетчик стандартного объема**

В этом счетчике, также как в *Vc.O*, считается сумма счетчиков *Vc* и *Vc.B*. В отличие от *Vc.O*, значения в этом счетчике могут быть изменены. Используется преимущественно для проведения испытаний.

## **Vc.И Интервальный счетчик стандартного объема**

Этот счетчик устанавливается в ноль при каждом начале интервала,  $(\rightarrow 1.5.7)$  и показывает увеличение *Vc.O*.за интервал архивирования. Интервал архивирования *Инт*. может быть задан в списке *Архив* ([→1.5.7\)](#page-38-0).

После завершения каждого интервала, значение Vc. И  $\Delta$  сохраняется в интервальном архиве  $(\rightarrow 1.5.7)$ .

#### **Vc.И max Интервальный максимум (стандартный объем газа) за текущий месяц** Максимальные значения за последние 15 месяцев могут быть просмотрены в месячном архиве  $1 \rightarrow 1.5.7$ ).

## **VcTC Дневной счетчик стандартного объема**

Этот счетчик устанавливается в ноль при каждом начале нового дня  $(\rightarrow 1.5.7)$  и показывает увеличение *Vc.O*. Стандартно устанавливается начало дня 10:00 часов. Это значение может быть изменено при открытом калибровочном замке через оптический интерфейс или интерфейс постоянного подключения. Адрес значения: 02:141.

## **VcTC max Дневной максимум (стандартный объем газа) за текущий месяц**

Максимальное показание дневного счетчика стандартного объема в текущем месяце.. Максимальные значения за последние 15 месяцев могут быть просмотрены в месячном архиве  $1 \rightarrow 1.5.7$ ).

<span id="page-25-0"></span>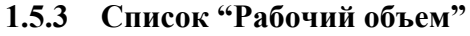

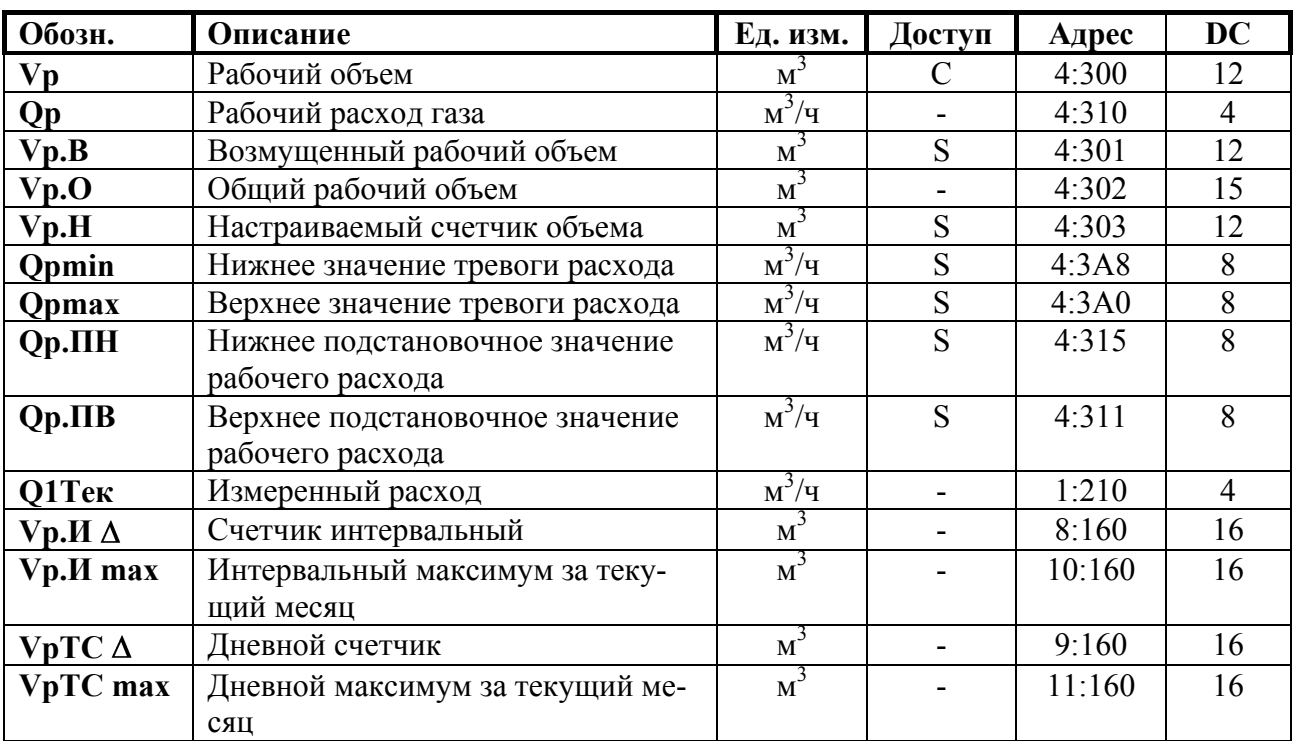

#### **Vp Рабочий объем**

В этом счетчике учитывается рабочий объем  $VI$  ([→1.5.11\)](#page-59-0) при работе корректора без сигнала *Тревога* (невозмущенный объем).

## **Qp Рабочий расход газа**

Мгновенный рабочий расход газа.

## **dQb Г**раница перехода ВЧ-НЧ датчик расхода

Данный параметр используется в случае оснащения счетчика газа средневысокочастоным датчиком расхода. При расходах через счетчик более 0,25Qмакс целесообразнее использовать низкочастотный датчик, при более низких расходах высокочастотный.

## **Vp.B Возмущенный рабочий объем**

В этот счетчик заносится рабочий объем газа, если присутствует сигнал *Тревога*, и в регистре статуса присутствуют сообщения "1" и/или "2" ( $\rightarrow$ 1.5.8).

## **Vp.O Общий рабочий объем**

Здесь отображается сумма счетчиков *Vp* + *Vp.B*. Ввод значений в *Vp* и *Vp.B*, также изменяет и *Vp.O*. Ввод значений непосредственно в *Vp.O* невозможен.

## **Vp.H Настраиваемый счетчик объема**

В этом счетчике, также как в *Vp.O*, считается сумма счетчиков *Vp* + *Vp.B*. В отличие от *Vp.O*, значения в этом счетчике могут быть изменены.

Используется преимущественно для сравнения показаний механического счетчика и электронного корректора.

## **Qpmin Нижнее значение тревоги Qp**

- **Qpmax Верхнее значение тревоги Qp**
- **Qp.ПН Нижнее подстановочное значение Qp**
- **Qp.ПВ Верхнее подстановочное значение Qp**

## **Q1Тек Измеренный рабочий расход**

Используя эти параметры, можно активизировать функцию "подстановочный расход" ([→1.5.15.2\)](#page-80-0). Если установлены нижнее *Qpmin* и верхнее *Qpmax* значения тревоги рабочего расхода (они не равны между собой и отличны от нуля) и заданы нижнее *Qp.ПН* и верхнее *Qp.ПВ* подстановочные значения расхода, то при выходе измерен-

ного рабочего расхода *Q1Тек* за границы *Qpmin* и *Qpmax* в регистре состояния *Cт.4*  появляется сообщение 6 (тревога). В период действия этого сообщения вычисление стандартного объема происходит не с учетом изменения рабочего объема *Vр.О,* а с использованием соответствующего подстановочного значения рабочего расхода (*Qp.ПН* или *Qp.ПВ).* Вычисленный стандартный объем накапливается в счетчике возмущенного стандартного объема *Vс.В*.

Стандартная заводская установка Qpmin = Qpmax = 0, выключает функцию "подстановочный расход".

## **Vp.И Счетчик интервальный**

Этот счетчик устанавливается в ноль при каждом начале интервала архивирования, ([→1.5.7\)](#page-38-0) и показывает увеличение *Vp.O*. Интервал архивирования *Инт*. может быть задан в списке  $Apxus$  ( $\rightarrow$ 1.5.7).

После завершения каждого интервала, значение  $Vp.M \Delta$  сохраняется в интервальном архиве  $(\rightarrow 1.5.7)$ .

#### **Vp.И max Интервальный максимум (рабочий объем газа) за текущий месяц**

Максимальные значения за последние 15 месяцев могут быть просмотрены в месячном архиве  $1 \rightarrow 1.5.7$ ).

## **VpTC Дневной счетчик**

Этот счетчик устанавливается в ноль при каждом начале нового дня  $(\rightarrow 1.5.7)$  и показывает увеличение *Vр.О*. Стандартно устанавливается начало дня 10:00 часов. Это значение может быть изменено при открытом калибровочном замке через интерфейс по адресу 02:141.

## **VcTC max Дневной максимум (рабочий объем газа) за текущий месяц**

Максимальные значения за последние 15 месяцев могут быть просмотрены в месячном архиве  $1 \rightarrow 1.5.7$ ).

## <span id="page-27-0"></span>1.5.4 Список "Давление"

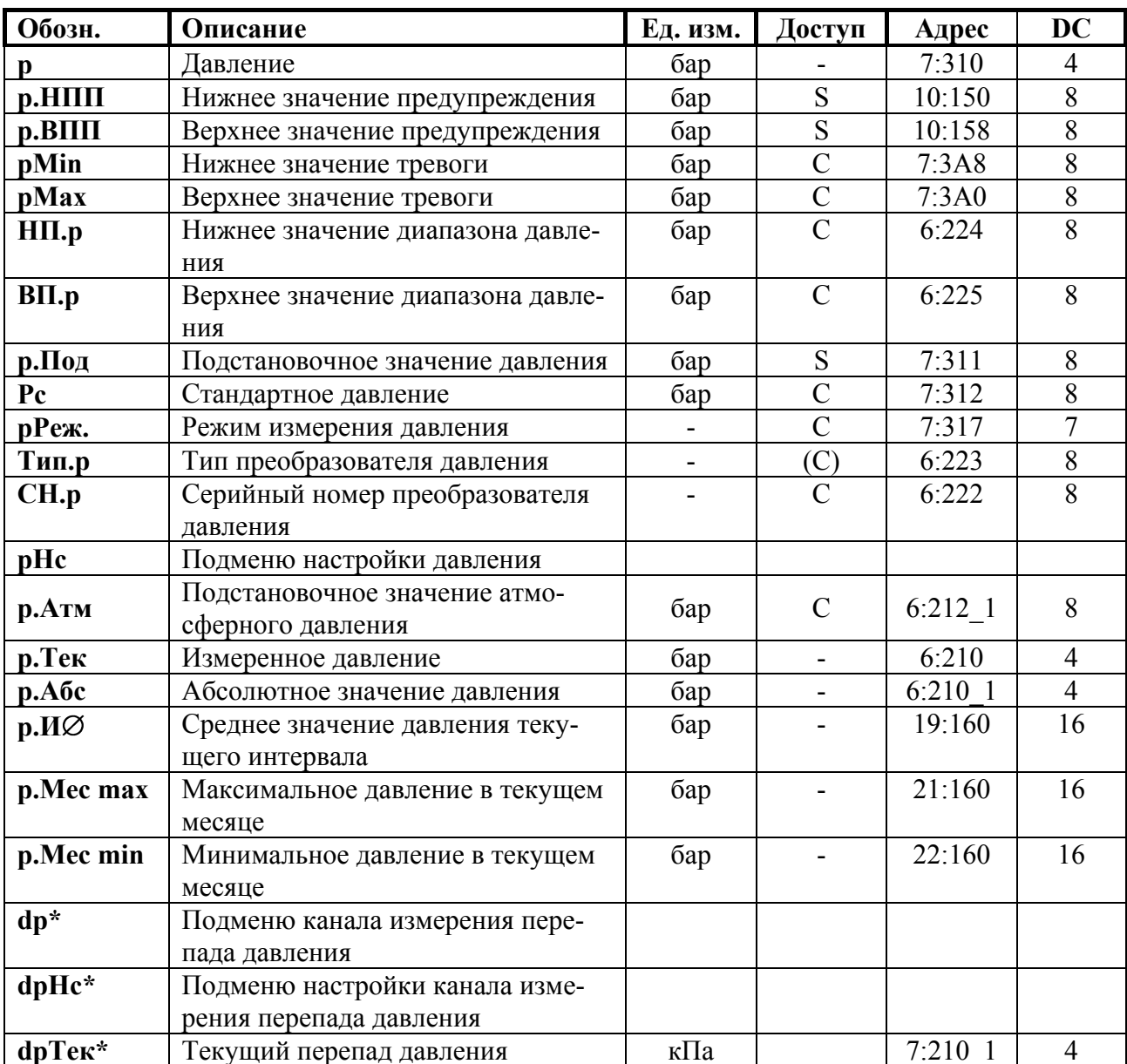

\* Пункты меню доступны, если установлен преобразователь перепада давления

#### Давление  $\mathbf{p}$

 $p$  - давление, которое используется для вычисления коэффициента сжимаемости и стандартного объема газа ( $\rightarrow$ 1.5.6).

Если измеренное давление *р.Абс* находится в пределах *pmin* ÷ *pmax*, то используется значение  $p = p \cdot A$  бс. Если измеренное давление р. А бс находится вне пределов ртип ÷ ртах, то используется подстановочное значение  $p = p$ . Под. Учет рабочего и вычисление стандартного объемов газа производится в счетчиках возмущенного объема газа ( $\rightarrow$ 1.5.1, 1.5.3), а в Статусе Ст.7 появляется сообщение "1" ( $\rightarrow$ 1.5.8).

## р.НПП Нижнее значение предупреждения

## р.ВПП Верхнее значение предупреждения

Эти значения используются для наблюдения за давлением газа р. Если р превышает верхнее значение р. ВПП или падает ниже р. НПП, в Статусе Ст. 7 появляется сообщение "6"  $(\rightarrow 1.5.8)$ .

На появление этого сообщения могут быть запрограммированы различные действия, в т.ч. запись в журнал событий или активизация сигнальных выходов ( $\rightarrow$ 1.5.12).

- Нижнее значение тревоги pmin
- pmax Верхнее значение тревоги

В зависимости от того, находится ли измененное значение давление в этих пределах, корректор использует для вычисления коэффициента сжимаемости *p = p.Абс* (значение давления находится в пределах *pmin*  $\div p$  *max*) или  $p = p$ . Под (значение давления находится вне диапазона *pmin ÷ pmax*). Во втором случае производится подсчет возмущенного объема газа ( $\rightarrow$ 1.5.2, [1.5.3\)](#page-25-0) и в Статусе *Ст.7* появляется сообщение "1" ([→1.5.8\)](#page-43-0). Также производится запись в журнал событий.

- **HП.p Нижнее значение диапазона давления**
- **BП.p Верхнее значение диапазона давления**

Эти значения введены для определения диапазона измерения преобразователя давления. Они не влияют на измерение давления.

**p.Пoд Подстановочное значение давления**

При выходе измеренного давления газа *p.Абс* за пределы диапазона *pmin pmax*, подстановочное значение *p.Пoд* используется для расчетов.

## **pc Стандартное давление**

Стандартное давление используется для вычисления стандартного объема.

#### **pРеж. Режим измерения давления**

При установке *pРеж* =1 - "Измер.знач", для вычисления коэффициента коррекции используется значение: *p = p.Абс*, если значение *p.Абс* находится в пределах *pmin pmax*.

При *pРеж* = 0 -"Подст.знач", для вычисления коэффициента коррекции всегда используется значение *p = p.Пoд*, при этом, учет ведется в счетчиках невозмущенного объема.

#### **Tип.p Тип преобразователя давления**

#### **CH.p Серийный номер преобразователя давления**

Серийный номер преобразователя давления, поставляемого в составе корректора ЕК270.

**pНс Подменю настройки канала давления**

Вход в служебное подменю настройки канала давления корректора

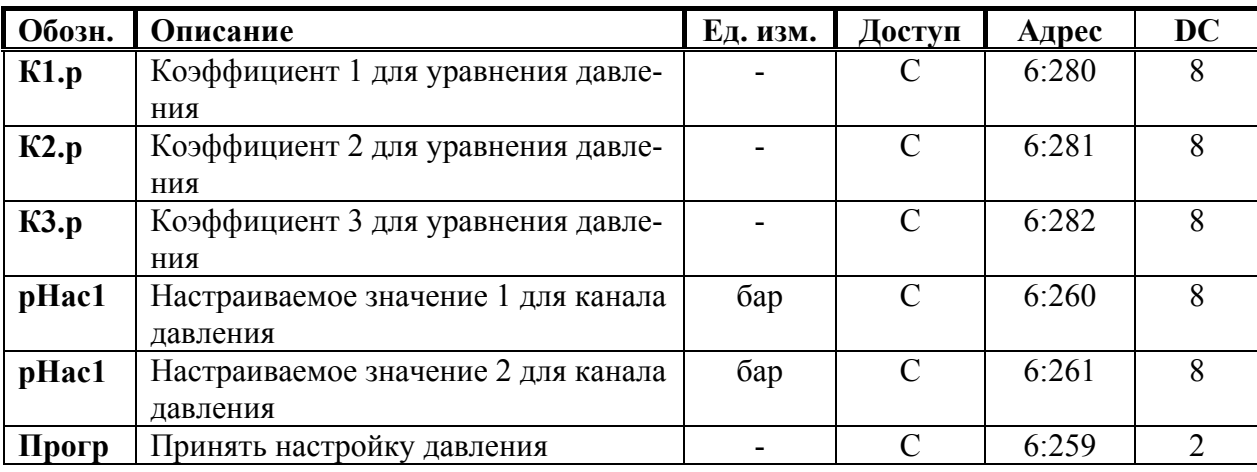

**К1.p Коэффициент 1 для уравнения давления**

## **К2.p Коэффициент 2 для уравнения давления**

**К3.p Коэффициент 3 для уравнения давления**

Это три коэффициента полинома для вычисления давления *p.Teк* из значения давления *Bin.p* ([→1.5.10\)](#page-55-0):

 $p.$ Тек = К1. $p$  + К2. $p$   $\cdot$  Bin. $p$  + К3. $p$   $\cdot$  Bin. $p^2$ 

Вычисляются при калибровке канала измерения давления корректора.

- **pHac1 Настраиваемое значение 1 для канала давления**
- **pHac2 Настраиваемое значение 2 для канала давления**
- **Пpoгp Принять настройку давления**

Эти значения используются для настройки канала измерения давления, т.е. для вычисления коэффициентов уравнения давления (см. выше).

Выход из подменю выполняется с помощью клавиши "ESC".

## **p.Атм Подстановочное значение атмосферного давления**

**p.Teк Измеренное давление**

## **p.Абс Абсолютное значение давления**

*p.Абс* – это сумма *p.Атм* и *p.Тек*:

*p.Абс = p.Атм + p.Тек*.

При использовании датчика абсолютного давления в *p.Атм* должно быть установлено значение "0". При использовании датчика избыточного давления здесь должно быть установлено подстановочное значение атмосферного давления.

*p.Тек* - является абсолютным или избыточным давлением, в зависимости от типа используемого датчика.

#### **p.И Среднее значение давления текущего интервала**

 $p.M\varnothing$  - это среднее значение давления за текущий интервал архивирования. В конце каждого интервала, это значение записывается в интервальный архив ( $\rightarrow$ 1.5.7).

#### **p.Mec max Максимальное давление в текущем месяце**

## **p.Mec min Минимальное давление в текущем месяце**

*p.Mec max* – максимальное, а *p.Mec min* – минимальное значения давления за текущий месяц. Максимальные и минимальные значения за последние 15 месяцев могут быть просмотрены в месячном архиве  $1 (\rightarrow 1.5.7)$ .

#### **dp Подменю канала измерения перепада давления**

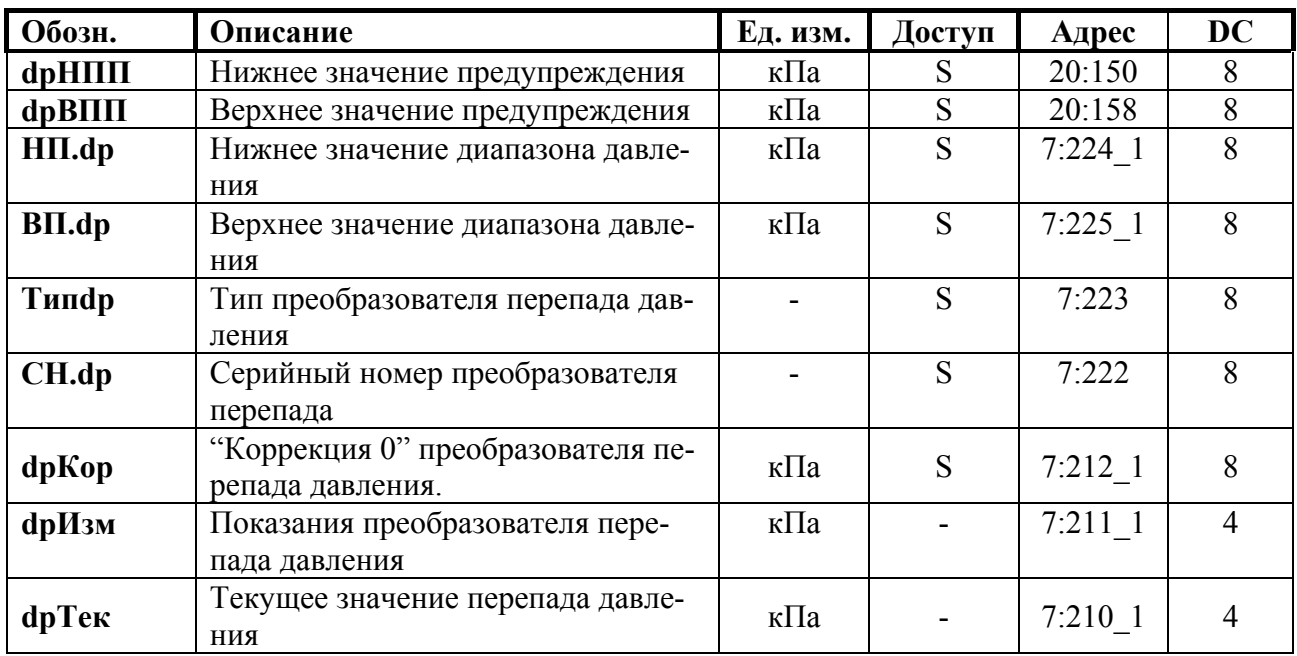

#### **dpHПП Нижнее значение предупреждения**

- **dpBПП Верхнее значение предупреждения**
- **HП.dp Нижнее значение диапазона давления**
- **BП.dp Верхнее значение диапазона давления**

Эти значения введены для определения диапазона измерения преобразователя перепада давления. Они не влияют на измерение перепада давления.

- **Tипdp** Тип преобразователя перепада давления
- **CH.dp** Серийный номер преобразователя перепада давления
- **dpКор** "Коррекция 0" преобразователя перепада давления

Это значение используется для коррекции "ухода нуля" преобразователя перепада давления от различных факторов. Процедура коррекции "нуля" преобразователя перепада давления описана в п. [2.8](#page-101-1) настоящего руководства

## **dpИзм Измеренное значение перепада давления**

## **dpТек Текущее значение перепада давления**

Значение перепада давления с учетом коррекции нуля

*dp.Тек* – это сумма *dp.Изм* и *dp.Кор*: *dp.Тек = dp.Изм + dp.Кор*.

**dpНс Подменю настройки канала измерения перепада давления** Вход в служебное подменю настройки канала давления корректора

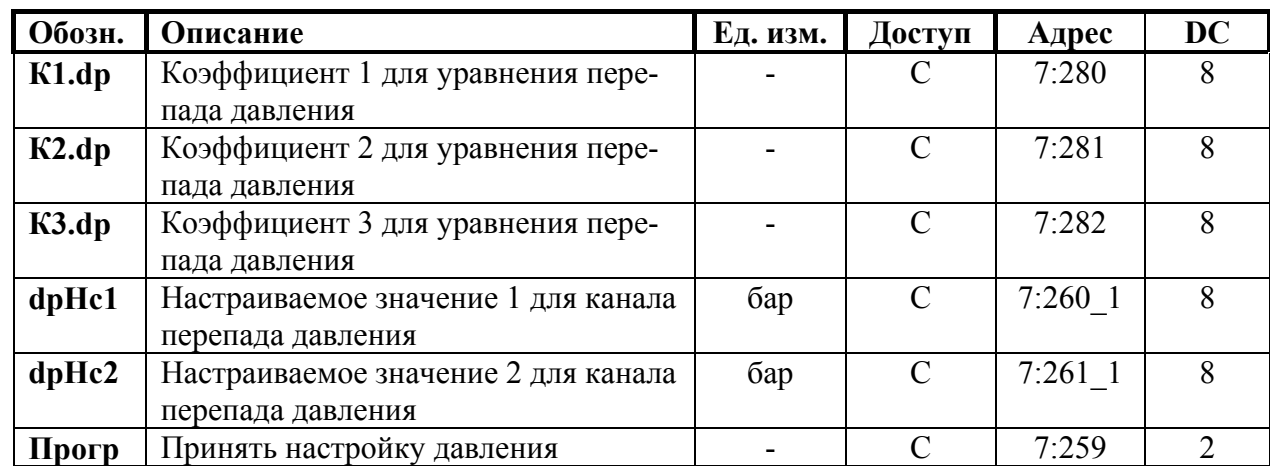

**К1.dp Коэффициент 1 для уравнения давления**

## **К2.dp Коэффициент 2 для уравнения давления**

**К3.dp Коэффициент 3 для уравнения давления**

Это три коэффициента полинома для вычисления давления d*p.Изм* из значения давления *Bin.dp* ([→1.5.10\)](#page-55-0):

$$
dp.Tex=K1.dp+K2.dp\cdot Bin.dp+K3.dp\cdot Bin.dp^{2}
$$

Вычисляются при калибровке канала измерения перепада давления корректора.

**dpHc1 Настраиваемое значение 1 для канала перепада давления**

#### **dpHc2 Настраиваемое значение 2 для канала перепада давления**

#### **Прогр Принять настройку канала перепада давления**

Эти значения используются для настройки канала измерения перепада давления, т.е. для вычисления коэффициентов уравнения давления (см. выше). Выход из подменю выполняется с помощью клавиши "ESC".

**dpТек** Текущий перепад давления на счетчике.

## <span id="page-31-0"></span>1.5.5 Список "Температура"

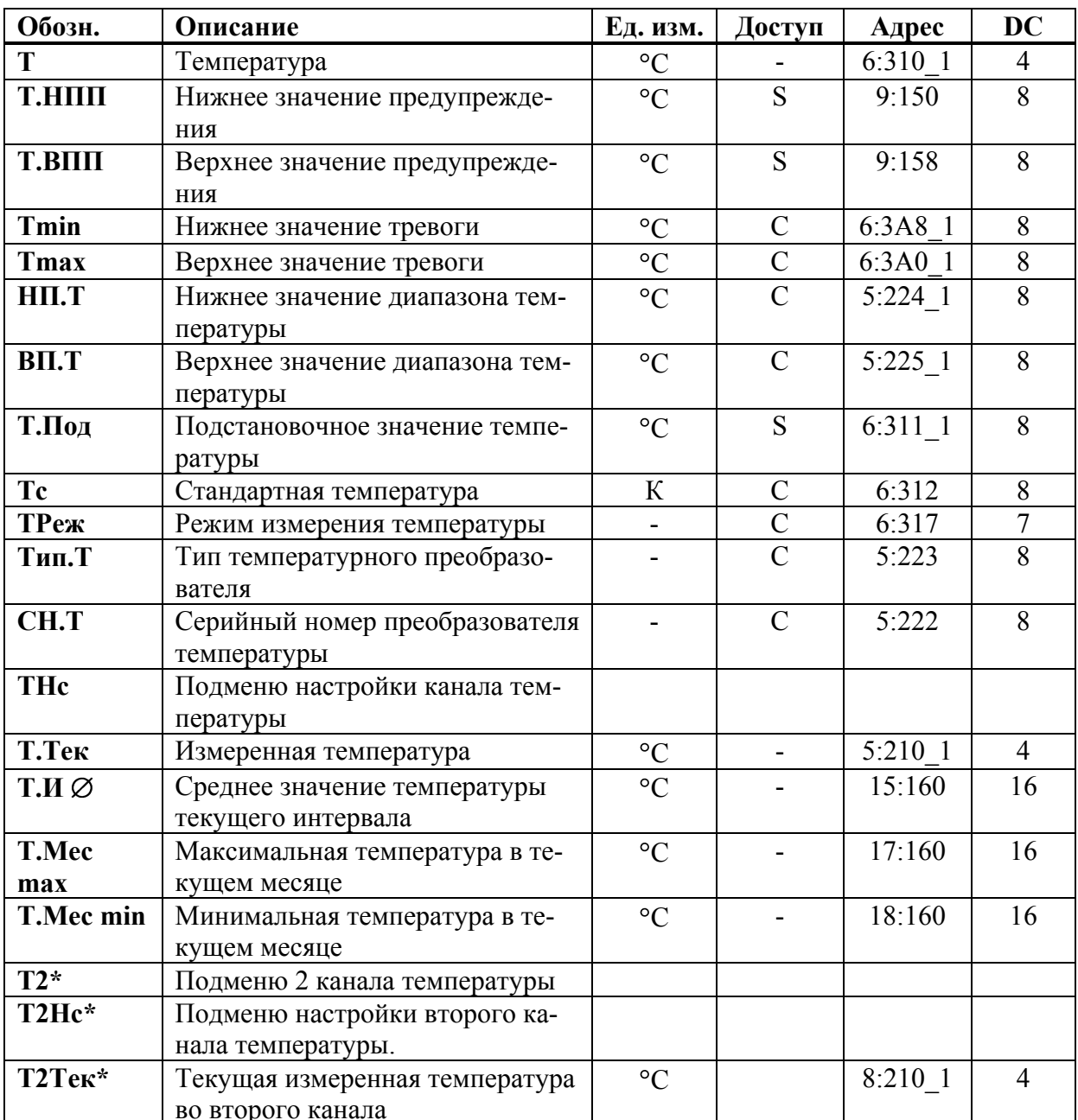

\*Пункты меню доступны, если установлен второй преобразователь температуры (Датчик температуры окружающей среды)

#### T Температура

 $T$  -температура, которая используется для вычисления коэффициента коррекции  $(\rightarrow 1.5.6)$  и, следовательно, стандартного объема ( $(\rightarrow 1.5.1)$ ).

Если измеренная температура Т. Тек (см. далее) находится в пределах границ тревоги *Tmin ÷ Tmax*, то используется значение температуры:  $T = T$ . Тек.

Если Т. Тек лежит за пределами границ тревоги, используется подстановочное значение Т.Под (см. ниже):  $T = T \cdot \text{T}$ од. Также производится подсчет возмущенного объема газа ( $\rightarrow$ 0, 1.5.3) и в Статусе Ст.7 появляется сообщение "1" ( $\rightarrow$ 1.5.8).

## Т.НПП Нижнее значение предупреждения

## Т.ВПП Верхнее значение предупреждения

Эти значения используются для наблюдения за температурой газа Т. Если Т превышает верхнее значение Т.ВПП или падает ниже Т.НПП, в Статусе Ст.6 появляется сообщение "6" ( $\rightarrow$ 1.5.8).

На появление этого сообщения могут быть запрограммированы различные действия, в т.ч. запись в журнал событий сообщения об изменении состояния  $(\rightarrow 1.5.8)$  или активизация сигнальных выходов  $(\rightarrow 1.5.12)$ .

#### **Tmin Нижнее значение тревоги**

## **Tmax Верхнее значение тревоги**

В зависимости от того, находится ли измеренное значение температуры в этих пределах, корректор использует для вычисления коэффициента коррекции *T = T.Teк*. (значение температуры находится в пределах *Tmin ÷ Tmax*) или  $T = T.T$ *Iod* (значение температуры находится вне диапазона *Tmin ÷ Tmax*). Во втором случае производится подсчет возмущенного объема газа ( $\rightarrow$ 1.5.1, [1.5.3\)](#page-25-0) и в Статусе *Ст.6* появляется сообщение "1" ( $\rightarrow$ 1.5.8).

# **HП.T Нижнее значение диапазона температур**

## **Верхнее значение диапазона температур**

Эти значения используются для определения типа датчика температуры. Они не влияют на измерения.

## **T.Пoд Подстановочное значение температуры**

Если измеренная температура *T.Teк* находится за пределами границ тревоги *Tmi*n и *Tmax* (см. ниже), *T.Пoд* используется в качестве температуры *T* для расчетов:  $T = T \cdot \Pi$ *od*.

## **Tc Стандартная температура**

Стандартная температура используется для вычисления коэффициента коррекции ([→1.5.6\)](#page-35-0) и, следовательно, стандартного объема.

#### **TРеж Режим измерения температуры**

При *TРеж* = "Измер.знач." для коррекции используется измеренная температура *T.Teк*, если она не выходит за пределы диапазона.

При *TРеж* = "Подст.знач" для коррекции всегда используется подстановочное значение, при этом, учет ведется в счетчиках невозмущенного объема.

# **Tип.T Тип температурного преобразователя**

## **CH.T Серийный номер преобразователя температуры**

Серийный номер преобразователя температуры, поставляемого с ЕК270.

#### **TНс Подменю настройки канала температуры**

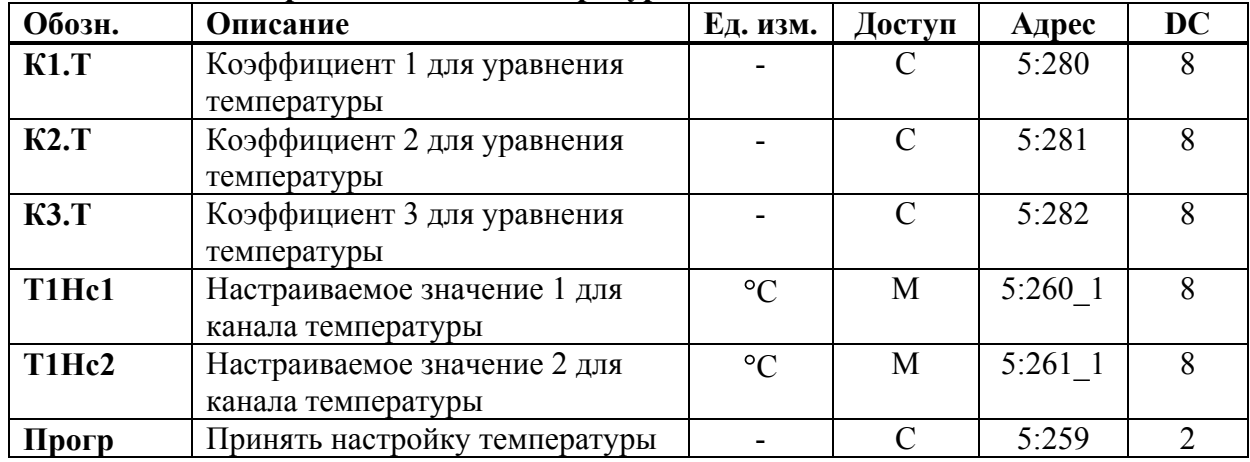

#### **К1.T Коэффициент 1 для уравнения температуры**

## **К2.T Коэффициент 2 для уравнения температуры**

#### **К3.T Коэффициент 3 для уравнения температуры**

Это три коэффициента полинома для вычисления температуры *T.Teк* из значения температуры Bin.T  $(\rightarrow 1.5.10)$ :

 $T.Tek = K1.T + K2.T \cdot Bin.T + K3.T \cdot Bin.T^2$ 

Вычисляются при калибровке канала измерения температуры корректора.

## **T1Hc1 Настраиваемое значение 1 для канала температуры 1**

**T1Hc2 Настраиваемое значение 2 для канала температуры 1**

## **Пpoгp Принять настройку температуры**

Эти значения используются для настройки канала измерения температуры, т.е. для вычисления коэффициентов уравнения температуры (см. выше).

## **T.Teк Измеренная температура**

Если измеренная температура *T.Teк* находится в пределах границ тревоги *Tmin* и *Tmax* (см. выше), то она используется для вычисления стандартного объема газа.  $T = T_{\rm r}$ . Tek.

## Т.И Ø Среднее значение температуры текущего интервала

*Т.И*  $\emptyset$  – это среднее значение температур за текущий интервал архивирования.

В конце каждого интервала архивирования *T.И* сохраняется в интервальном архиве  $(\rightarrow 1.5.7)$ .

## **T.Mec max Максимальная температура в этом месяце**

## **T.Mec min Минимальная температура в этом месяце**

*T.Mec max* – это максимальная, а *T.Mec min*. – минимальная температура газа за текущий месяц.

Максимальные и минимальные значения за последние 15 месяцев могут быть просмотрены в месячном архиве  $2 \rightarrow 1.5.7$ ).

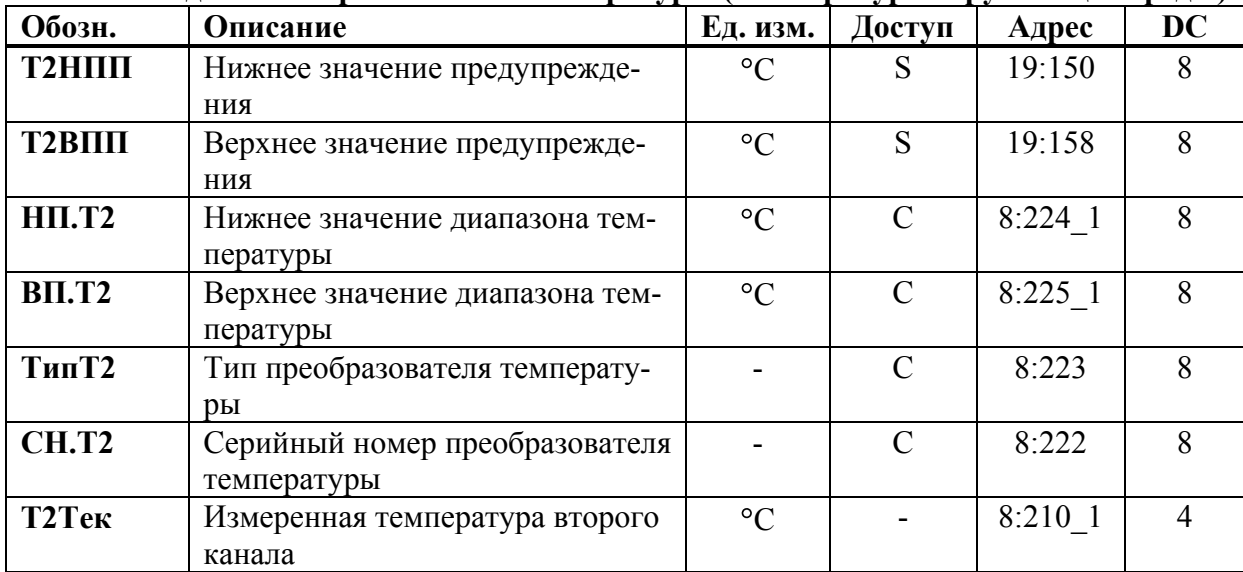

## **Т2 Подменю второго канала температуры (Температура окружающей среды)**

## **T2HПП Нижнее значение предупреждения**

## **T2BПП Верхнее значение предупреждения**

#### **HП.T2 Нижнее значение диапазона температур**

**BП.T2 Верхнее значение диапазона температур** Эти значения используются для определения типа датчика температуры. Они не влияют на измерения.

#### **TипT2 Тип преобразователя температуры для 2 канала**

**CHT2 Серийный номер преобразователя температуры, установленного во второй канал**

Серийный номер преобразователя второго канала температуры, поставляемого с ЕК270.

#### **T2Нс Подменю настройки второго канала температуры**

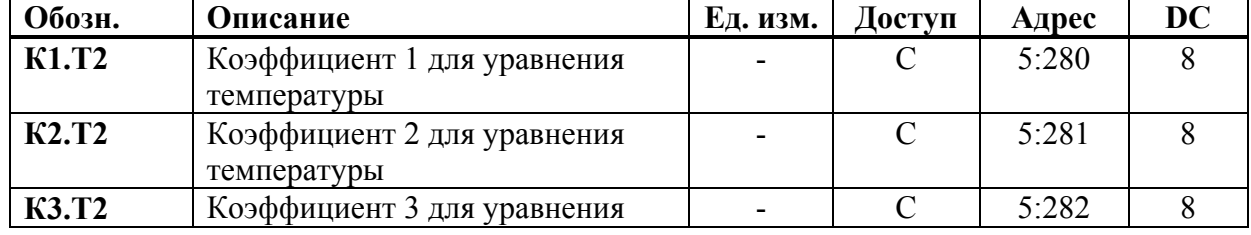

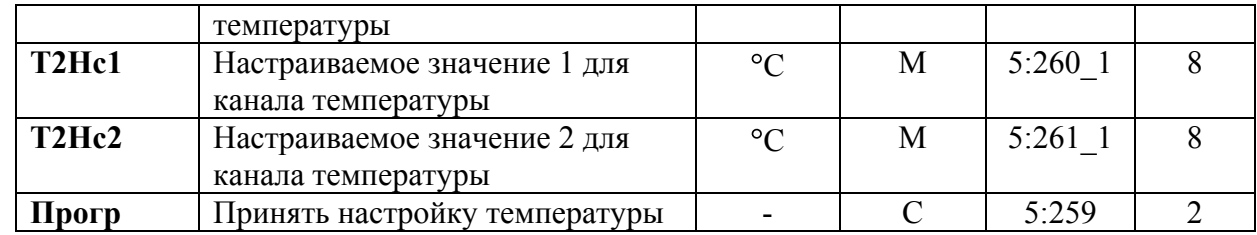

- **К1.T2 Коэффициент 1 для уравнения температуры**
- 
- **К2.T2 Коэффициент 2 для уравнения температуры К3.T2 Коэффициент 3 для уравнения температуры**

Это три коэффициента полинома для вычисления температуры *T.Teк* из значения температуры Bin.T  $(\rightarrow 1.5.10)$ :

 $T.Tek = KI.T + K2.T \cdot Bin.T + K3.T \cdot Bin.T^2$ 

Вычисляются при калибровке канала измерения температуры корректора.

- **T1Hc1 Настраиваемое значение 1 для канала температуры 1**
- **T1Hc2 Настраиваемое значение 2 для канала температуры 1**
- **Пpoгp Принять настройку температуры**

Эти значения используются для настройки канала измерения температуры, т.е. для вычисления коэффициентов уравнения температуры (см. выше).

**T2.Teк Измеренная температура второго канала (Температура окружающей среды)**

## <span id="page-35-0"></span>**1.5.6 Список "Коррекция объема"**

Список "Коррекция объема" может выглядеть по-разному в зависимости от выбранного режима вычисления коэффициента сжимаемости газа *КРеж*:

| <b>Обозн.</b>   | Описание                                          | ر. .<br>Ед. изм.              | Доступ        | Адрес     | <b>DC</b> |
|-----------------|---------------------------------------------------|-------------------------------|---------------|-----------|-----------|
| K.Kop           | Коэффициент коррекции                             |                               |               | 5:310     |           |
| К               | Коэффициент сжимаемости газа                      |                               |               | 8:310     |           |
| pcX             | Стандартное давление для анали-<br>за газа        | бар                           | $\mathcal{C}$ | $7:314$ 1 | 8         |
| <b>TcX</b>      | Стандартная<br>температура<br>ДЛЯ<br>анализа газа | $\rm ^{\circ}C$               | $\mathcal{C}$ | 6:314 1   |           |
| Ho.c            | Теплота сгорания                                  | $\kappa B T \bullet \Psi/M^3$ | S             | 10:312    | 8         |
| CO <sub>2</sub> | Содержание диоксида углерода                      | $\frac{0}{0}$                 | S             | 11:314    | 8         |
| H2              | Содержание водорода                               | $\frac{0}{0}$                 | S             | 12:314    | 8         |
| Rhoc            | Стандартная плотность газа                        | $K\Gamma/M^3$                 | S             | 13:314 1  | 8         |
| К.Под           | Подстановочное значение К                         |                               | S             | 8:311     | 8         |
| Pe.K            | Режим вычисления К                                |                               | $\subset$     | 8:317     |           |

а) Вычисление коэффициента сжимаемости газа по методу S-Gerg-88 (*КРеж = 1*)

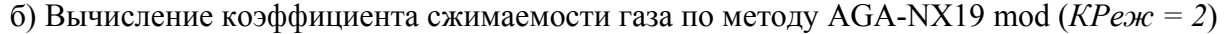

| Обозн.          | Описание                                          | Ед. изм.                      | Доступ       | Адрес     | <b>DC</b> |
|-----------------|---------------------------------------------------|-------------------------------|--------------|-----------|-----------|
| K.Kop           | Коэффициент коррекции                             |                               |              | 5:310     |           |
| К               | Коэффициент сжимаемости газа                      |                               |              | 8:310     |           |
| pcX             | Стандартное давление для анали-<br>за газа        | 6ap                           | $\mathcal C$ | $7:314$ 1 | 8         |
| <b>TcX</b>      | Стандартная<br>температура<br>ДЛЯ<br>анализа газа | $\rm ^{\circ}C$               | C            | 6:314 1   |           |
| Ho.c            | Теплота сгорания                                  | $\kappa B T \bullet \Psi/M^3$ | S            | 10:314 1  | 8         |
| CO <sub>2</sub> | Содержание диоксида углерода                      | $\%$                          | S            | 11:314    | 8         |
| N2              | Содержание азота                                  | $\frac{0}{0}$                 | S            | 14:314    | 8         |
| dv              | Относительная плотность газа                      |                               | S            | 15:314    | 8         |
| К.Под           | Подстановочное значение К                         |                               | S            | 8:311     | 8         |
| Pe.K            | Режим вычисления К                                |                               | $\subset$    | 8:317     |           |

в) Подстановочное значение коэффициента сжимаемости газа (*Креж = 0*)

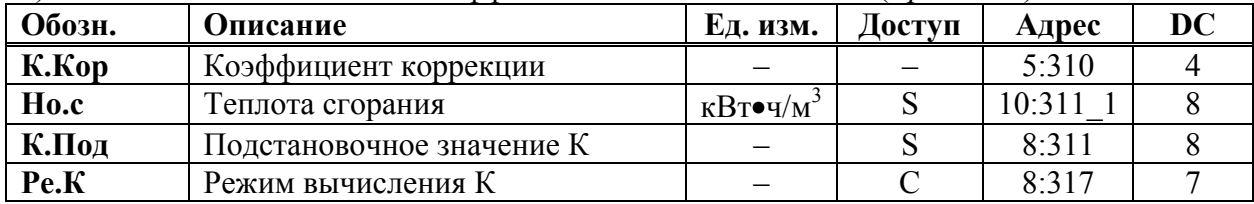

## **К.Кop Коэффициент коррекции**

Коэффициент коррекции вычисляется в соответствии со следующей формулой:

$$
KKop = \frac{1}{K} \cdot \frac{p}{pc} \cdot \frac{Tc}{T}
$$

(*р, рс* [→1.5.4;](#page-27-0) *Тб, Тс* [→1.5.5;](#page-31-0) *К* →ниже)

## **К Коэффициент сжимаемости газа**
Коэффициент сжимаемости газа используется для вычисления коэффициента коррекции. Вычисление коэффициента сжимаемости газа производится в соответствии с ГОСТ 30319.2-96

#### **pnX Стандартное давление для анализа газа**

#### **TnX Стандартная температура для анализа газа**

Значения *pnX* и *TnX* описывают стандартное состояние для вводимых значений характеристик газа *Но.с, СО2,.. dv* (см. далее). Для расчета коэффициента коррекции  $K.Kop$  и стандартного объема *Vcn* используются значения *рс* ([→1.5.4\)](#page-27-0) и *Tc* ([→1.5.5\)](#page-31-0). Изменение *рс* и *Тс* приводит к автоматической установке *pnX* и *TnX* соответственно. В противоположность, изменение *pnX* и *TnX* не приводит к изменению *рс* и *Тс*.

- **Ho.c Теплота сгорания**
- **CO2 Содержание диоксида углерода**
- **H2 Содержание водорода (Ре.К = 1)**
- **Rhoc Стандартная плотность газа (Ре.К = 1)**
- **N2 Содержание азота (Ре.К = 2)**
- **dv Относительная плотность (Ре.К = 2)**

Допустимые значения параметров газа (при выборе *Ре.К = 1*) лежат в следующих пределах:

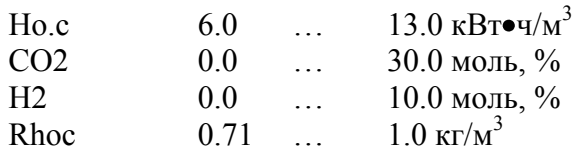

Допустимые значения параметров газа для L (низкокалорийных *Ho.c* ≤ 11,055) и H (высококалорийных *Ho.c* > 11,055 ) газов (при выборе *Ре.К* = 2) лежат в следующих пределах:

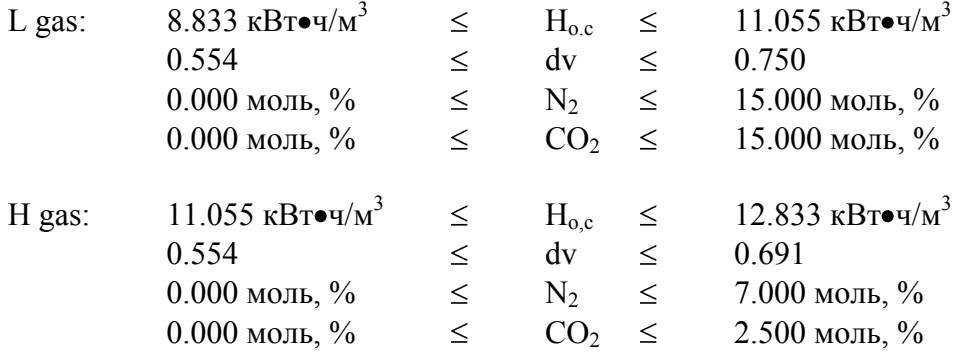

При вводе в корректор значения теплоты сгорания *Ho.c* используется соотношение: 1 ккал = 1,163 $\bullet$ 10<sup>-3</sup> кВт $\bullet$ ч. Относительная плотность газа *dv* вычисляется как отношение абсолютной плотности газа  $\rho$ <sub>*г*</sub> к плотности воздуха  $\rho$ <sub>в</sub> при стандартной температуре (Т = 20<sup>0</sup>С) и давлении (р = 760 мм рт.ст).

$$
dv=\rho_{\scriptscriptstyle\partial}/\rho_{\scriptscriptstyle\partial}
$$

Плотность воздуха при указанных условиях составляет  $\rho_{\text{\tiny s}}$  = 1,2047 кг/м<sup>3</sup>.

#### Корректор объема газа ЕК270

Кроме того, другие параметры газа должны быть в следующих пределах:

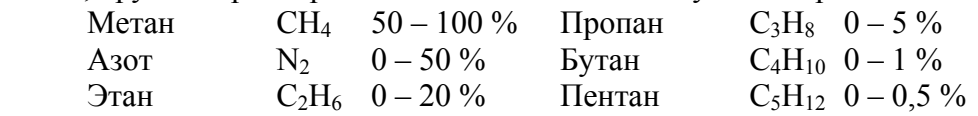

#### К.Под Подстановочное значение К

Если режим вычисления КРеж (см. ниже) коэффициента сжимаемости К установлен на 0, то вместо вычисленного коэффициента сжимаемости газа  $K$  для вычисления коэффициента коррекции К.Кор (см. выше) используется константа К.Под.

#### КРеж Режим вычисления К

С помощью КРеж можно задать, каким образом определять коэффициент сжимаемости К (см. выше) и, следовательно, стандартный объем  $V_c(\rightarrow 0) - c$  помощью вычисленного значения К, или с помощью подстановочного значения  $K = K \cdot \text{Mod}$ :

- используется подстановочное значение  $K = K. \Pi \omega$ .  $KP$ еж $= 0$ :
- $KP$ *e* $\mathcal{H}$  = 1: значение К вычисляется по методу S-Gerg-88.
- $KPe<sub>2</sub>:$ значение К вычисляется по методу AGA-NX19 mod.

#### <span id="page-38-0"></span>**1.5.7 Список "Архив"**

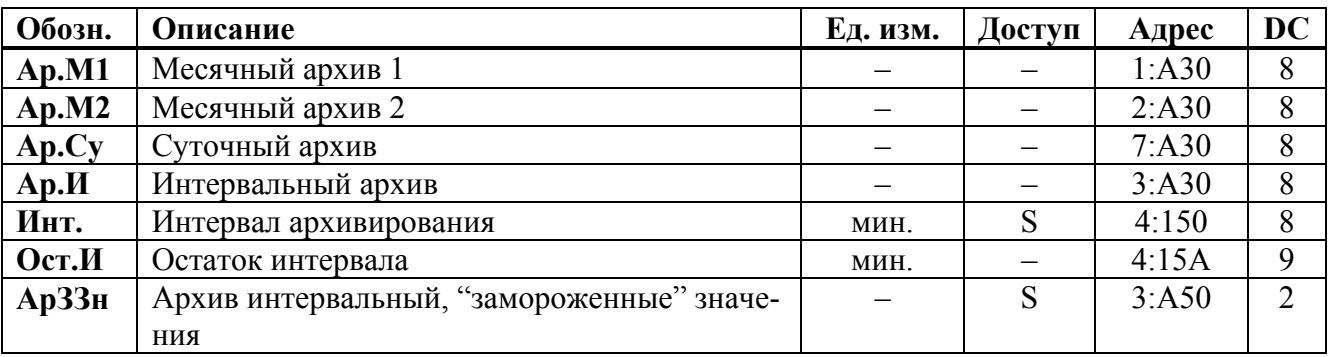

### **Ap.M1 Месячный архив 1**

Точка входа в первый месячный архив, в который записываются показания счетчиков и максимумы потребления за последние 15 месяцев.

Границу между днями (начало газового дня), а соответственно и между месяцами, можно изменить через интерфейс по адресу 02:141. Значение по умолчанию – 10:00. Каждый ряд архивных данных содержит:

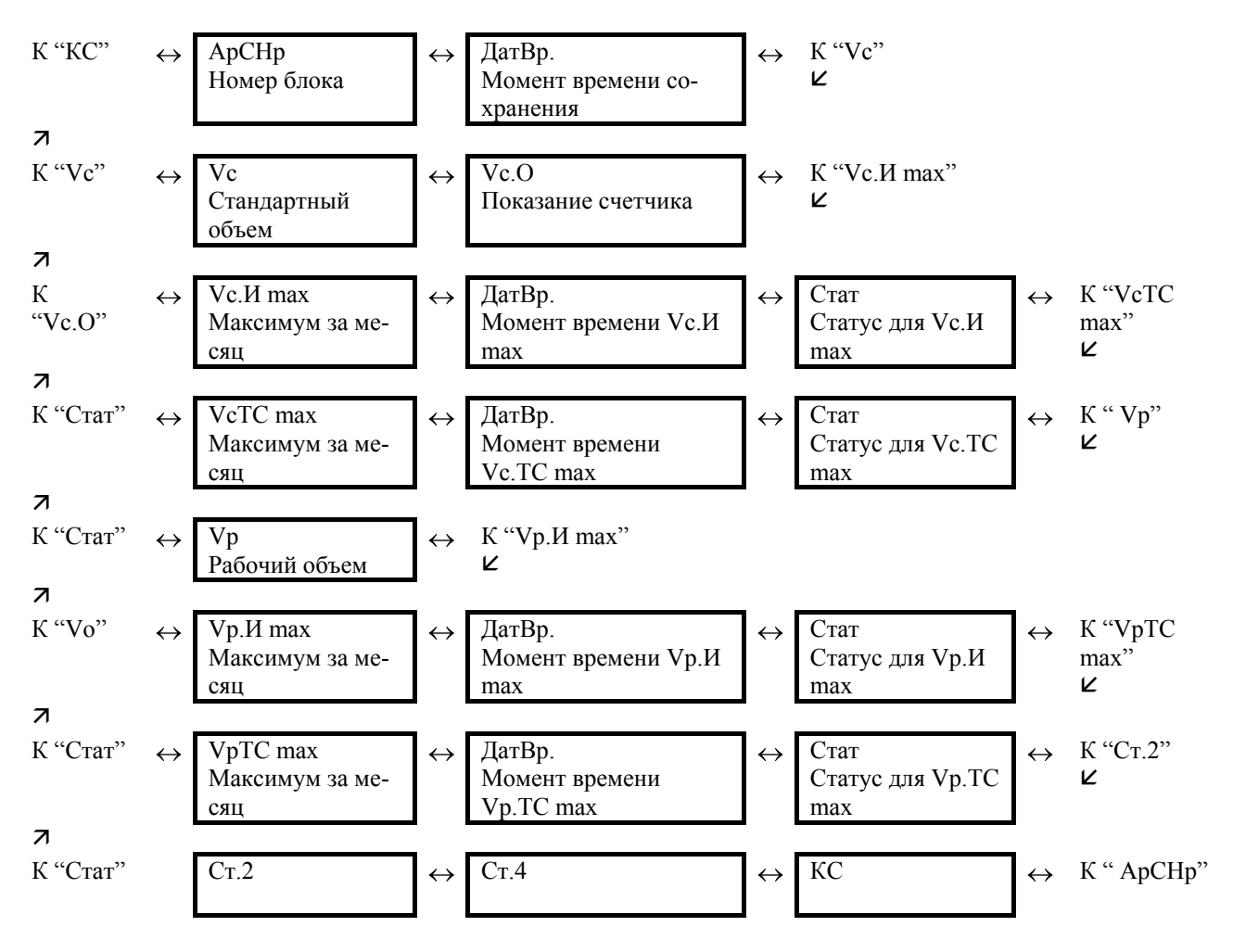

### **Ap.M2 Месячный архив 2**

Точка входа во второй месячный архив, в который записываются максимумы, минимумы и некоторые средние значения измерений, такие как *Qc, Qp, p, T* за последние 15 месяцев.

Границу между днями (начало газового дня), а соответственно и между месяцами, можно изменить через последовательные интерфейсы по адресу 02:141. Значение по умолчанию – 10:00.

Каждый ряд архивных данных содержит:

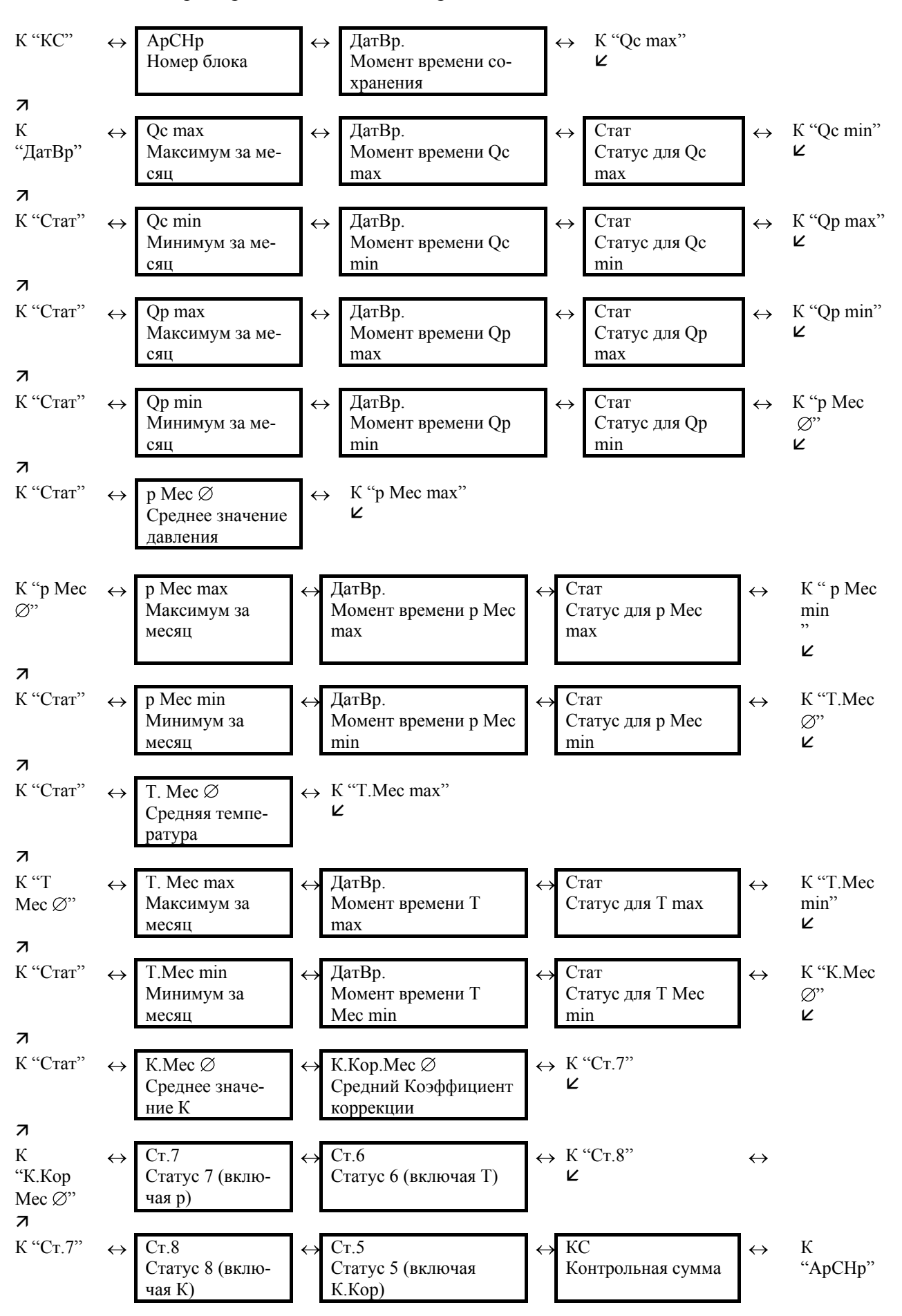

### **Ар.Су Суточный архив**

Точка входа в суточный архив, в который записываются показания счетчиков и измеренные значения. Архив вмещает 300 записей. Архив в каждом ряду содержит следующие данные

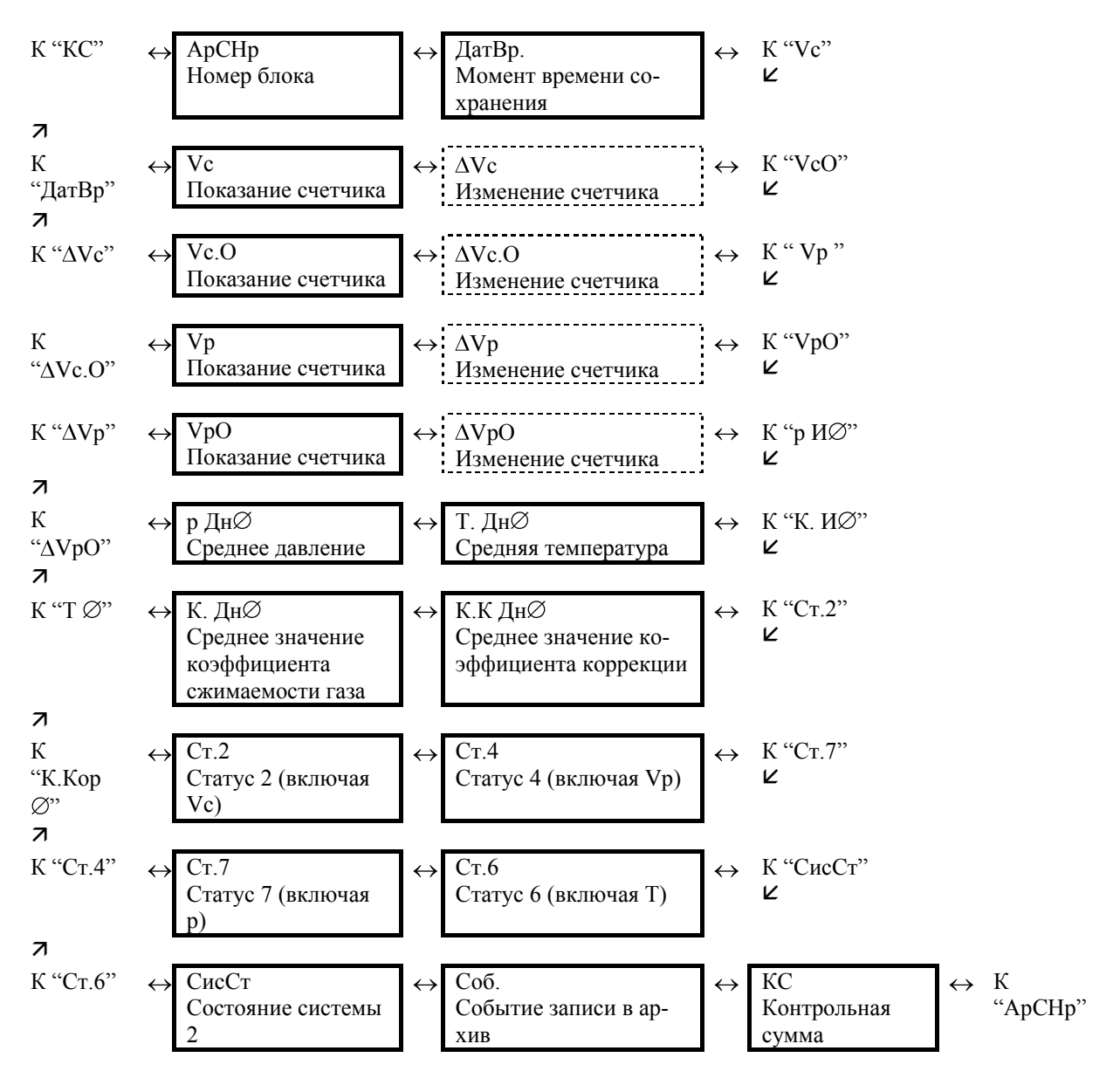

#### $Ap.H$ Интервальный архив

Точка входа в интервальный архив, в который записываются показания счетчика и измерения за интервал архивирования Инт (см. далее). Архив имеет около 6000 рядов данных, что соответствует объему памяти более полугода при интервале архивирования равном 60 минут. Каждый ряд архивных данных содержит:

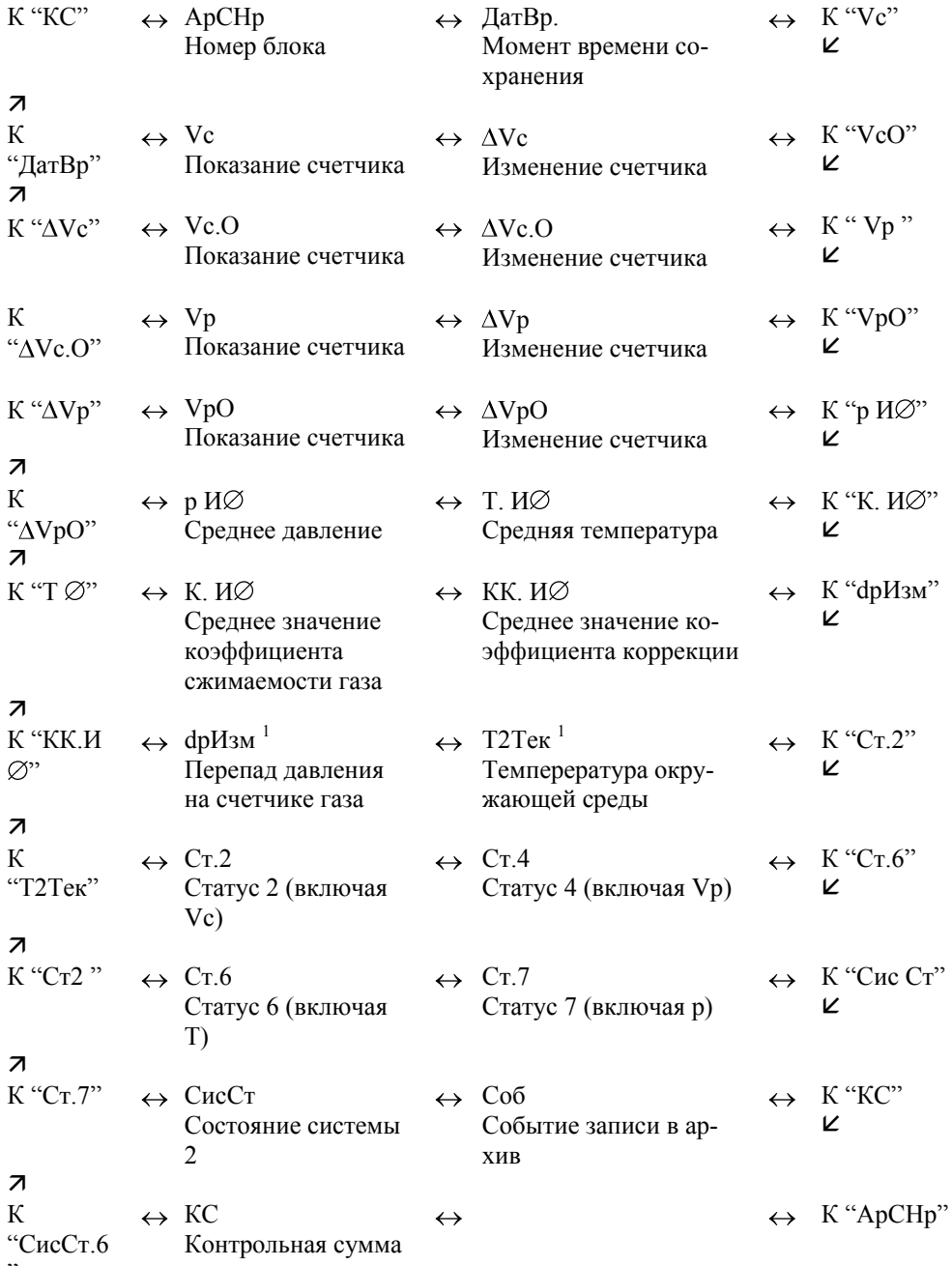

<sup>1</sup> Значение присутствует в архиве если установлено соответствующее оборудование - преобразователь перепада давления, дополнительный преобразователь температуры

Изменения счетчиков за интервал обозначается символом: "Д". Они отображаются только на экране и не передаются через последовательный интерфейс.

Обычно здесь приводится расход газа в пределах интервала архивирования. Этого не происходит, когда строка архива была сохранена вследствие появления определенных, значимых событий (например, при установке часов или счетчика появляется сообщение об изменении этих параметров). В этом случае символ "Д" и сокращенное обозначение мигают при отображении изменения счетчика, оповещая, что текущее значение не связано с окончанием интервала архивирования.

#### Инт. Интервал архивирования

Здесь устанавливается размер интервала архивирования, в соответствие с которым формируются все значения, относящиеся к интервалу архивирования:  $Vc.M \Delta$ (→1.5.2),  $Vp.M \Delta$  (→1.5.3),  $p.M \varnothing$  (→1.5.4), *Т.И*  $\varnothing$  (→1.5.5), а также значения, присутствующие в интервальном архиве  $Av.M$  (см. выше).

Параметр Инт. должен быть целочисленно кратен рабочему циклу ОпПер ( $\rightarrow$ 1.5.9), чтобы за интервал архивирования релевантные величины (например,  $Vc.M \Delta$ ,  $Vc.TC$  $\Delta$ , р.И  $\varnothing$ , Т.Инт  $\varnothing$ ) могли быть вычислены корректно. С заданным по умолчанию ОпПер, можно использовать следующие значения Инт.: 5, 10, 15, 20, 30 или 60 ми-HVT.

#### $Ocr.H$ Остаток интервала

Значение в минутах до окончания текущего интервала архивирования.

#### $\mathbf{Ap}33\mathbf{H}$ Архив интервальный, "замороженные" значения

При активизации этой функции в архив интервальный Ар.И (см. выше) записывается ряд данных. С помощью значения Соб, которое также записывается в ряду данных архива, можно определить - было ли оно записано автоматически из-за окончания интервала архивирования или посредством функции АрЗЗн.

#### 1.5.7.1 Функция поиска записей архива

Интервальный архив может включать около 6000 тысяч записей. Функция поиска записи в архиве служит для поиска конкретных значений из множества данных. Поиск данных можно проводить по следующим значениям:

- номер записи;
- дата и время;
- показания счетчика

Первоначально при поиске выбирается необходимый столбец (например: номер строки, дата и время, данные счетчика) в любой строке архива. После нажатия на клавишу *Enter*, в этом столбце можно ввести искомое значение. После того как вводится значение, которое нужно найти, нажимается клавиша *Enter* корректор отображает на дисплее строку архива с искомым значением. Если такое значение отсутствует, то на дисплее отобразится строка архива со значением наиболее близким к заданному.

#### <span id="page-43-0"></span>**1.5.8 Список "Статус"**

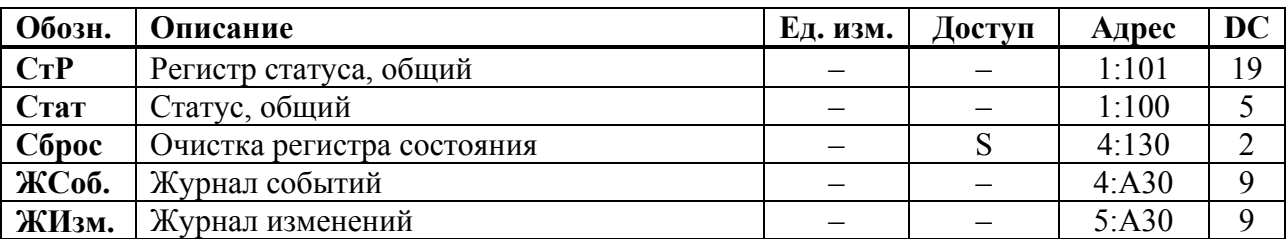

#### **CтP Регистр статуса, общий**

#### **Cтaт Статус, общий**

ЕК270 поддерживает 2 типа статусной информации: *регистр статуса* и *статус* (также известный как "мгновенное состояние").

Сообщения *статуса* указывают на текущие состояния, например, присутствующие ошибки. При исчезновении ошибки, соответствующее сообщение в *статусе* исчезает. Принудительное удаление сообщения из *статуса* невозможно. Тревоги, предупреждения и отчеты (т.е. сообщения в диапазоне от "1" до "16") отображаются в *статусах*.

Сообщения, возникающие в *статусах,* одновременно отображаются и в *регистрах статуса*. Отличие *регистра статуса* от *статуса* заключается в том, что из *регистра статуса* сообщения могут быть удалены принудительной очисткой регистра, выполняемой оператором локально или дистанционно. Сообщения в *регистре статуса* можно очистить с помощью команды *Сброс* (см. далее). В *регистрах статуса* отображаются только тревоги и предупреждения (т.е. сообщения в диапазоне от "1" до "8"). Отчеты не заносятся, т.к. они отражают состояния, которые не являются проблематичными или даже могут быть запланированными (например: "Калибровочный замок открыт" или "Выполняется передача данных").

В пунктах меню *CтP* и *Cтaт* кратко отображается содержимое регистров статуса и статусов. Т.к. объем отображаемой на дисплее информации ограничен, то здесь могут присутствовать не все сообщения, а только наиболее важные. Для детального изучения сообщений необходимо нажать клавишу *ENTER* в пунктах меню *CтP* или *Cтaт***.** На экране будут отображаться: номер сообщения, статус или регистр сообщения, тип сообщения и краткое описание сообщения. Номер сообщения отображается в левой позиции экрана после символа #**.** Тип сообщения представляется буквой, следующей после номера сообщения и имеет следующие значения:

**т** – тревога, **п** – предупреждение, **о** – отчет.

Просмотр сообщений осуществляется нажатием на клавиши ↑ и ↓. Выход из просмотра сообщений клавишей *ESC***.**

### **Сброс Очистка регистра статуса**

Позволяет очистить все содержимое регистров статуса, т.е. *CтP* и все его подменю. Однако, если все еще присутствуют состояния тревоги и предупреждения, они снова записываются в регистры.

#### **ЖСоб. Журнал событий**

Точка входа в подменю журнала событий, в котором хранятся последние 250 событий. Каждый ряд архивных данных содержит:

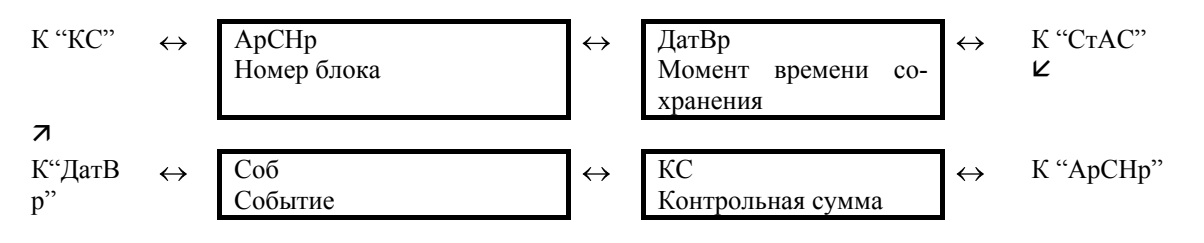

#### **ЖИзм. Журнал изменений**

Точка входа в подменю журнала изменений, в котором хранятся последние 200 изменений параметров. Каждый ряд архивных данных содержит:

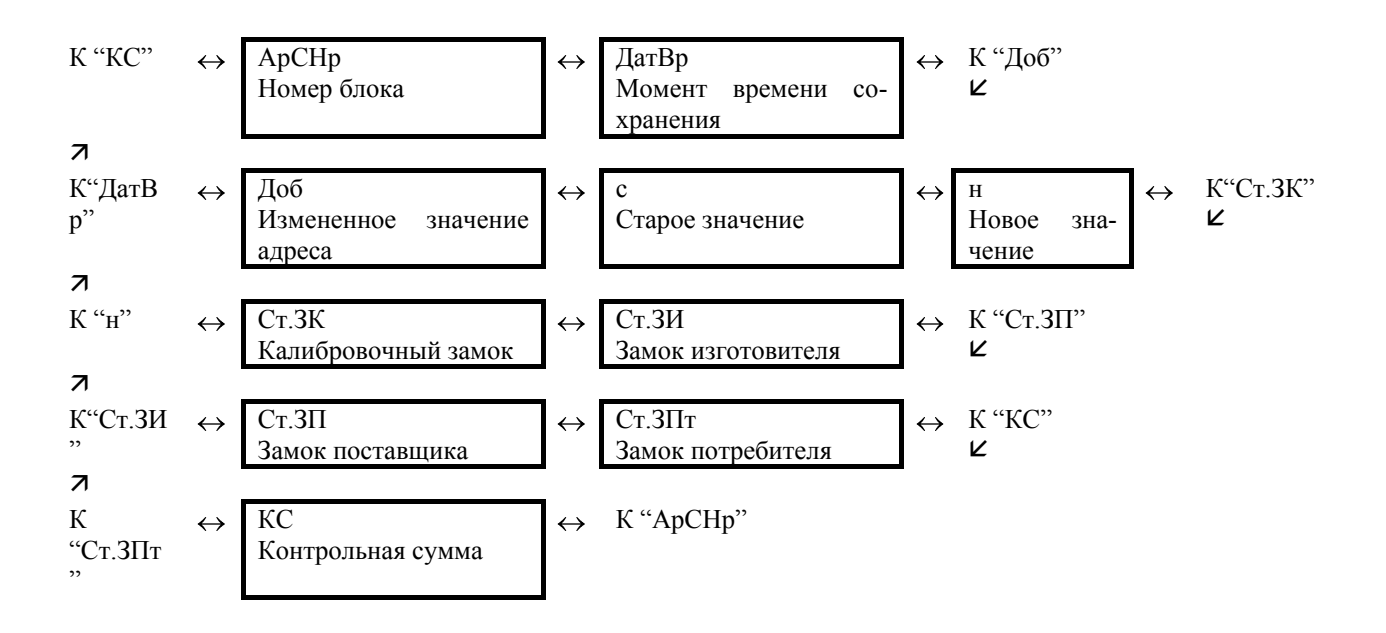

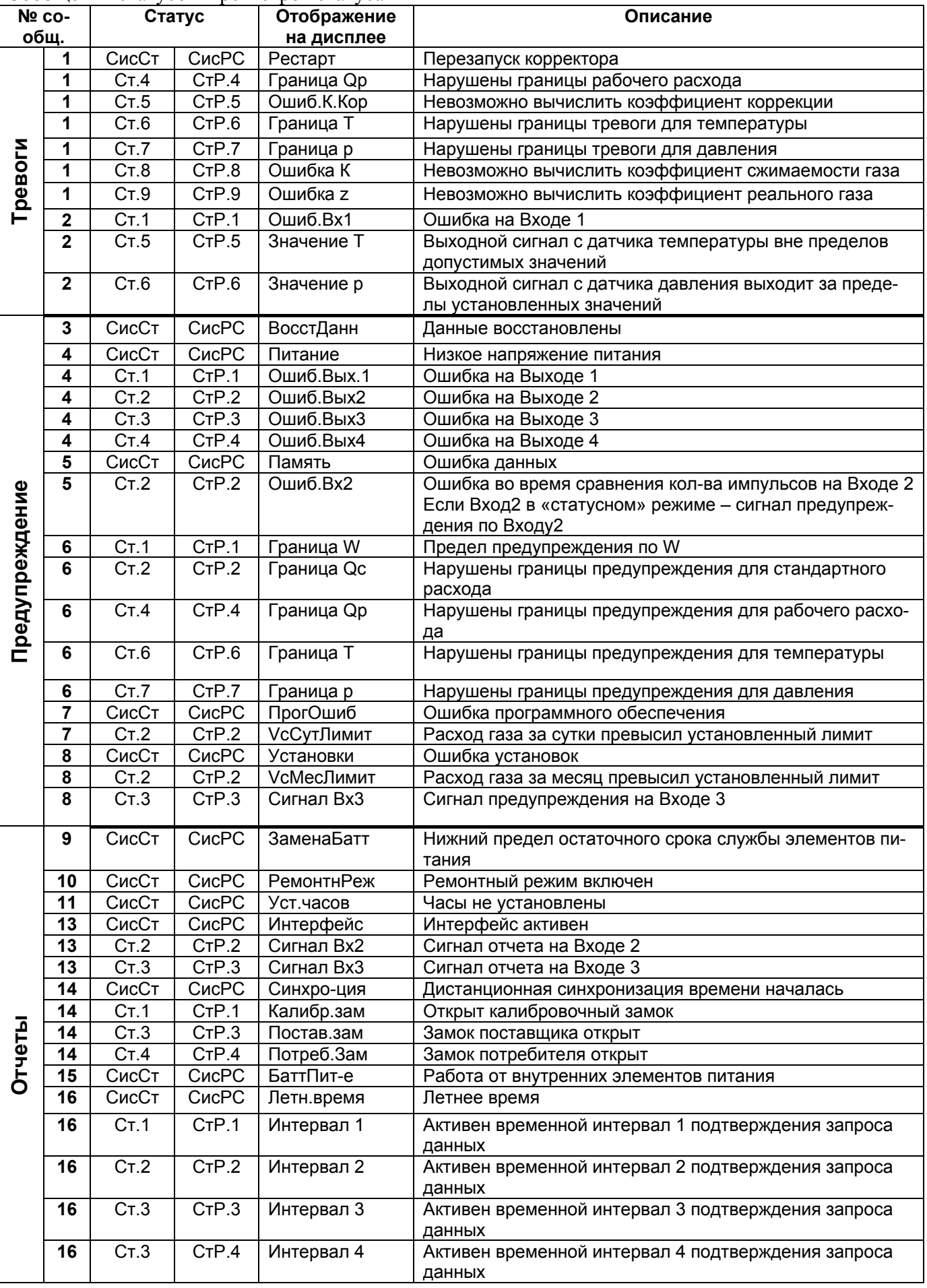

### Сообщения статусов и регистров статуса

# **СисСт (системный статус), СисРС (системный регистр статуса)**

## **1 Рестарт (Перезапуск) Тревога (т)**

Устройство запущено без данных. Показания счетчика и архивы пусты, часы не были запущены.

## **3 ВосстДанн (Данные восстановлены) Предупреждение (п)**

<span id="page-46-0"></span>Устройство временно было без энергопитания. Возможно, при замене элементов питания оба элемента питания были отключены одновременно перед подключением новых. Данные были восстановлены из энергонезависимой памяти (EEPROM). Восстановленные показания счетчиков и значения часов возможно устарели:

Если перед отключением напряжения командой *Coxp*. ([→1.5.10\)](#page-55-0) было выполнено принудительное сохранение данных, показания счетчика и значения часов соответст-

вуют состоянию на момент сохранения. Если ручного резервирования не производилось, показания счетчика и значения часов восстанавливаются с состоянием на 00:00. последнего дня перед потерей напряжения.

## **4 Питание (Низкое напряжение питания) Предупреждение (п)**

Напряжение внутренних элементов питания слишком низкое для того, чтобы обеспечить нормальную работу устройства.

# **5 Память (Ошибка данных) Предупреждение (п)**

Во время периодической проверки данных в памяти (RAM или EEPROM) была найдена ошибка. Нормальная работа устройства не гарантируется. Необходимо обратиться на предприятие-изготовитель ООО "ЭЛЬСТЕР Газэлектроника", либо в специализированную организацию, уполномоченную предприятием изготовителем на проведение ремонтных работ и сервисного обслуживания.

## **7 ПрогОшиб (Ошибка программного обеспечения) Предупреждение (п)**

При появлении этого сообщения обратитесь на предприятие-изготовитель ООО "ЭЛЬСТЕР Газэлектроника", либо в специализированную организацию, уполномоченную предприятием изготовителем на проведение ремонтных работ и сервисного обслуживания.

## **8 Установки (Ошибка установок) Предупреждение (п)**

Вследствие выполненного программирования возникла неверная комбинация установок, например, значение, которое не может быть обработано в обычном режиме. Необходимо обратиться на предприятие-изготовитель ООО "ЭЛЬСТЕР Газэлектроника", либо в специализированную организацию, уполномоченную предприятием изготовителем на проведение ремонтных работ и сервисного обслуживания.

#### **9 ЗаменаБатт (Нижний предел остаточного срока службы элементов питания) Отчет (о)**

Вычисленный остаточный срок службы батареи *ПитOc* ([→1.5.10\)](#page-55-0) находится ниже установленного предела.

Предел можно изменить через последовательный интерфейс по адресу 02:4А1. Стандартная установка = 3 месяца.

Пока это сообщение отображается в *CиcCт*, в области дисплея *Статус* мигает *В*.

# **10 РемонтнРеж (Ремонтный режим включен) Отчет (о)**

Прибор находится в ремонтном режиме. Включение и выключение ремонтного режима  $(\rightarrow 1.5.10)$ .

Чтобы устранить причину этой проблемы, можно снизить величину коэффициента передачи импульсов выхода ( $\rightarrow$ 1.5.12) или увеличить выходную частоту (адрес 01:617) с помощью ПО WinPADS. При изменении значения коэффициента передачи импульсов выхода корректора соответствующий входной буфер очищается.

### **6 Граница W (Предел предупреждения по W) Предупреждение (п)**

**11 Уст.часов (Часы не установлены) Отчет (о)** Эксплуатационная точность внутренних часов оптимизируется на заводе с помощью измерения частоты и настройки соответствующего коэффициента *КорВр* ([→1.5.10\)](#page-55-0). Сообщение об ошибке показывает, что эта операция не была выполнена.

#### **13 Интерфейс (Интерфейс активен) Отчет (о)**

Данные в текущий момент передаются через один из интерфейсов (оптический или проводной). Пока это сообщение отображается в *CиcCт*, в области дисплея *Статус* мигает символ "*о*".

#### **14 Синхронизация (Дистанционная синхронизация времени началась) Отчет (о)**

Это сообщение отображается, когда корректор начинает дистанционно синхронизировать время. Оно удаляется, когда процедура успешно завершена.

Если данное сообщение остается в статусе более чем несколько минут, это значит, что функция "Дистанционная синхронизация времени" активирована, но данная функция не может быть выполнена. Возможные причины:

- модем, используемый для передачи данных, не подключен;
- $-$  выбран режим интерфейса *РИнт2* ( $\rightarrow$ 1.5.13), который не подходит в данном случае;
- в *РИнт2* должно быть установлено значение 3 или 6;
- $-$  телефонный номер для сервиса синхронизации времени *ТНСхр* ( $\rightarrow$ 1.5.13) указан не верно;
- вызов сервиса настройки времени занял большой период времени;
- разница времени прибора и времени сервиса синхронизации больше, чем *ПрСхр*  $(\rightarrow 1.5.13)$ .

#### **15 БаттПит-е (Работа от внутренних элементов питания) Отчет (о)**

Это сообщение отображается всегда, когда устройство питается от внутренней батареи, а не от внешнего источника питания.

Сообщение предназначено сугубо для приложений с удаленной передачей данных, чтобы уведомлять удаленного пользователя, что срок службы батареи корректора может быть существенно снижен частыми запросами.

#### **16 Летн.время (Летнее время) Отчет (о)**

В списке *Система* ([→1.5.9\)](#page-53-1) с помощью *ЛетВр* можно установить, чтобы ЕК270 переключался или не переключался на летнее время автоматически.

## **СтР.1 (регистр статуса 1), Cт.1 (статус 1)**

#### **4 Ошибка Вых.1 (Ошибка на Выходе 1) Предупреждение (п)** Импульсы объема, которые должны быть выведены через выход, временно записыва-

ются в буфер импульсов. Буфер может вместить 65535 импульсов. Если количество импульсов, которое должно быть выведено, долгое время превышает то количество, которое может быть выведено (зависит от длительности импульса и длительности интервала между импульсами), буфер импульсов непрерывно заполняется, и в конечном итоге достигает своего максимального значения. Поступающие последующие импульсы - теряются. В этом случае буфер импульсов остается в своем максимальном состоянии и сообщение "4" показывает, что импульсы потеряны. Если число импульсов в буфере становится меньше 65000 импульсов, сообщение очищается.

Границы предупреждения для энергии нарушены

Измеренное значение мошности *Р* или значение энергии (например,  $W \Delta$ ) находится вне установленных границ предупреждения *WНПП*, *WВПП* ([→1.5.14\)](#page-78-0).

С помощью параметра *Ист.W* можно задать какое значение (мощность *Р* или счетчик энергии за интервал архивирования *W.И*  $\Delta$ ) используется для наблюдения ( $\rightarrow$ 1.5.14).

#### **14 Калибр.зам (Открыт калибровочный замок)** Отчет (о)

Для защиты от несанкционированного изменения настроек, у ЕК270 есть 3 замка, имеющие следующую приоритетную очередность: калибровочный замок, замок поставщика и замок потребителя.

Калибровочный замок можно открыть и закрыть с помощью кнопки, находящейся внутри прибора (→2.5.2). Кнопка калибровочного замка пломбируется навесной пломбой. Закрытие также возможно с помощью обнуления значения *Cт.ЗК* ([→1.5.10\)](#page-55-0) с помощью клавиатуры или через интерфейс.

Пока это сообщение отображается в *Cт.1*, в области дисплея *Статус* мигает символ *Р*.

#### **16 Интервал 1 (Активен временной интервал 1 подтверждения запроса данных) Отчет (о)**

ЕК270 обеспечивает 4 временных интервала, в течение которых модем, подключенный к последовательному интерфейсу, воспринимает вызовы для запроса данных. Вне этих временных интервалов вызовы игнорируются, таким образом, например, можно вызвать человека, находящегося на станции, с помощью телефона, подсоединенного к той же телефонной линии.

Сообщение показывает, что активен временной интервал  $1 \rightarrow 1.5.13$ ), программируемое с помощью *ИП1.H* и *ИП1.К*, т.е. корректор отвечает на входящие вызовы.

### **СтР.2 (регистр статуса 2), Cт.2 (статус 2)**

<span id="page-48-0"></span>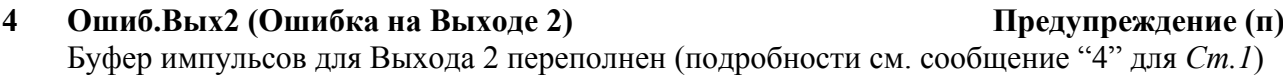

**5 Ошиб.Вх2 (Ошибка во время сравнения кол-ва импульсов на Входе 2) Предупреждение (п)**

Вход 2 ( [→1.5.11\)](#page-59-0) можно настроить для наблюдения в качестве импульсного или сигнального входа. При установке импульсного входа, импульсы, попадающие на Вход 2, могут, к примеру, сравниваться с импульсами на Входе 1. Если расхождение слишком большое, то появится данное сообщение. Выполняются настойки *PH.E2, ИcтE2, Пр1.E2, Пp2E2* и *CocE2* ( [→1.5.11\)](#page-59-0).

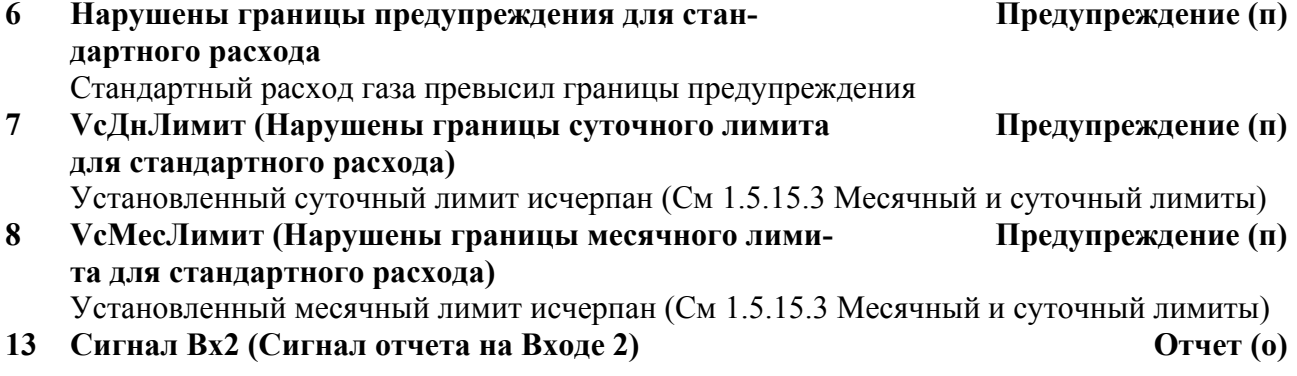

Вход 2 можно, например, использовать в качестве время синхронизирующего входа. Пока вход получает активный сигнал (т.е. контакты замкнуты), в Статусе *Cт.2* отображается сообщение "13".

Выполняются настойки *PH.E2, ИcтE2, Пр1.E2, Пp2E2* и *CocE2* ( [→1.5.11\)](#page-59-0).

#### **16 Интервал 2 (Активен временной интервал 2 подтверждения запроса) Отчет (о)**

**4 Ошиб.Вых3 (Ошибка на Выходе 3) Предупреждение (п)**

Сообщение показывает, что активен временной интервал 2 ( $\rightarrow$ 1.5.7), программируемый с помощью *ИП2.H* и *ИП2.К*, т.е. ЕК270 принимает вызовы. Подробности см. сообщение "16" в *Cт.1*.

## **СтР.3 (регистр статуса 3), Cт.3 (статус 3)**

# **8 Сигнал Вх3 (Сигнал предупреждения на Входе 3) Предупреждение (п)**

Вход 3 можно настроить для наблюдения в качестве импульсного или сигнального входа. Например, при установке в качестве сигнального входа, сообщение "8" отображается, пока присутствует активный сигнал, т.е. контакты замкнуты. Можно настроить вход таким образом, чтобы сообщение "8" отображалось, когда контакты разомкнуты. Выполняются настойки *PH.E3, ИcтE3, Пр1.E3, Пp2E3* и *CocE3*.  $(\rightarrow 1.5.11)$ .

## **13 Сигнал Вх3 (Сигнал отчета на Входе 3) Отчет (о)**

Вход 3 можно, например, использовать в качестве время - синхронизирующего входа. Пока вход получает активный сигнал (т.е. контакты замкнуты), в Статусе Ст.3 отображается сообщение "13". Выполняются настойки *PH.E3, ИcтE3, Пр1.E3, Пp2E3* и *CocE3*.  $(\rightarrow 1.5.11)$ .

## **14 Постав.зам (Замок поставщика открыт) Отчет (о)**

Для защиты от несанкционированного изменения настроек, у ЕК270 есть 3 замка, имеющие следующую приоритетную очередность: калибровочный замок, замок поставщика и замок потребителя.

Обычно замок поставщика используется поставщиками газа. Он предоставляет доступ для изменения различных величин, не подлежащих официальной калибровке. Соответствующие величины в списках ([→1.5\)](#page-21-0) обозначаются *S*. Замок поставщика можно открыть и закрыть с помощью  $K \omega \Pi$  и  $Cm.3\Pi$  ( $\rightarrow$ 1.5.10).

## **СтР.4 (регистр статуса 4), Cт.4 (статус 4)**

**1 Граница Qp (Нарушены границы тревоги для рабочего расхода)** Измеренный рабочий расход *Qp* выходит за установленные границы предупреждения  $Qpmax$ ,  $Qpmin$  ( $\rightarrow$ 1.5.3). Если активизирована функция "подстановочный расход", то стандартный объем будет вычисляться с учетом соответствующего значения *Qр.ПН* или *Qр.ПВ* ([→1.5.3\)](#page-25-0). **4 Ошиб.Вых4 (Ошибка на Выходе 4) Предупреждение (п)** Буфер импульсов для Выхода 4 переполнен (подробности см. сообщение "4" для *Cт.1*) **6 Нарушены границы предупреждения для рабочего расхода Предупреждение (п)**

<span id="page-49-0"></span>Рабочий расход газа превысил границы предупреждения

**14 Потреб.Зам (Замок потребителя открыт) Предупреждение (п)**

# Буфер импульсов для Выхода 3 переполнен (подробности см. сообщение "4" для *Cт.1*)

## **Тревога (т)**

Для защиты от несанкционированного изменения настроек, у ЕК270 есть 3 замка, имеющие следующую приоритетную очередность: калибровочный замок, замок поставщика и замок потребителя.

Обычно замок потребителя используется потребителями газа. Он предоставляет доступ для изменения некоторых величин, не подлежащих официальной калибровке. Соответствующие величины в списках ([→1.5\)](#page-21-0) обозначаются *К*. Замок потребителя можно открыть и закрыть с помощью *КoдПт* и *CтЗПт* ([→1.5.10\)](#page-55-0).

## **СтР.5 (регистр статуса 5), Cт.5 (статус 5)**

**1 Ошиб.К.Кор (Невозможно вычислить коэффициент коррекции) Тревога (т)**

Коэффициент коррекции *К.Кор* ([→1.5.6\)](#page-35-0) невозможно вычислить из-за того, что температура *Т* ([→1.5.5\)](#page-31-0) находится за пределами диапазона или недоступен коэффициент сжимаемости *К* ([→1.5.6\)](#page-35-0) (→сообщение "1" в *Cт.8*). Возможно, датчик температуры подключен неправильно или подстановочное значение для коэффициента сжимаемости газа *К.Пoд* ([→1.5.6\)](#page-35-0) имеет значение 0. Коэффициент коррекции *К.Кор* устанавливается в 0, и учет газа ведется в счетчике возмущенного объема  $Vp.B (\rightarrow 1.5.3)$ .

При правильной установке устройства это сообщение не возникает, потому что, например, когда нарушается граница тревоги *Tmin* или *Tma*x ([→1.5.5\)](#page-31-0), используется подстановочное значение температуры *T.Пoд*.

#### **2 Значение Т (Выходной сигнал с датчика температуры вне пределов допустимых значений) Тревога (т)**

Значение сигнала, измеренное на входе датчика температуры, *Bin.T* ([→1.5.10\)](#page-55-0) за пределами допустимого диапазона. Возможно, датчик неправильно подключен или неисправен. В этом случае для коррекции объема используется подстановочное значение температуры *T.Пoд* ([→1.5.5\)](#page-31-0), и учет газа ведется в счетчиках возмущенного объема для *Vc* и  $Vp$  ( $\rightarrow$ 1.5.1, [1.5.3\)](#page-25-0).

#### **СтР.6 (регистр статуса 6), Cт.6 (статус 6)**

**1 Граница Т (Нарушены границы тревоги для температуры) Тревога (т)** Измеренная температура газа *T.Teк* выходит за пределы установленных границ тревоги *Tmin, Tmax* ( $\rightarrow$ 1.5.5).

Пока это сообщение присутствует в *Cт.6*, для коррекции объема используется подстановочное значение температуры *Т.Под* ([→1.5.5\)](#page-31-0), и учет газа ведется в счетчиках возмущенного объема для *Vc* и *Vp* ([→1.5.1,](#page-22-1) [1.5.3\)](#page-25-0).

Границы тревоги можно изменить при открытом калибровочном замке. Если верхняя и нижняя границы установлены на одинаковое значение, то они игнорируются, т.е. не происходит появления сообщения тревоги и вычисления возмущенных значений рабочего и стандартного объемов газа.

**2 Значение р (Выходной сигнал с датчика давления выходит за пределы установленных значений) Тревога (т)**

Сигнал *Bin.р* ([→1.5.10\)](#page-55-0), измеренный на входе подключения датчика давления, выходит за пределы допустимого диапазона. Возможно, датчик неправильно подключен или неисправен. В этом случае для коррекции объема используется подстановочное значение давления *p.Пoд* ([→1.5.4\)](#page-27-0), и учет газа ведется в счетчиках возмущенного объема для *Vc* и  $Vp$  ( $\rightarrow$ 1.5.1, [1.5.3\)](#page-25-0).

**6 Граница Т (Нарушены границы предупреждения для температуры)**

**Предупреждение (п)**

Измеренная температура газа *T.Teк* выходит за пределы установленных границ предупреждения *T.HПП*, *T.BПП* ([→1.5.5\)](#page-31-0).

## **СтР.7 (регистр статуса 7), Cт.7 (статус 7)**

**1 Граница р (Нарушены границы тревоги для давления) Тревога (т)** Измеренное давление газа *p.Teк* выходит за пределы установленных границ тревоги *pmin, pmax*  $(\rightarrow 1.5.4)$ .

Пока это сообщение присутствует в *Cт.7*, для коррекции объема используется подстановочное значение давления *p.Пoд* ([→1.5.4\)](#page-27-0), а для *Vc* и *V*p вычисляются возмущенные значения  $(\rightarrow 1.5.1, 1.5.3)$  $(\rightarrow 1.5.1, 1.5.3)$ . Границы тревоги можно изменить при открытом калибровочном замке.

**6 Граница р (Нарушены границы предупреждения для давления) Предупреждение (п)**

Измеренное давление газа *p.Teк* выходит за пределы установленных границ предупреждения *p.HПП, p.BПП* ([→1.5.4\)](#page-27-0).

## **СтР.8 (регистр статуса 8), Cт.8 (статус 8)**

**1 Ошибка К (Невозможно вычислить коэффициент сжимаемости газа) Тревога (т)**

Коэффициент сжимаемости *К* ([→1.5.6\)](#page-35-0) невозможно вычислить.

Пока существует эта проблема, для коэффициента сжимаемости газа используется подстановочное значение *К.Пoд* ([→1.5.6\)](#page-35-0), и учет газа ведется в счетчиках возмущенного объема для *Vc* и *Vp* ([→1.5.1,](#page-22-1) [1.5.3\)](#page-25-0).

### **СтР.9 (регистр статуса 9), Cт.9 (статус 9)**

**1 Ошибка z (Невозможно вычислить коэффициент реального газа) Тревога (т)** Как минимум одна из величин анализа газа *Ho.c*, *CO2*, *H2*, *Rhoc* ([→1.5.6\)](#page-35-0) выходит за пределы допустимого диапазона. Пока существует эта проблема, используется последнее действительное значение для величины, значение которой выходит за пределы допустимого диапазона, и учет газа ведется в счетчиках возмущенного объема для *Vc* и *V*p ([→1.5.1,](#page-22-1) [1.5.3\)](#page-25-0). В этом случае, коэффициент сжимаемости газа *К* ([→1.5.6\)](#page-35-0) вычислить также невозможно. (→сообщение "1"в *Cт.8*).

### **1.5.8.1 Адреса статусов и регистров статуса**

Для получения данных статусов и регистров статуса по интерфейсу или для их использования в качестве источников событий (например, переключение состояния выхода) используются следующие адреса:

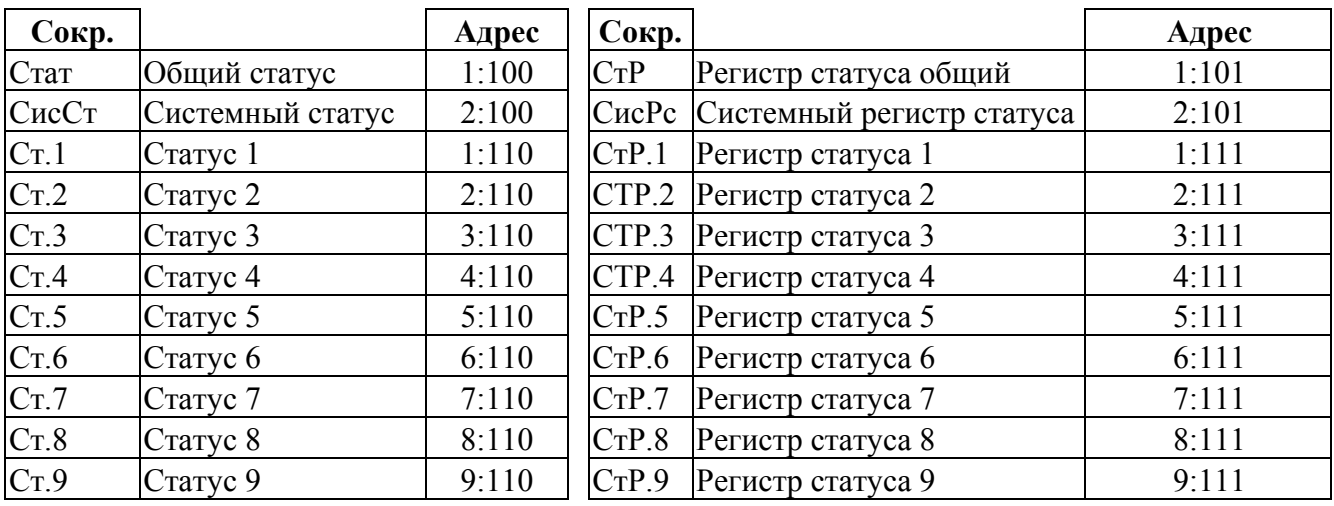

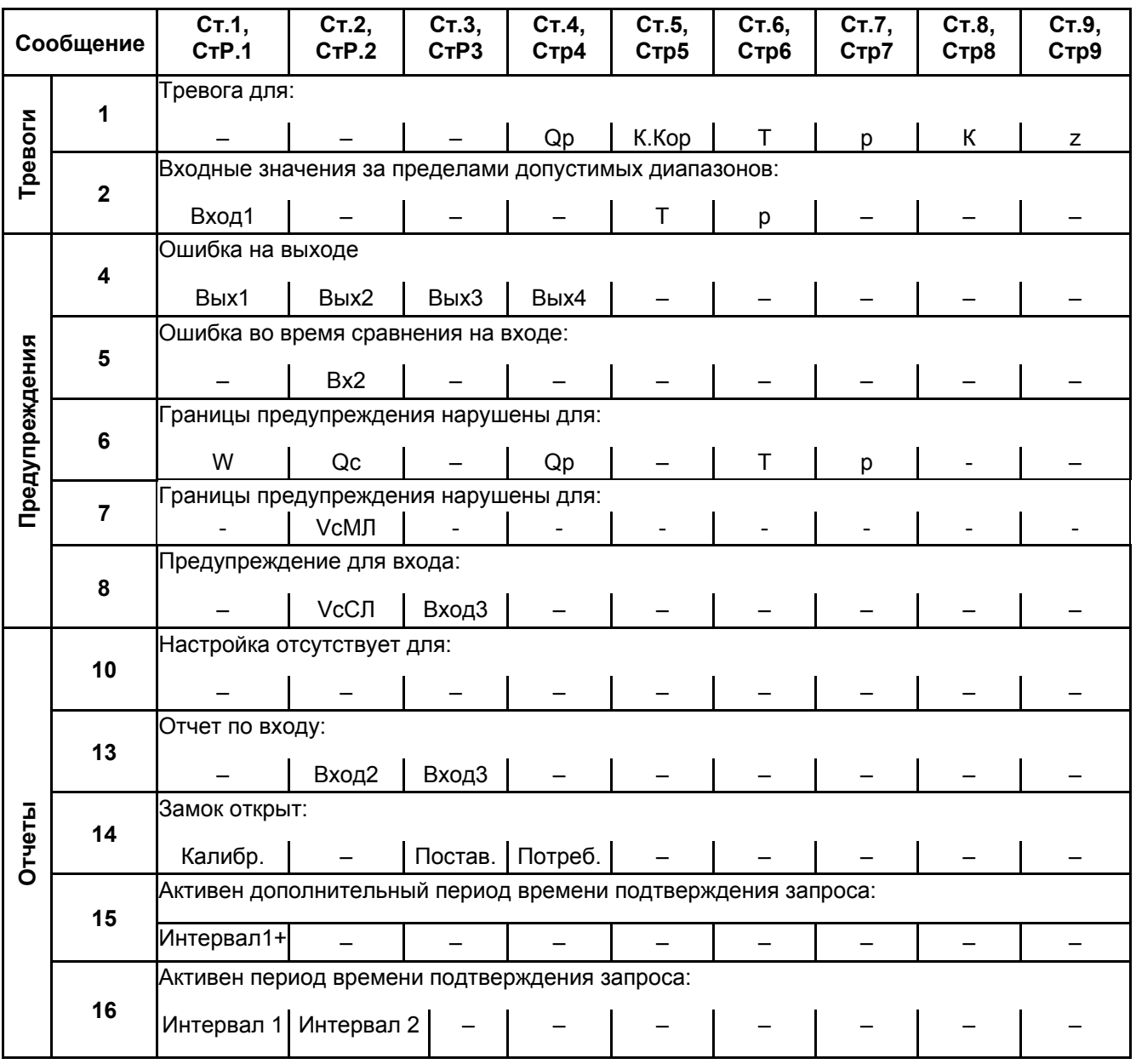

### <span id="page-53-1"></span><span id="page-53-0"></span>**1.5.9 Список "Система"**

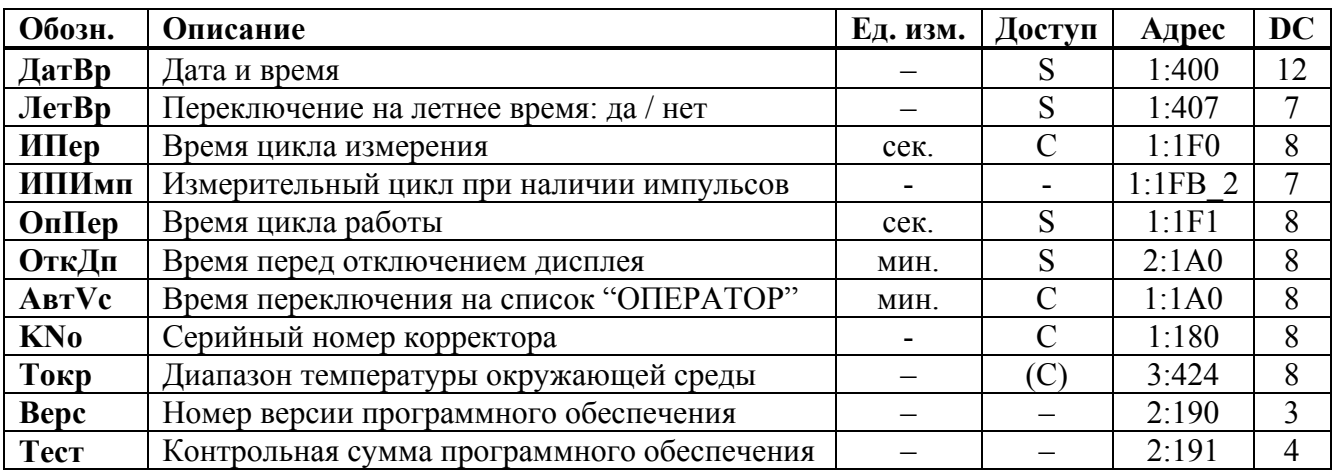

#### **ДaтBp Дата и время**

Дата и время отображаются раздельно. При перемещении вправо по структуре списка дата отображается после времени. При перемещении влево отображается только время.

После нажатия *Enter* дата и время отображаются совместно. Курсор располагается в левой позиции дисплея. Время обновляется синхронно с циклом работы *OпПep* (см. ниже).

#### **ЛетВр Переключение на летнее время**

"Выключено" = переключение не производится

"Авто" = автоматическая смена летнего/зимнего времени

Переключение на летнее время происходит в последнее воскресенье марта в 02:00 ч. Переключение на зимнее время происходит в последнее воскресенье октября в 02:00 ч.

"Установ.дата" = переключение летнего/зимнего времени в установленные моменты. Момент переключения на летнее время указывается по адресу 01:4А0, а на зимнее по адресу 01:4А8.

#### **ИПep Время цикла измерения**

Здесь устанавливается интервал обновления измеренных (например, давление и температура), и вычисленных значений (например, коэффициент коррекции, стандартный объем газа).

Значение *ИПep* необходимо выбирать из ряда: 5, 10, 15, 20, 30 или 60 секунд. Более того, *ИПe*p должен быть целочисленным множителем в пределах *OпПe*p (см. ниже). Некорректно введенные значения, по возможности, корректируются автоматически или ввод значения отклоняется с отображением сообщения об ошибке "6". Стандартно установленное значение - 20 секунд. При значении меньше 20 секунд срок службы элементов питания снижается.

#### **OпПep Время цикла работы**

Здесь устанавливается интервал обновления вычисленных значений (например, *Vc.И ∆, Vc.TC ∆, р.И Ø, Т.И Ø*). Значение *OnПep* должно быть кратно 60 секундам. Некорректно введенные значения, по возможности, корректируются автоматически или ввод значения отклоняется с отображением сообщения об ошибке "6".

Стандартно установленное значение - 300 секунд ( 5 минут).

При значении меньше 300 секунд срок службы элементов питания снижается.

#### **ОткДп Время перед отключением дисплея**

С целью уменьшения энергопотребления, после работы с клавиатурой дисплей выключается по истечении установленного времени, в минутах. Установка значения 0 означает, что дисплей включен постоянно. При установке значения 0 или значения более 10 минут срок службы элементов питания снижается.

#### **АвтVc Время переключения на список "ОПЕРАТОР"**

После окончания работы с клавиатурой, по истечении установленного здесь времени, дисплей автоматически переключается на отображение меню оператора  $(\rightarrow 1.5.1)$ . Установка значения 0 означает, что переключение не осуществляется. Стандартное значение - 1 минута.

### **KNo Серийный номер корректора** Серийный номер корректора объема газа ЕК270 (соответствует номеру на шильдике, размещенном на передней панели корректора).

#### **Toкp Диапазон температуры окружающей среды** Допустимая температура окружающей среды для корректора ЕК270 установлена:  $-40^{\circ}$ C ÷ +60 °C.

#### **Bepc Номер версии программного обеспечения**

#### **Tecт Контрольная сумма программного обеспечения**

Номер версии и контрольная сумма служат для точной идентификации программного обеспечения в ЕК270.

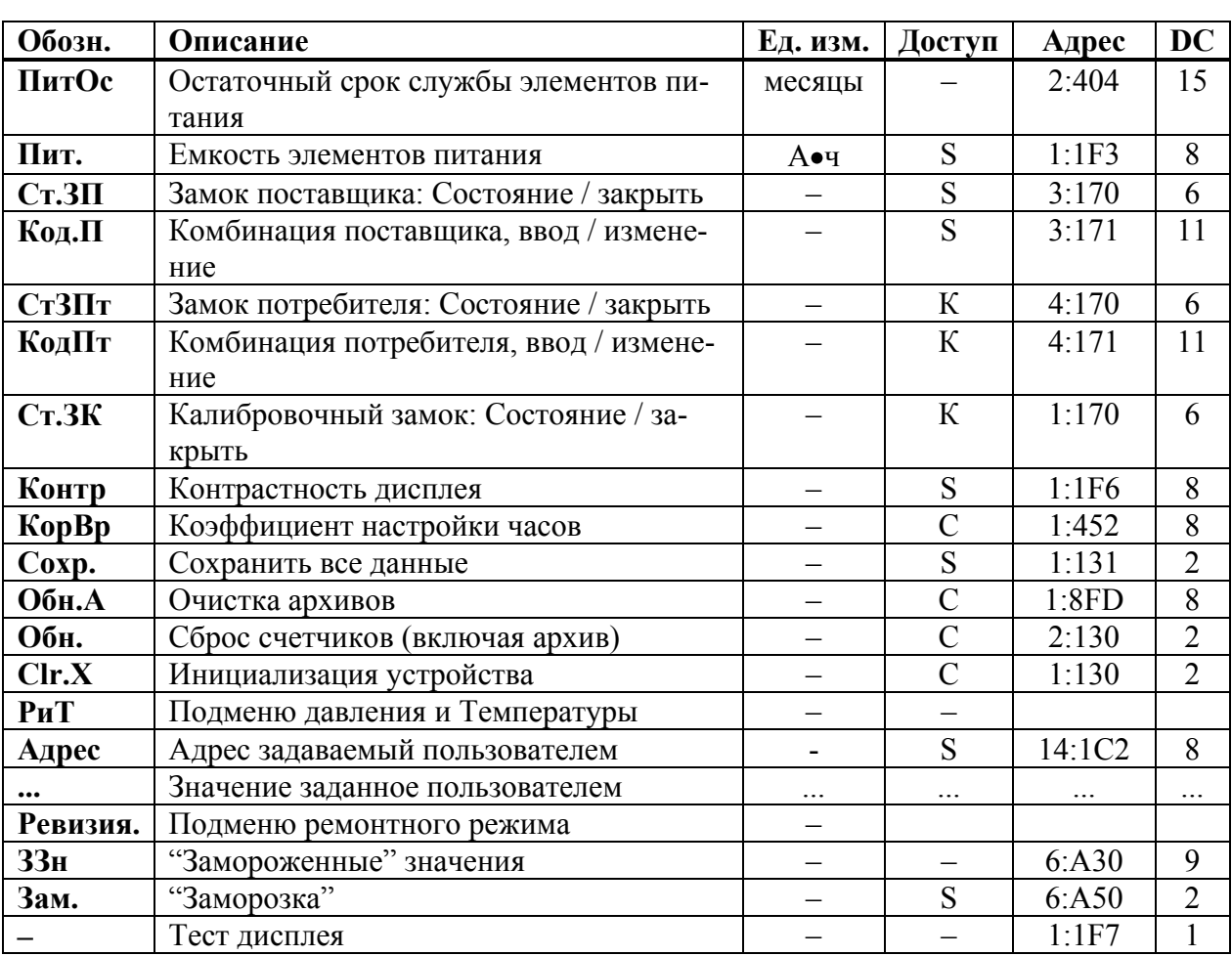

### <span id="page-55-0"></span>**1.5.10 Список "Сервис"**

#### **ПитOc Остаточный срок службы элементов питания**

Подсчет остаточного срока службы элементов питания производится в зависимости от первоначальной емкости элементов питания и режима работы корректора.

Если значение *ПитОс* меньше 3 месяцев, то в регистре статуса ([→1.5.8\)](#page-43-0) отображается сообщение "9", и в статусной области дисплея мигает символ *"B"*. Пересчет остаточного срока службы производится автоматически после ввода емкости нового элемента питания *Пит*. (см. ниже).

### **Пит. Емкость элементов питания**

Здесь отображается первоначально введенная, а не вычисленная остаточная емкость элементов питания. После замены элементов питания здесь необходимо ввести емкость элементов питания для пересчета остаточного срока службы.

Емкость, которую нужно ввести, не обязательно должна соответствовать емкости, указанной изготовителем батареек. Кроме того, емкость зависит от таких условий работы, как температура внешней среды. При работе в температурах внешней среды между  $-20^{\circ}$ С и  $+50^{\circ}$ С, вводимое значение обычно составляет 80% от емкости, указанной производителем. При использовании двух элементов питания следует для *Пит.* ввести 13.0 Ач, а с 4 элементами питания – 26 Ач ( $\rightarrow$ 2.6).

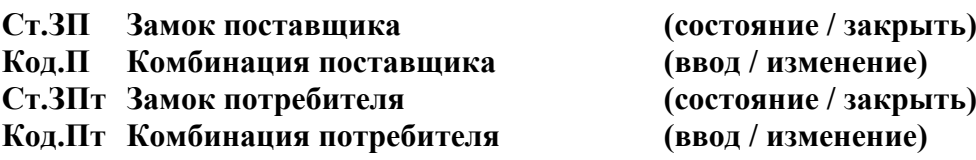

Состояния замков поставщика *Ст.ЗП* и потребителя *Ст.ЗПт* отображаются как:

 $0 - 3a$ крыт

 $1 -$  открыт

Чтобы открыть замок надо в пункте меню комбинации поставщика *Код.П* или потребителя *Код.Пт* ввести соответствующую комбинацию. Символы кода вводятся в 16 ричной системе исчисления, т.е. принимают значения от *0* до *9* и от *A* до *F*. *A* следует за 9, а после *F* снова идет  $\theta$ , т.е. клавиша "<sup>\*</sup>" меняет 9 на *A*, а *F* – на  $\theta$ .

Закрытие замка производится вводом 0 в соответствующий замок (*Ст.ЗП* или *Ст.ЗПт).* 

Процедура изменения кода замка аналогична вышеописанной процедуре открытия замка, но при условии что соответствующий замок уже открыт.

#### **Cт.ЗК Калибровочный замок (состояние / закрыть)**

Открытие замка: только с помощью кнопки открытия калибровочного замка  $(\rightarrow 2.5.2)$ .

Закрытие замка: повторным нажатием кнопки замка или вводом 0 в *Cт.ЗК* через интерфейс или клавиатуру.

### **Кoнтр Контрастность дисплея** Установка контрастности дисплея. Выбор значения подтверждается нажатием *Enter*. Диапазон значений: 0 … 255.

#### **КорВр Коэффициент настройки часов**

Настройка часов выполняется на предприятии-изготовителе. Если для *КорВр* не введено значение, корректор отображает сообщение "11" в системном статусе ( $\rightarrow$ 1.5.8).

#### **Coxp. Сохранить все данные**

Следует выполнять эту функцию перед каждой заменой элементов питания, чтобы сохранить показания счетчика, дату и время в энергонезависимой памяти (EEPROM).

### **Обн.А Очистить архивы**

Все архивы измеренных значений (ежемесячные архивы, суточный и интервальный архивы, но не журнал событий и журнал изменений) аннулируются. Эта функция может быть полезна, после переноса ЕК270 на другой объект.

Для защиты архивов от ошибочного удаления используется следующий механизм, перед выполнением операции необходимо ввести в эту позицию серийный номер корректора.

#### **Oбн. Сброс счетчиков (включая архив)**

Все показания счетчиков и архивы очищаются.

#### **Clr.X Инициализация устройства**

Все данные (показания счетчиков, архивы и настройки) стираются. Перед выполнением этой функции необходимо при открытом калибровочном замке в меню *Систем*а в значении *ДатВр* нажатием комбинации клавиш "←" и " " очистить системное время. Иначе выдается ошибка *-13-* ([→1.4.2.5\)](#page-15-0).

| Обозн.                                | Описание                                | Ед. изм. | Доступ | Адрес | DC |
|---------------------------------------|-----------------------------------------|----------|--------|-------|----|
| Bin.T                                 | Двоичное значение температуры           |          |        | 5:227 |    |
| Bin.p                                 | Двоичное значение давления              |          |        | 6:227 |    |
| <b>Bindp</b>                          | Двоичное значение перепада давления     |          |        | 7:227 |    |
| Bin.T2                                | Двоичное значение температуры 2й канал  |          |        | 8:227 |    |
| ВбрТ                                  | Выбор типа преобразователя температуры  |          |        | 5:239 | −  |
| B <sub>0</sub> p.p                    | Выбор преобразователя давления          |          |        | 6:239 | −  |
| <b>B</b> <sub>o</sub> pd <sub>p</sub> | Выбор преобразователя перепада давления |          |        | 7:239 |    |

**РиТ Подменю давление и температура**

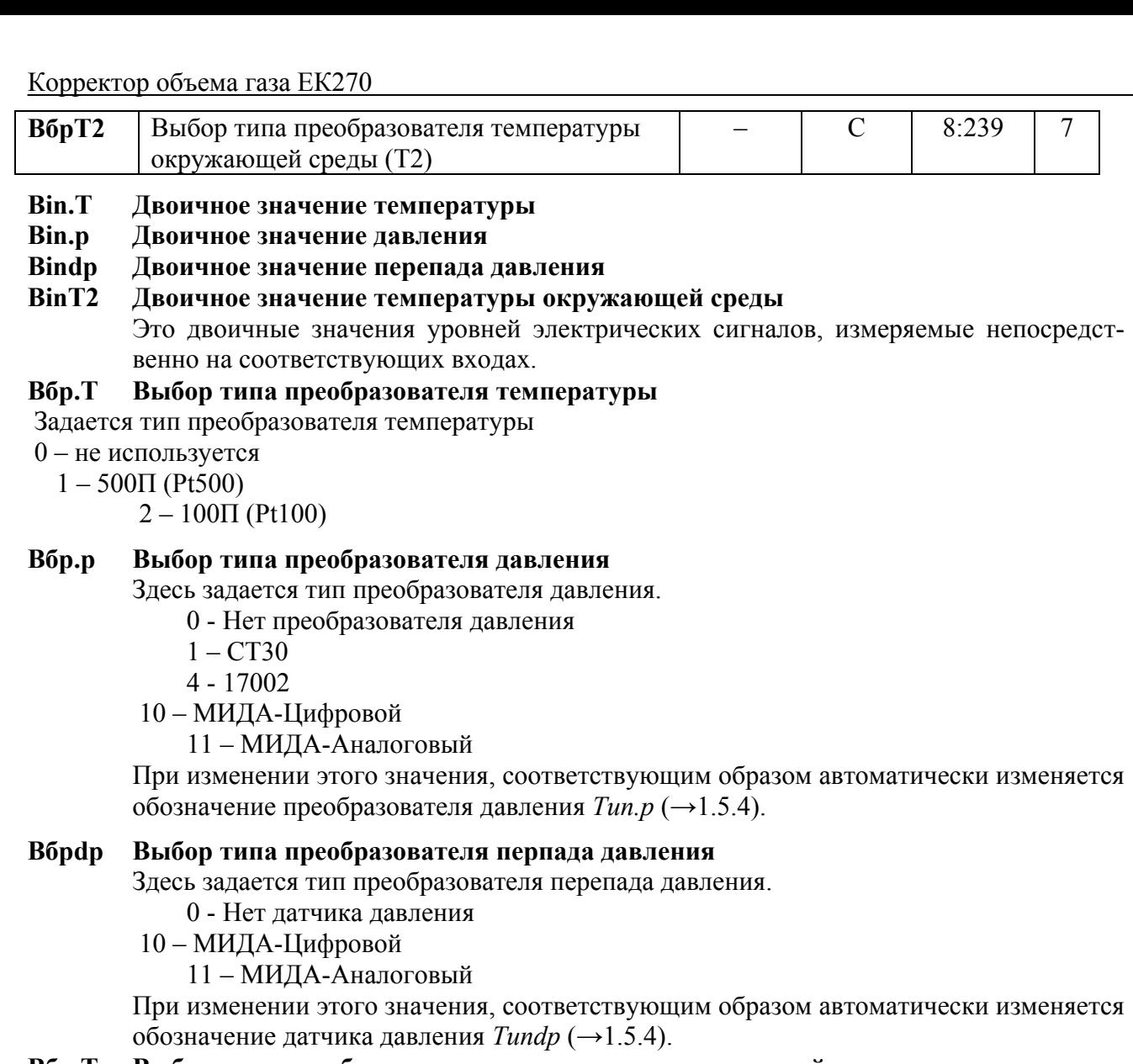

#### **Bбp.T Выбор типа преобразователя температуры окружающей среды**

Задается тип преобразователя температуры

0 – не используется

 $1 - 500\Pi$  (Pt500)

 $2 - 100\Pi$  (Pt100)

Выход из подменю выполняется с помощью клавиши "ESC".

#### **Адрес Адрес задаваемый пользователем**

Здесь можно задать адрес значения, которое пользователю необходимо отобразить на дисплее.

#### **... Значение заданное пользователем**

Здесь отображается значение, адрес которого введен в предыдущей строке.

#### **Рев. Ревизия**

В данном подменю сосредоточена информация по ремонтным счетчикам и ремонтному режиму.

#### **WРм Ремонтный счетчик W**

**VсРм Ремонтный счетчик Vс**

**VрРм Ремонтный счетчик Vр**

#### **Рем. Ремонтный режим вкл / выкл**

Ремонтный режим включен, когда в *Рем*. установлено значение "1". В ремонтном режиме все счетчики рабочего объема, стандартного объема и энергии останавливаются, и все измеренные значения считаются в счетчиках *VРем*, *VсРем* и *WРем*.

Когда для Рем. установлен 0 ремонтный режим выключен и корректор работает в нормальном режиме.

Выход из подменю выполняется с помощью клавиши "ESC".

#### 33н "Замороженные" значения

Точка входа в архив, который содержит два последних "замороженных" ряда данных измерений. "Заморозка" выполняется при помощи команды запомнить Зам (см. ниже). Архив предусмотрен специально для проверок рабочих точек.

Каждый ряд архивных данных содержит следующие записи:

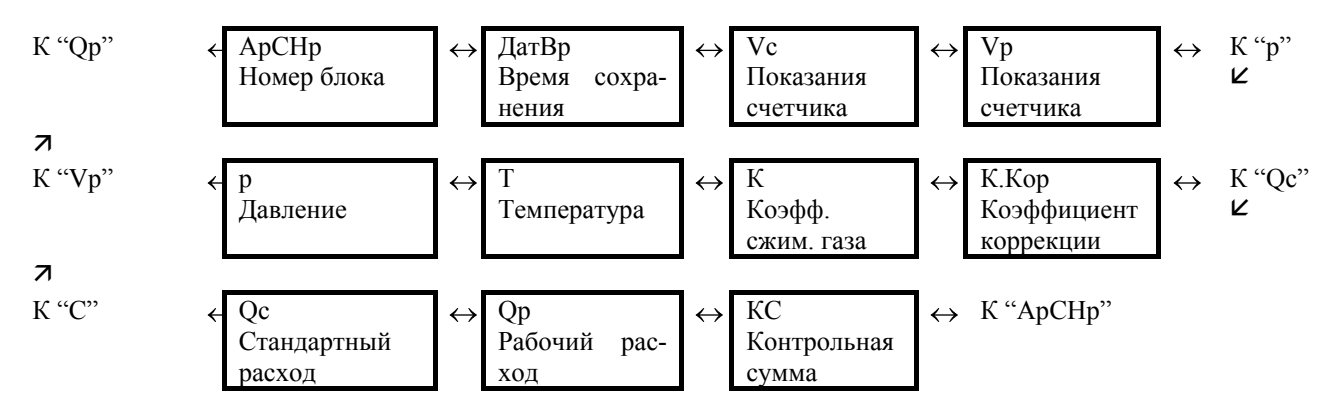

#### "Заморозка" Зам.

Этой функцией позволяет "заморозить" (запомнить) последние измерения в новый ряд данных в архиве  $33<sub>H</sub>$  (см. выше).

#### Тест лисплея  $\overline{\phantom{a}}$

Дисплей мигает для проверки всех сегментов.

### <span id="page-59-0"></span>**1.5.11 Список "Входы"**

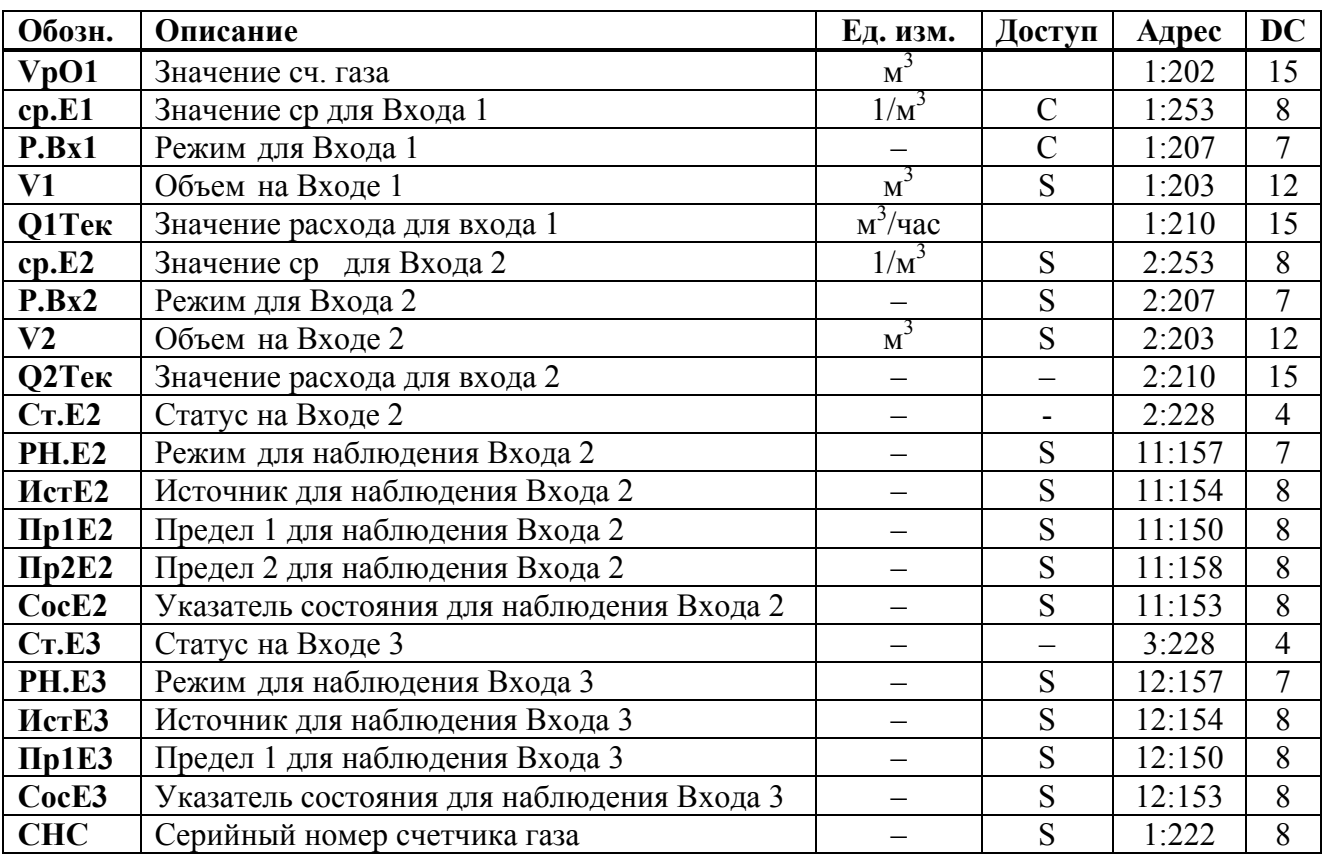

#### **VрО1 Значение объема газа на счетчике**

Является базовым для определения рабочего и стандартного объема прошедшего газа. Это значение не может быть изменено вручную.

 $P.Bx1 = 1$  (вход E1 – импульсный вход) Импульсы, поступающие на вход 1 (разъем DE1) пересчитывается с учетом коэффициента передачи импульсов (*cp.Е1*) и суммируется в V0.

#### **cp.E1 Значение cp Вход 1**

Коэффициент передачи импульсов счетчика газа (параметр подключенного счетчика газа) для преобразования импульсов, полученных на Входе 1 в объем *V1* (см. ниже); увеличение объема переводится в общий рабочий объем *Vp.O* ([→1.5.3\)](#page-25-0). Значение  $cp.E1$  показывает количество импульсов, соответствующих объему 1 м<sup>3</sup>.

#### **P.Bx1 Режимы работа входа 1**

Для входа 1 могут быть назначены следующие режимы работы:

0: выключен, вход не используется,

- 1: Импульсный вход,
- 2: Статусный
- 4: ВЧ.вход

Если корректор подключен к импульсному выходу счетчика, то значение *P.Bx1* должно быть установлено в 1.

#### **V1 Объем на Входе 1**

*V1* – это объем газа, измеренный на Входе 1. Это настраиваемый счетчик.

#### **cp.E2 Значение cp Вход 2**

Если Вход 2 задан как счетный вход (*P.Bx2* = 1 или 4, см. ниже), здесь нужно ввести коэффициент передачи импульсов, который используется для преобразования импульсов в объем *V2* (см. ниже).

*cp.E2* не зависит от калибровочного замка, потому что он не влияет на *Vp* или *Vc*. Вход 2 используется в ВЧ режиме для вычисления расхода газа через счетчик.

Если Вход 2 определен как вход состояния (*P.Bx2* = 2), то значение *cp.E2* не имеет смысла.

#### **P.Bx2 Режим для Входа 2**

Здесь можно задать назначение Входа 2 (E2).

0: Отключен (вход не используется).

- 1: Счетный вход.
- 2: Статусный
- 4: Вч Вход

Когда вход используется как счетный, ЕК270 можно настроить, например, таким образом, чтобы он выполнял сравнение импульсов Входов 1 и 2 и сигнализировал о недопустимо больших отклонениях. В режиме "сигнальный вход" ЕК270 может, например, сигнализировать о попытках воздействия на генератор импульсов газового счетчика, если счетчик поддерживает такую функцию. После установки *P.Bx2* функция на Входе 2 отдельно определяется с помощью *PH.E*2 (см. ниже).

Вход 2 может использоваться как высокочастотный для работы с датчиками импульсов R300 установленных в голове счетчика газа. Для работы в режиме ВЧ входа корректору необходимо внешне питание. Высокочастотный вход 2 используется для вычисления расхода газа через счетчик. Данная функция позволяет быстрее определить момент остановки счетчика газа и в случае использования "подстановочного расхода" сокращает "неопределенное время" когда корректор не может определить остановку или работу счетчика газа ниже Qмин.

#### **Cт.E2 Статус на Входе 2**

Если *P.Bx2* = 2 (см. выше) здесь отображается состояние Входа 2:

*Cт.E2* = 0: входной сигнал неактивен (сигнализации не происходит).

*Cт.E2* = 1: входной сигнал активен (осуществляется сигнализация).

- **PH.E2 Режим для наблюдения входаE2**
- **ИcтE2 Источник для наблюдения входаE2**
- **Пр1E2 Предел 1 входа E2**
- **Пp2E2 Предел 2 входаE2**

#### **CocE2 Указатель состояния для наблюдения E2**

Для *PH.E2* допускается использовать только значения: 2, 3, 5 или 17. Прочие значения не имеют смысла и будут игнорироваться.

В зависимости от применения Входа 2 в качестве счетного или статусного (см. выше *P.Bx2*), установкой этих величин можно реализовать следующие функции:

если Вход 2 является статусным, можно установить функцию *активный вход предупреждения*, *неактивный вход предупреждения*, *активный оповещающий вход*, *неактивный оповещающий вход* и *время -синхронизирующий вход.*.

*Оповещающий вход* означает, что сообщение "13" в Статусе 2 вызывается Входом 2. Оно заносится только в Статус 2, а не в регистр статуса.

*Активный* сигнал возникает, когда контакты входа замкнуты накоротко (состояние входа "вкл" ).

*Неактивный* сигнал возникает, когда контакты входа разомкнуты (состояние входа "выкл",).

E2 является статусным входом (*P.B*x2 = "2")

Вход 2 является активным входом предупреждения (вход для сигнала предупреждения):

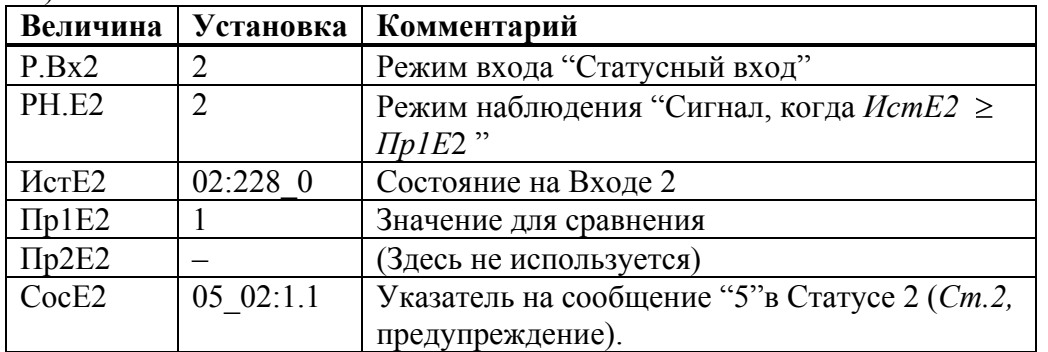

Вход 2 является неактивным входом предупреждения (например, обнаружение попытки воздействия):

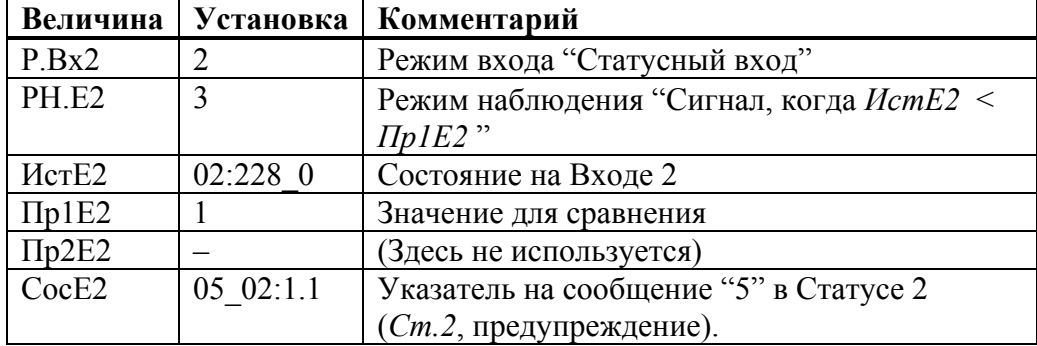

Вход 2 является активным оповещающим входом (вход для сигнала отчета):

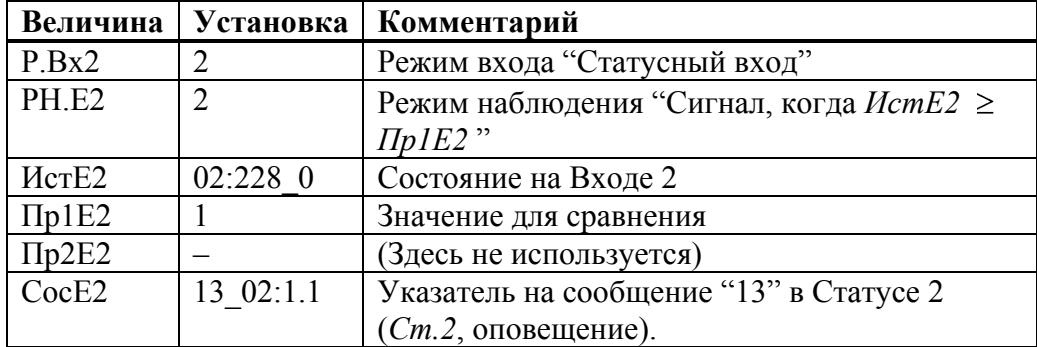

Вход 2 является неактивным оповещающим входом (вход для сигнала отчета):

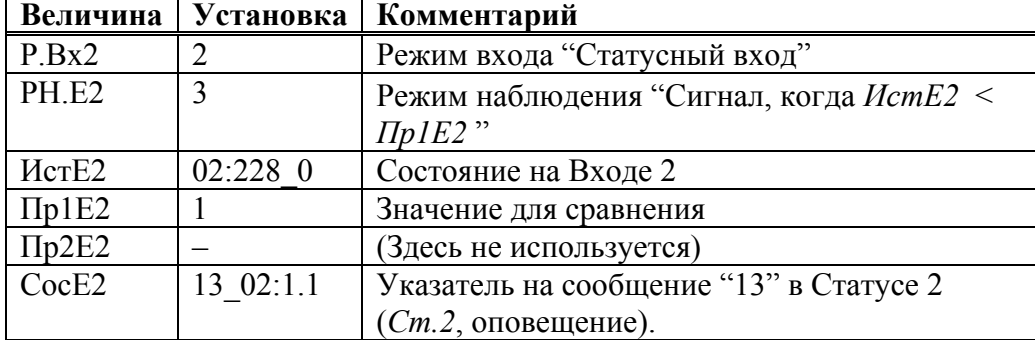

Вход 2 является время-синхронизирующим входом:

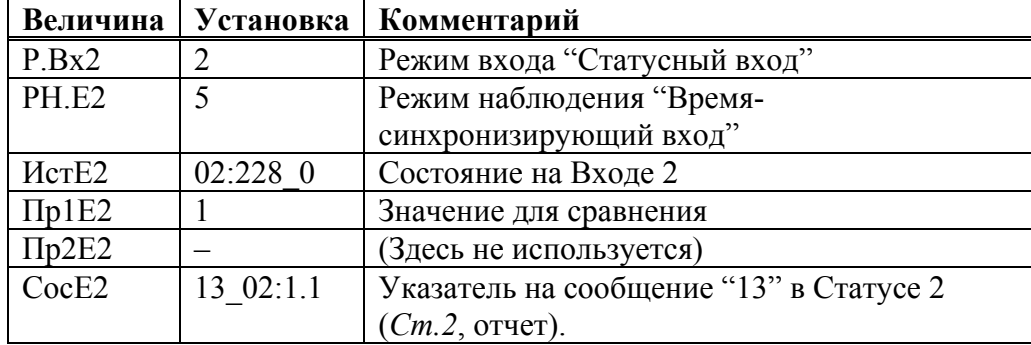

#### **Cт.E3 Состояние на Входе 3**

Здесь отображается состояние Входа 3, который используется в качестве статусного входа:

 $Cm.E3 = 0$  - входной сигнал неактивен (выводы разомкнуты или напряжение  $>$  3B).

*Cт.E3* = 1 - входной сигнал активен (контакты замкнуты через низкое сопротивление или напряжение < 0.8В).

#### **PH.E3 Режим для наблюдения Входа Е3**

#### **ИcтE3 Источник для наблюдения Входа Е3**

#### **Пр1E3 Предел 1 Входа Е3**

### **CocE3 Указатель состояния для наблюдения E3**

Установкой этих параметров можно задействовать следующие функции для Входа 3 (Вход 3 используется только как статусный):

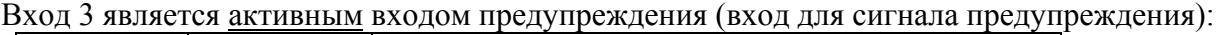

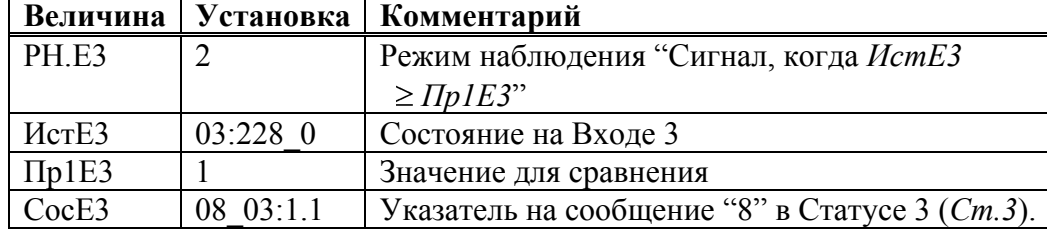

Вход 3 является неактивным входом предупреждения (например, обнаружение попытки воздействия):

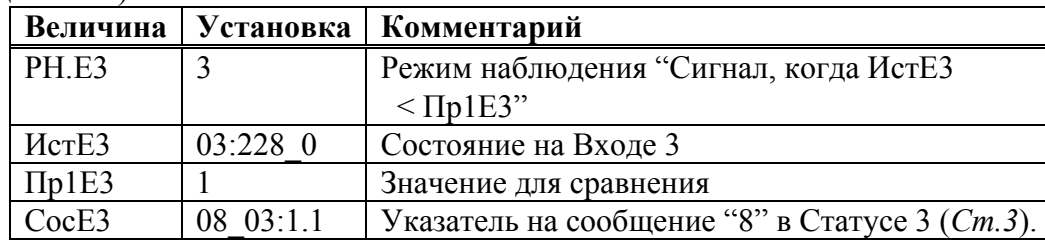

Вход 3 является активным оповещающим входом (вход для сигнала отчета):

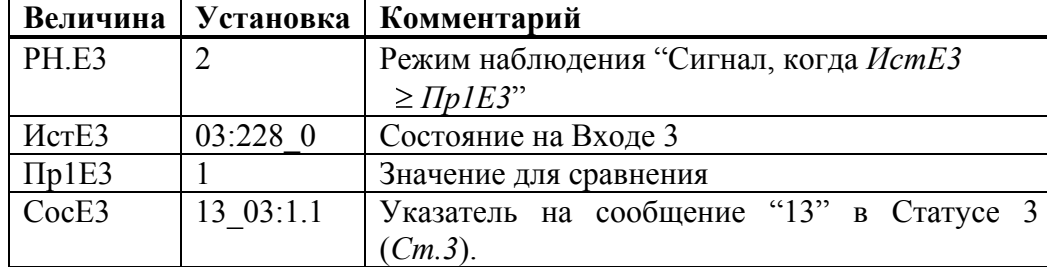

Вход 3 является неактивным оповещающим входом (вход для сигнала отчета):

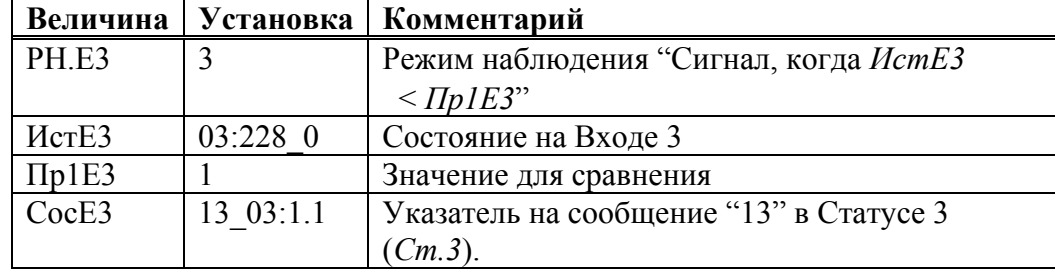

Вход 3 является время-синхронизирующим входом:

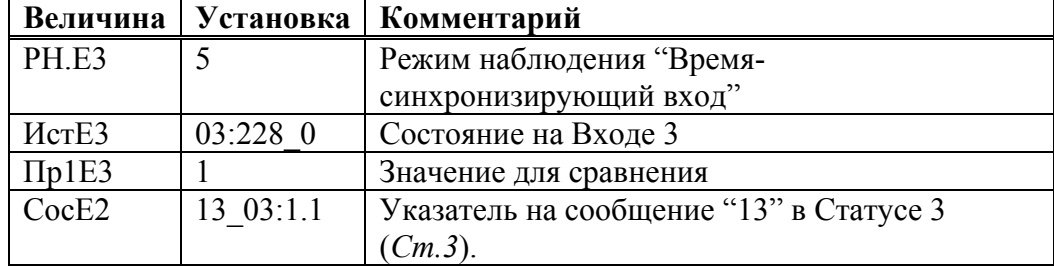

ООО "ЭЛЬСТЕР Газэлектроника" 61

#### **CHC Серийный номер счетчика газа**

Серийный номер счетчика газа, подключенного к входу E1.

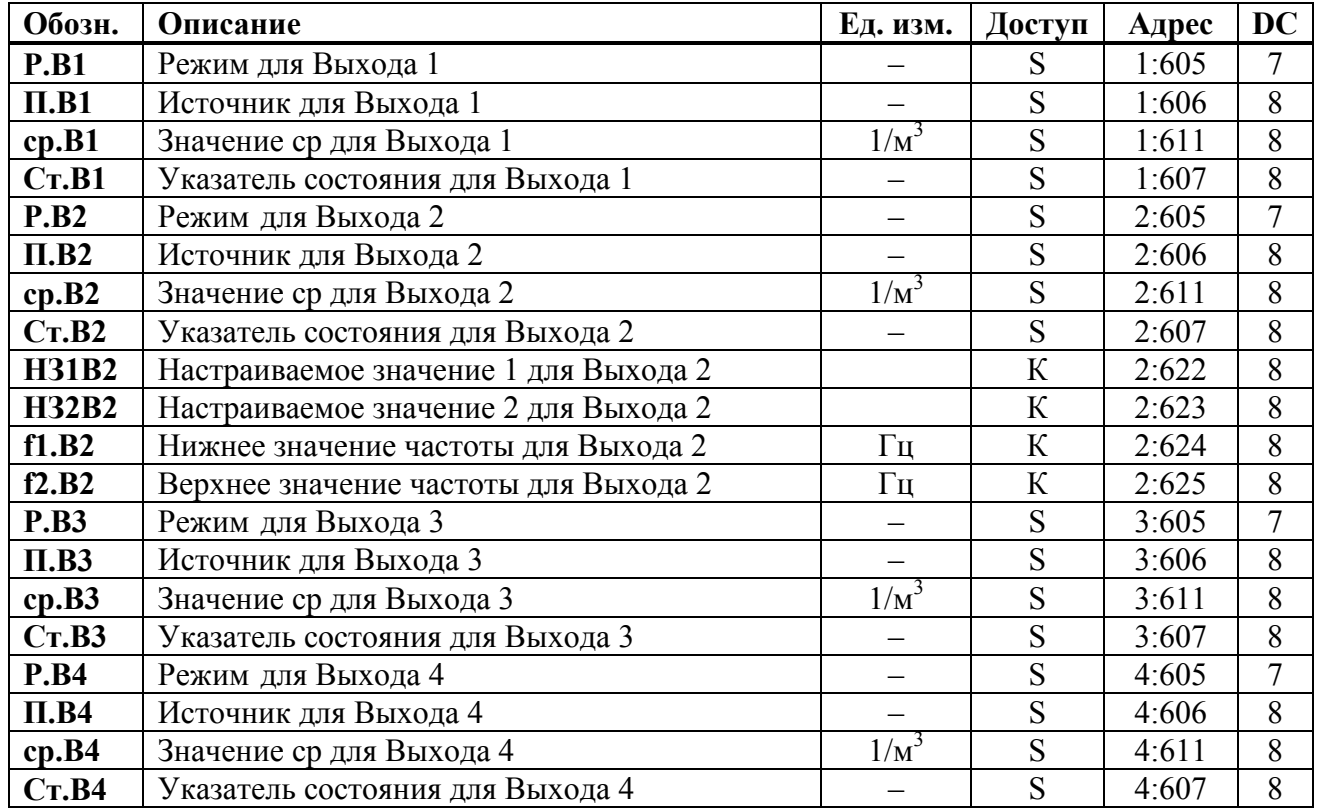

#### <span id="page-64-0"></span>**1.5.12 Список "Выходы"**

С помощью описываемого здесь списка параметров можно настроить режим работы выходов корректора. Стандартными настройками работы выходов являются:

- Выход 1: Импульсный выход  $Vc.O$  (общий стандартный объем), 1 импульс на м<sup>3</sup>;
- Выход 2: Импульсный выход  $Vp.O$  (общий рабочий объем), 1 импульс на м<sup>3</sup>;
- Выход 3: Тревога или предупреждение на статусном выходе, логика активна;
- Выход 4: Импульсный выход  $Vc.O$  (общий стандартный объем), 1 импульс на м<sup>3</sup>.

Изменения настроек возможны при открытом замке поставщика.

При помощи ПО WinPADS для каждого выхода можно изменить права доступа, указанные в таблице (см. выше), при открытом замке поставщика.

#### **P.B1… P.B4 Режим для выходов 1 … 4**

4 сигнальных выхода ЕК270 могут быть настроены на выполнение разных функций, определяемых режимом *P.В*… В зависимости от выбранного режима, для соответствующего выхода, где необходимо, следует также настраивать: источник (*П.В*…, см. ниже), значение cp (*cp.B*…, см. ниже) или указатель состояния (*Ст.B*…, см. ниже). В следующей таблице для каждого варианта установки *Р.В*…, показано, что (*П.В*…, *cp.B*… или *Ст.B*…) нужно настраивать ("да"), а что не нужно ("–").

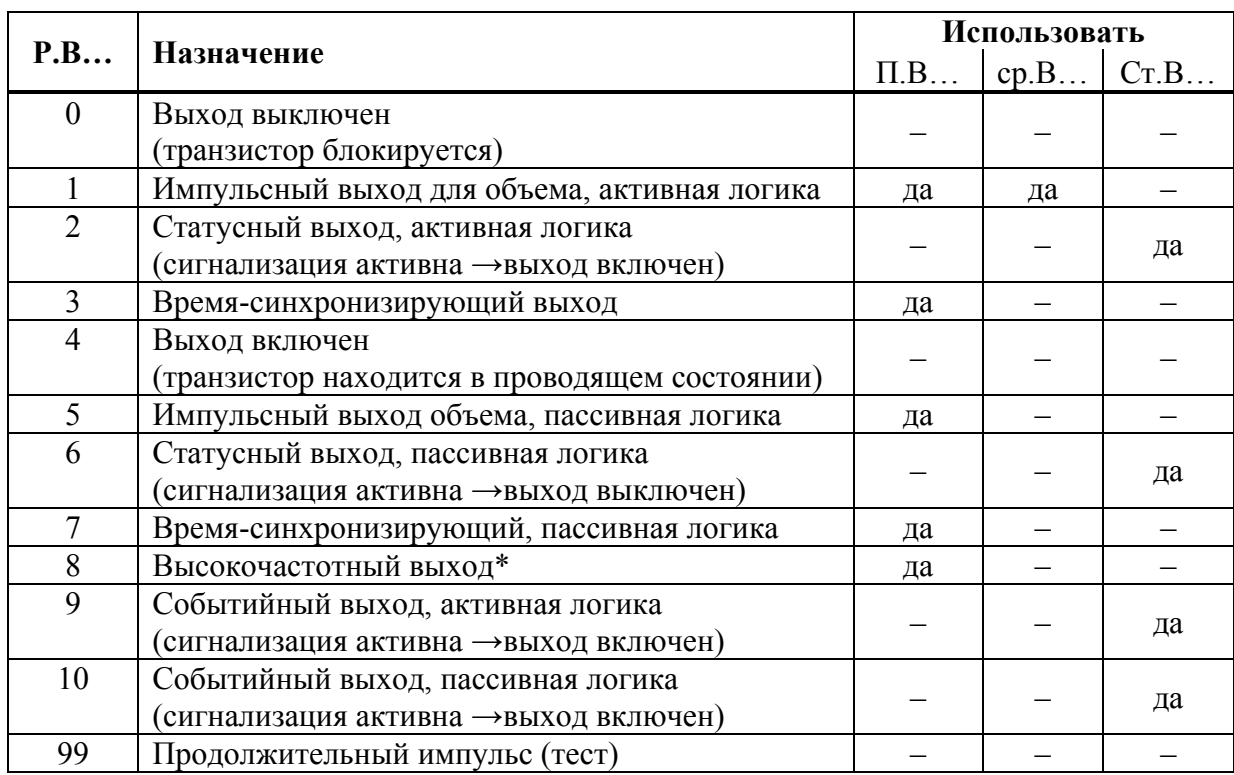

\* Режим 8 возможен только для Выхода 2 и при наличии внешнего питания (см. далее).

#### **П.B1… П.B4 Источник для Выходов 1 … 4**

Эти величины важны, только если режим *P.В* того же выхода установлен на 1 или 5 (импульсный выход для объема), 3 или 7 (время-синхронизирующий выход) или 8 (высокочастотный выход). В зависимости от этого возможны следующие настройки для *П.В*…:

**при Р.В…= 1 или 5 (импульсный выход объема)** 

| $\Pi.B$    | Назначение                                    |  |
|------------|-----------------------------------------------|--|
|            | 02:300 0   Vc Невозмущенный стандартный объем |  |
|            | 02:301 0   Vc.B Возмущенный стандартный объем |  |
|            | 02:302 0   Vc.O Общий стандартный объем       |  |
| $04:300$ 0 | Невозмущенный рабочий объем<br>Vp             |  |
|            | 04:301 0   Vp.B Возмущенный рабочий объем     |  |
|            | $04:302$ 0   Vp.O Общий рабочий объем         |  |

Длительность периода и длительность импульса можно установить отдельно для каждого выхода через последовательный интерфейс по адресам с 01:617 до 04:617 (длительность периода) или с 01:618 до 04:618 (длительность импульса) числом, кратным 125 мс. Длительность периода всегда должна быть больше длительности импульса.

#### **при Р.В…= 3 или 7 (время-синхронизирующий выход)**

Программированием *П.В*… в соответствии со следующей таблицей можно задать моменты времени, в которые время-синхронизирующий выход вырабатывает импульс:

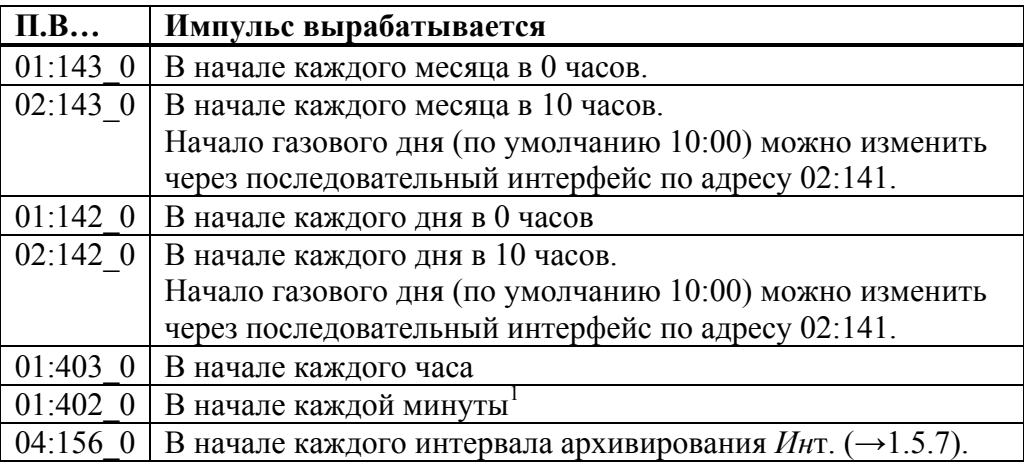

Длительность импульса можно установить отдельно для каждого выхода через последовательный интерфейс по адресам с 01:618 до 04:618 числом, кратным 125 мс.

| $\Pi.B$    | Импульс вырабатывается             |
|------------|------------------------------------|
|            | 0002:310 0   Стандартный расход Qc |
|            | 0004:310 0   Рабочий расход Ор     |
|            | 0001:310 0   Мощность Р            |
|            | 0007:310 1   Давление р            |
| 0006:310 1 | Температура Т                      |

**при Р.В…= 8 (высокочастотный выход, только для Выхода 2)** 

#### **cp.B1…cp.B4 Коэффициент передачи импульсов для выходов 1…4**

Если выход программируется как импульсный выход для объема (*P.A…* = 1), объем преобразуется при помощи *cp.B*... в количество импульсов, которые нужно выдать. Преобразование осуществляется в соответствии с формулой:

$$
i = V \cdot cp.B...
$$

где: *i* - число выходных импульсов,

*V* - объем, который нужно передать в виде импульсов.

Поэтому, ср.В определяет, сколько импульсов на 1 м<sup>3</sup> должен должен генерировать корректор для соответствующего выхода.

Если установлен режим, отличный от 1, *cp.B*… не имеет смысла. Это также относится к установке "время-синхронизирующий выход" (см. выше), несмотря на то, что в этом случае *cp.B* отображается в зависимости от *П.B…* с единицей измерения времени. При изменении значения *cp*, соответствующий выходной буфер очищается  $(\rightarrow 1.5.8, \text{сообщение }$  "4").

#### **Cт.B1…Cт.B4 Указатель статуса для Выходов 1 … 4**

Указателями статуса *СтВ1... СтВ4* устанавливается, какие сообщения статуса влияют на статусный или событийный выход. Для назначения указателей статуса на определенные сообщения используются цифровые идентификаторы сообщений (например, 08\_03:1.1).

Если выход запрограммирован как статусный или событийный выход с активной логикой (*Р.B…* = 2 или 9), то *Cт.B…* устанавливается на то сообщение из мгновенного состояния ([→1.5.8\)](#page-43-0), при котором выход должен быть включен. Если ни одно из выбранных сообщений не присутствует, выход остается выключенным.

-

<sup>1</sup> Выдача время-синхронизирующий импульса может формироваться каждую минуту только, если время цикла работы *ОпПер* ([→1.5.9\)](#page-53-1) меньше либо равно "60", при этом увеличивается разряд батарей.

ООО "ЭЛЬСТЕР Газэлектроника" 65

Если выход запрограммирован как статусный или событийный выход с пассивной логикой,  $(P.B... = 6$  или 10), то  $Cm.B...$  устанавливается на то сообщение из мгновенного состояния ( $\rightarrow$ 1.5.7), при котором выход должен быть выключен. Если ни одно из выбранных сообщений не присутствует, выход остается включенным.

В отличии от статусного выхода событийный выход возвращается в исходное состояние автоматически по прошествии определенного времени. Это время устанавливаться с помошью ПО WinPADS.

Существует два основных способа выбора сообщений состояния для Ст.В...

- выбор одного сообщения

- выбор группы сообщений

Пример "группы сообщений":

"Сообщения 1... 8" означают, что выход включен, пока одно или более  $CO$ общений "1" ... "8" присутствуют в мгновенном состоянии.

"Группы сообщений" всегда начинаются с сообщения "1" ("любое из сообщений от "1" до "..."). Невозможно, например, выбрать сообщения "3" ... "5".

Далее описываются все возможные настройки для Ст.В... Здесь "mm" означает сообщение, т.е. при помощи "mm" можно выбрать одно из сообщений "1" ... "16".

#### $a)$ Сообщение в Статусе Ст.1 ... Ст.9

 $CrB... = "mm 0s:1.1"$  $s = "1" ... "9",$  т.е статус из  $Cm.1 ... Cm.9$ гле Пример: "06 04:1.1" означает: Сообщение "6" в Статусе Ст.4. ("Нарушены границы предупреждения для Qp", →стр. 48).

#### Сообщение в системном статусе СисСт  $6)$

 $CrB... = "mm 02:2.1"$ Пример: "03 02:2.1" означает: Сообщение "3" в системном статусе СисСт.  $\frac{w}{2}$  ( $\frac{w}{2}$ анные восстановлены",  $\rightarrow$ стр. 45).

#### Сообщение в общем статусе Стат  $\bf{B}$ )

Так как Стат содержит сообщения всех статусов, эта установка означает, что выход включен, пока сообщение "mm" присутствует в любом из состояний СисСтили Ст.1 ... Ст.9.

 $CrB... = "mm 01:2.1"$ 

Пример:

"08 01:2.1" означает: Сообщение "8" в любом из статусов СисСт или Ст.1 ...  $Cr.9.$ 

#### Группа сообщений в статусах Ст.1 ... Ст.9  $\Gamma$ )

 $CrB... = "1/mm 0s:1.1"$  $s =$ "1"... "9" для Ст.1 ... Ст.9 ( $\rightarrow$ 1.5.7). гле Пример: "1.06 04:1.1" означает: Любое из сообщений "1" ... "6" в состоянии Ст.4.

#### Группа сообщений в системном статусе СисСт  $\mathbf{A}$

 $CrB... = "1/mm 02:2.1"$ 

Пример:

"1.03 02:2.1" означает: Любое из сообщений "1" ... "3" в системном статусе CucCm.

#### Группа сообщений в общем статусе Стат  $e)$

Выход включен, пока одно из сообщений "1" ... "mm" присутствует в любом из состояний СисСт или Ст.1 ... Ст.9.

 $CrB... = "1/mm 01:2.1"$ 

Пример:

"1.08 01:2.1" означает: Любое из сообщений "1" ... "8" в любом из статусов СисСт или Ст.1 ... Ст.9, т.е. любая тревога или любое предупреждение.

- **H31B2** Настраиваемое значение 1 для Выхода 2
- **H32B2** Настраиваемое значение 2 для Выхода 2
- $f1B2$ Нижнее значение частоты для Выхода 2
- $f2B2$ Верхнее значение частоты для Выхода 2

При использовании внешнего источника питания выхол 2 (DA2) корректора ЕК270 может быть настроен как высокочастотный выход  $P.B2 = 8$ . Частота выхода может быть настроена пропорционально расходу газа, давлению или температуре. Максимальное значение частоты - 1000 Гц. При использовании совместно с блоком питания БПЭК-02/М или FE260, максимальное значение частоты - 500 Гц. При установке этих параметров значения могут быть выбраны в зависимости от ситуации. Рекомендуется, чтобы это были предельные точки (например: Qmin и Qmax). Единицы измерения для значений НЗ1В2, НЗ2В2 те же, что и для выбранного источника П.В2, и автоматически изменяются при изменении значения источника. При выходе значения частоты за границы диапазона в Статусе Ст. 2 формируется сообщение "4" ( $\rightarrow$ стр.  $47)$ .

#### <span id="page-68-0"></span>1.5.12.1 Параметризация высокочастотного выхода

Внимание! Высокочастотный выход может быть задействован только при подключении внешнего питания.

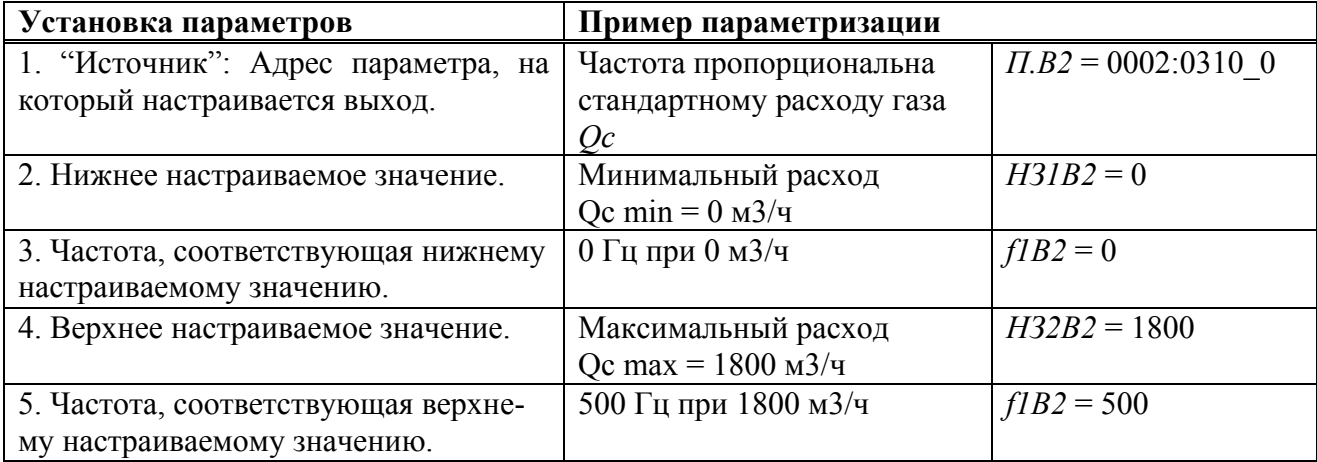

## 1.5.12.2 Краткое резюме параметризации выходов

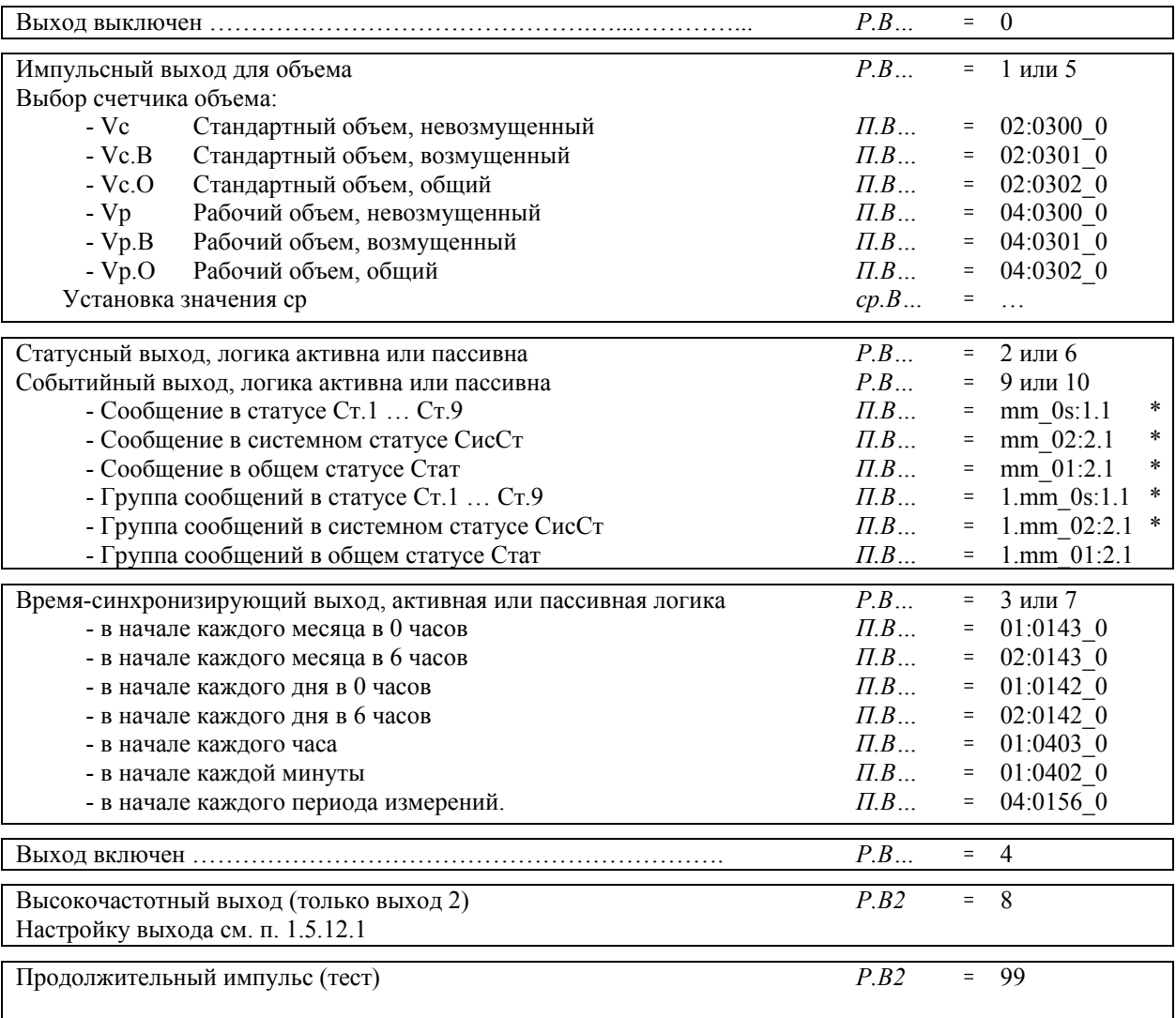

\*mm = Сообщение (1...16),  $s =$ номер статуса (1..9 для Ст.1...Ст.9)

## <span id="page-70-0"></span>**1.5.13 Список "Интерфейс"**

Содержимое данного списка зависит от значения параметра *РИнт2*.

| Обозн.       | и) все реживня кроме реживна зночочь<br>Описание | Ед. изм.  | Доступ                   | Адрес  | <b>DC</b>      |
|--------------|--------------------------------------------------|-----------|--------------------------|--------|----------------|
| РИнт2        | Режим Интерфейс 2                                |           | S                        | 2:705  | $\tau$         |
| Инт2         | Формат данных Интерфейс 2                        |           | S                        | 2:707  | $\overline{7}$ |
| СИнт2        | Скорость передачи Интерфейс 2                    | Bd        | S                        | 2:708  | $\overline{7}$ |
| ТИнт2        | Тип Интерфейс 2                                  |           | S                        | 2:70A  | $\overline{7}$ |
| ШинИ2        | Режим шины RS485                                 |           | S                        | 2:704  | $\overline{7}$ |
| К.Сиг        | Количество сигналов перед ответом                |           | S                        | 2:720  | 8              |
| ИнМод        | Инициализация модема                             |           | S                        | 2:728  | $\overline{2}$ |
| <b>GSM</b>   | Настройки GSM и SMS                              |           | $\overline{\phantom{0}}$ | 2:775  | $\overline{4}$ |
| СИнт1        | Скорость передачи Интерфейс 1                    | <b>Bd</b> | ${\bf S}$                | 1:709  | $\overline{7}$ |
| ИП1.Н        | Начало временного интервала 1 подтвер-           |           | S                        | 5:150  | 8              |
|              | ждения запроса данных                            |           |                          |        |                |
| ИП1.К        | Конец временного интервала 1 подтвер-            |           | S                        | 5:158  | 8              |
|              | ждения запроса данных                            |           |                          |        |                |
| MII2.H       | Начало временного интервала 2 подтвер-           |           | S                        | 6:150  | 8              |
|              | ждения запроса данных                            |           |                          |        |                |
| MII2.K       | Конец временного интервала 2 подтвер-            |           | S                        | 6:158  | 8              |
|              | ждения запроса данных                            |           |                          |        |                |
| <b>ИПЗ.Н</b> | Начало временного интервала 3 подтвер-           |           | S                        | 16:150 | 8              |
|              | ждения запроса данных                            |           |                          |        |                |
| ИПЗ.К        | Конец временного интервала 3 подтвер-            |           | S                        | 16:158 | 8              |
|              | ждения запроса данных                            |           |                          |        |                |
| ИП4.Н        | Начало временного интервала 4 подтвер-           |           | S                        | 17:150 | 8              |
|              | ждения запроса данных                            |           |                          |        |                |
| ИП4.К        | Конец временного интервала 4 подтвер-            |           | S                        | 17:158 | 8              |
|              | ждения запроса данных                            |           |                          |        |                |
| ТстИп        | Тест интервалов подтверждения запроса            | МИН       | S                        | 2:727  | 8              |
|              |                                                  |           |                          |        |                |

**а**) все режимы кроме режима "Modbus" (*РИнт2* ≠13)

#### **б) режим "Modbus" (***РИнт2* **= 13):**

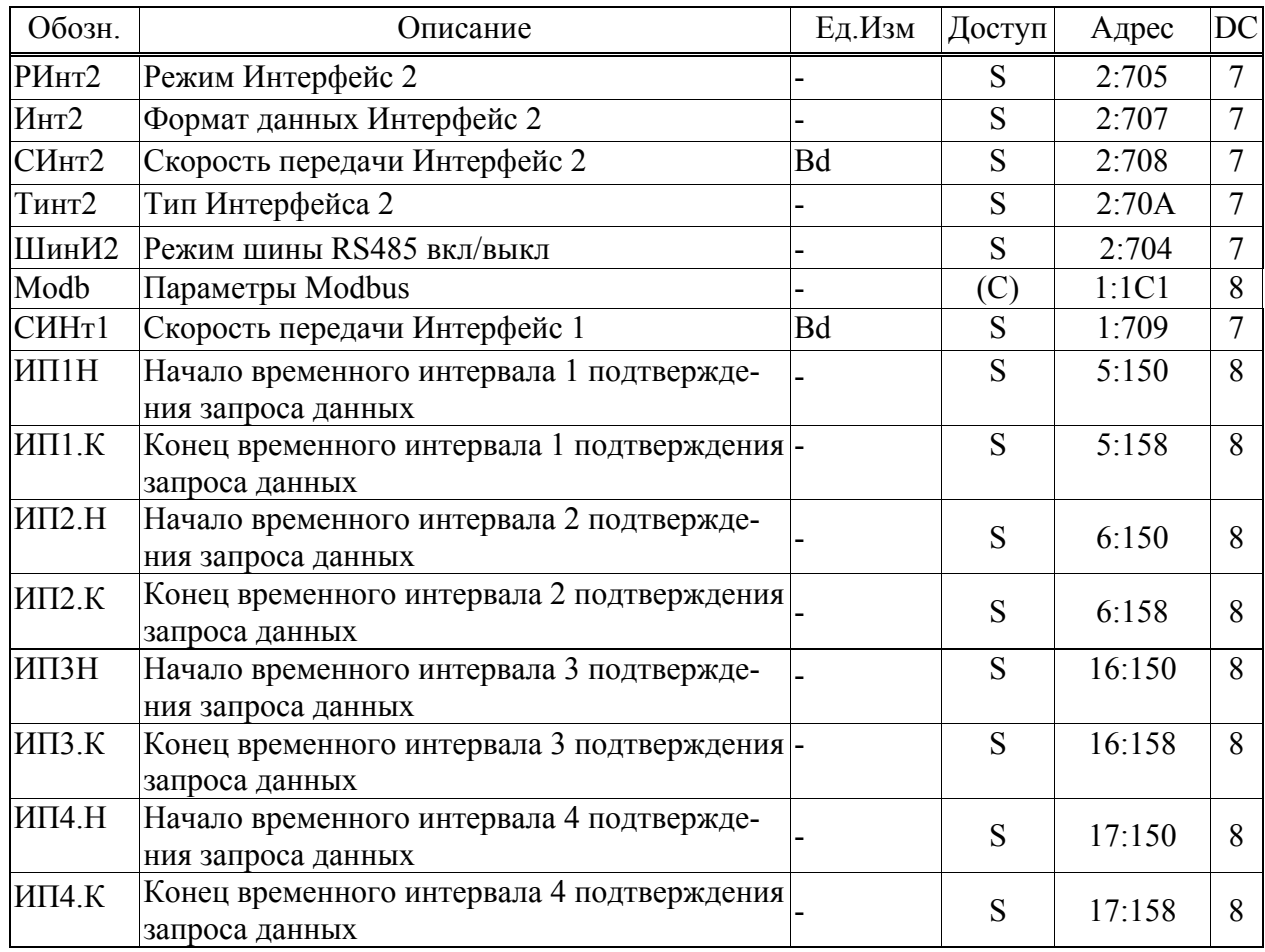

Способы подключения вторичных приборов к Интерфейсу 2 описаны в п. [2.4.](#page-88-0) Варианты настроек Интерфейса 2 при подключении различных вторичных устройств представлены в п. [1.6.](#page-82-0)

#### **PИнт2 Режим Интерфейс 2**

Корректор позволяет подключать к проводному интерфейсу различные приборы, которые используют различные варианты взаимодействия через последовательный интерфейс. В связи с этим для корректного согласования ЕК270 и вторичной аппаратуры следует точно определить режим работы интерфейса:

#### **1 С управляющими сигналами**

Прибор с интерфейсом RS232 (напр. ПК; PLC или модем с настройкой автоматического прима звонков). Корректор питается от встроенных батарей. Возможно переключение скорости передачи.

*При отсутствии внешнего питания происходит ускоренный разряд батарей.*

**2 Модем** 

Стандартный модем без выбора скорости передачи. Данный режим также подходит для GSM модема.

### **5 Без управляющих сигналов**

Подключение без использования сигналов управления интерфейса RS232. Возможен выбор скорости обмена данными. Обязательно подключение внешнего источника питания. Возможно установить фиксированную скорость передачи данных, записав одинаковое значение в регистрах: 02:708 и 02:709. Возможные варианты :

- - модем в режиме автоответа (S0>0);
- другой прибор с интерфейсом RS232/485 (например, ПК);
- **9 Без управляющих сигналов, батарейное питание**
Данный режим аналогичен режиму 5, но может использоваться без внешнего питания. В этом режиме, внутри временных интервалов подтверждения запросов данных: ИП1.Н...ИП1.К и ИП2.Н...ИП2.К, потребление энергии возрастает. Поэтому чем дольше временной интервал, тем существенней потребление скажется на остаточном сроке службы  $TumOc \rightarrow 1.5.10$ ).

#### Печать протокола 10

Печать протокола на принтер с интерфейсом RS232 V.24 или RS485.

#### $13$ **Modbus**

В данном режиме активным становится протокол Modbus. Подробную информацию о настройках и использовании протокола Modbus см. на стр. 76 ( $\rightarrow$ 1.5.13.3). В этом режиме поддерживаются управляющие сигналы RS232, не требуется внешние питание и невозможно переключение скорости передачи.

Внимание! Режимы РИнт2 = 3 и РИнт2 = 5 функционируют, только если значение по адресу 01:1FB = 1 (стандартная установка). Это значит, что EK270 при внешнем питании остается постоянно активным, чтобы наблюдать за интерфейсом. При 1:1FB = 0 потребление электроэнергии при внешнем электроснабжении может уменьшаться для специальных приложений.

#### $M<sub>HT</sub>2$ Формат данных Интерфейс 2

В данном пункте списка устанавливается формат передачи данных, а именно: количество битов данных, использование контроля четности и число стоп-битов, для обмена данными между ЕК270 и другим устройством (например, модемом), подключенным к интерфейсу.

Существуют 4 варианта настройки:

" $0$ " = 7e1 - 7 битов данных, проверка на четность, 1 стоп-бит

" $1$ " = 701 - 7 битов данных, проверка на нечетность, 1 стоп-бит

" $2$ " = 8n1 - 8 битов данных, без проверки, 1 стоп-бит

" $3$ " = auto – корректор автоматически определяет формат данных, например при связи с компъютером.

" $0$ " (7e1) – это основная установка, которая описывается в соответствующем стандарте на интерфейс ГОСТ Р МЭК 61107-2001.

## СИнт2 Скорость передачи Интерфейс 2

Здесь задается скорость передачи данных между ЕК270 и устройством, подключенным к интерфейсу.

Возможные настройки: 300, 600, 1200, 2400, 4800, 9600, 19200 б/с.

Если подключены не модем и не принтер, то в соответствие с ГОСТ Р МЭК 61107, скорость передачи следует установить на 300. Данная скорость используется в течение короткого интервала для инициализации и прекращения обмена данными. Реальная скорость передачи данных увеличивается автоматически.

При подключенном модеме или принтере автоматического выбора скорости не происходит. Поэтому СИнт2 должен быть установлена 19200 б/с.

#### ТИнт2 Тип Интерфейс 2

Возможные варианты:

" $1" = R S232$ 

" $2$ " = RS485.

При выборе режима "2" (RS485) вариант использования 4х или 2х проводной схемы зависит от ШинИ2.

#### ШинИ2 Режим шины RS485

Если *Тинт2* = 2 (режим RS485), то корректор может использовать дуплексный режим (4х проводная схема) ШинИ2 = 0 или полудуплексный режим (2х проводная схема) Шин $M2 = 1$ . Дуплексный режим применяется для подключения, например, к FE260,

FE230 и БПЭК-02/М. В полудуплексном режиме допускается подключать несколько устройств с интерфейсом RS485 на шину, например, несколько EK270. Если *Тинт2* = 1 (режим RS232), то ШинИ2 всегда должен быть 0.

#### **Modb** Параметры Modbus

Точка входя в подменю настройки параметров Modbus  $(\rightarrow 1.5.13.3)$ .

#### Количество сигналов вызова перед ответом К.Сиг

Данный параметр используется для установки количества сигналов вызова, генерируемых подключенным модемом, перед ответом корректора. Допустимые значения: 1 до 12, инкремент = 1.

**Прим.** При использовании GSM-модема рекомендуется устанавливать  $K.Cu=1$ .

## ИнМод Инициализация модема

Этой командой можно произвести параметризацию модема, в случае, если подключен модем без предварительной настройки или модем потерял свои настройки. При подключении нового модема и его параметризации убедитесь, что в памяти корректора по адресу 02:721 находиться правильная инициализационная строка. Ее можно загрузить с помощью ПО WinPADS.

#### ППрот Печать протокола

Точка входа в подменю для установки параметров печати протокола на принтер.

#### ДСнхр Дистанционная синхронизация времени

Точка входа в подменю для установки параметров для дистанционной синхронизации времени.

#### Внимание! Работоспособность этой функции в России не гарантируется.

#### GSM.C GSM сеть

## GSM.У Уровень приема

При использовании GSM молема с соответствующей настройкой *РИнт2* (см. выше). информация об уровне приема сети может запрашиваться корректором ЕК260 сразу после его подключения и отображаться на дисплее. Используется в специальных приложениях.

#### СИнт1 Скорость передачи Интерфейс 1

Данный параметр задает скорость обмена данными между ЕК270 и устройством, подключенным к оптическому порту (Интерфейс 1).

Стандартная настройка: 9600 бод. В случае возникновения проблем с передачей данных скорость можно понизить.

#### $C<sub>T</sub>M$ Статус модема (GSM)

#### Внимание! Данный параметр имеет значение только при использовании GSM модема.

Этот параметр отражает статус подключения GSM модема к сети и используется в специальных приложениях.

#### $OTR.P$ Ответ на PIN код

**PIN PIN-код** 

#### Внимание! Эти параметры имеют значение только при использовании GSM модема.

Параметр PIN соответствует "персональному идентификационному коду" SIM карты, установленной в GSM модеме. Используется в специальных приложениях.

- $O<sub>TR1</sub>$ Ответ на короткое сообщение 1
- $OTR2$ Ответ на короткое сообщение 2

#### Отпр Отправка короткого сообщения

Внимание! Данный параметр имеет значение только при использовании GSM модема. Используется в специальных приложениях.

# ИП1.Н Начало временного интервала 1 подтверждения запроса данных

- ИП1.К Конец временного интервала 1 подтверждения запроса данных
- ИП2.Н Начало временного интервала 2 подтверждения запроса данных

ИЛИ

#### **С.ИП1 Сообщение статуса "Интервал 1"**

#### **ИП2.К Конец временного интервала 2 подтверждения запроса данных**

или

#### **С.Инт Сообщение статуса "Интерфейс"**

С помощью этих значений определяются два временных интервала, в пределах которых возможна ежедневная передача данных по Интерфейсу 2. Вне этих интервалов ЕК270 не реагирует на запросы по Интерфейсу 2. С помощью ПО WinPADS можно установить период повторения временных интервалов "ежедневно", "еженедельно" и "ежемесячно".

Чтобы корректор всегда отвечал на запросы по Интерфейсу 2 следует в регистрах 02:722 и 02:723 (источники событий активизации интерфейса) записать 0. В этом случае ЕК270 будет всегда отвечать на запросы по Интерфейсу2, независимо от установленных временных интервалов подтверждения запроса.

ЕК270 сравнивает моменты начала и окончания временных интервалов в цикле *ОпПер* ([→1.5.9\)](#page-53-0) с текущим временем собственных часов. Поэтому, если *ОпПер* = 300 (5 минут), то при начале временного интервала в 06:53 Интерфейс2 станет доступным в  $06:55$ 

В случае подключения к ЕК270 модуля функционального расширения FE230 специальные параметризационные файлы (файлы с определенными командами настроек корректора) должны быть загружены в корректор с помощью ПО WinPADS. В этом случае *ИП2.Н* и *ИП2.К* меняются на *С.ИП1* и *С.Инт* соответственно. При этом, *С.ИП1* является номером сообщения *"Интервал 1"* (→стр. [47\)](#page-48-0), а *С.Инт -* номером сообщения *"Интерфейс"* (→стр. [46\)](#page-47-0). Эти данные необходимы ЕК270 для управления FE230. Изменять параметры *С.ИП1* и *С.Инт* не рекомендуется.

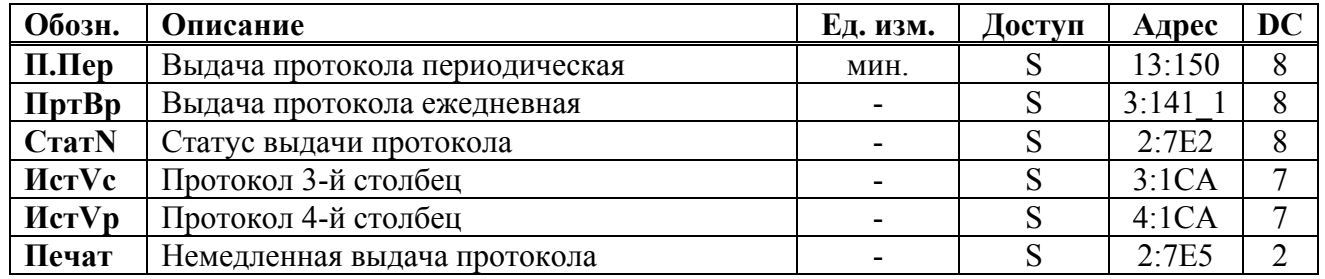

#### **1.5.13.1 Печать протокола**

Для включения функции выдачи информации на принтер, необходимо установить *РИнт2* = 10. Настройка параметров выдачи информации на принтер возможна при открытом замке поставщика ( $\rightarrow$ 1.5.10). Образец распечатки данных приведен ниже.

#### ЕК270

08/2003 СНС: 000000000002 КNr: 000000000001 CNr: 000030300888

Дaтa Bp. Vc Vp Qc Qp T р К К.Кор Стaт

11.09. 10:05 204856 9273564 31.3 31.0 11.56 1.006 1.0004 0.9351 0 11.09. 10:10 204857 9273565 31.4 31.1 11.57 1.006 1.0004 0.9351 0 11.09. 10:15 204860 9273568 37.5 37.2 11.65 1.006 1.0004 0.9351 13. 11.09. 10:20 204863 9273571 31.4 31.1 11.64 1.006 1.0004 0.9351 13. 11.09. 10:25 204864 9273572 32.1 31.8 11.56 1.006 1.0004 0.9351 13. \*11.09. 10:36 204870 9273578 31.6 31.3 14.00 1.006 1.0004 0.9351 2. 11.09. 10:30 204870 9273578 31.3 31.0 14.00 1.007 1.0004 0.9352 2. 11.09. 10:35 204870 9273578 31.4 31.1 14.00 1.007 1.0004 0.9352 2. 11.09. 10:40 204870 9273578 32.7 32.4 14.00 1.007 1.0004 0.9352 2.

ООО "ЭЛЬСТЕР Газэлектроника" 73

\*11.09. 10:43 204872 9273581 37.8 37.5 11.50 1.007 1.0004 0.9352 0 11.09. 10:45 204875 9273583 31.3 31.0 11.70 1.007 1.0004 0.9352 0

#### $\Pi$ .Пер Периодическая печать протокола

Параметр задает интервал периодичности печати протокола. Возможные значения: 0, 5, 10, 15, 20, 30 или 60 минут. При установке 0 выдача протокола не происходит.

# ПртВр Ежедневная печать протокола

Параметр задает время суток, когда производиться ежедневная выдача протокола.

#### **СтатN** Статус выдачи протокола

С помощью этих параметров можно задать, какие сообщения статуса будут вызывать появление знака "!" перед строкой данных.

Например:

1.02 01:2.0 – возникновение или исчезновение сообщений "1" или "2" ( $\rightarrow$ 1.5.8). 1.08 01:2.0 – возникновение или исчезновение сообщений от "1" до "8" ( $\rightarrow$ 1.5.8).

## ИстVс Протокол 3-й столбец

## ИстVр Протокол 4-й столбец

В зависимости от особенностей учета газа, в 3м, 4м столбцах протокола можно настроить вывод разных счетчиков. После нажатия клавиши "Enter", выбор производится стрелками "Вверх" и "Вниз":

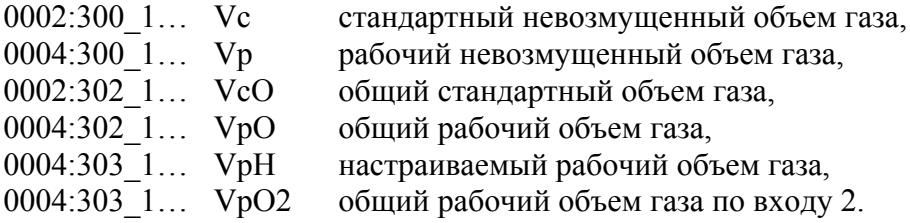

#### Печат Немедленная выдача протокола

При вводе значения "1" происходит немедленная выдача строки информации на принтер. Строчка помечается значком \*.

#### 1.5.13.2 Дистанционная синхронизация времени

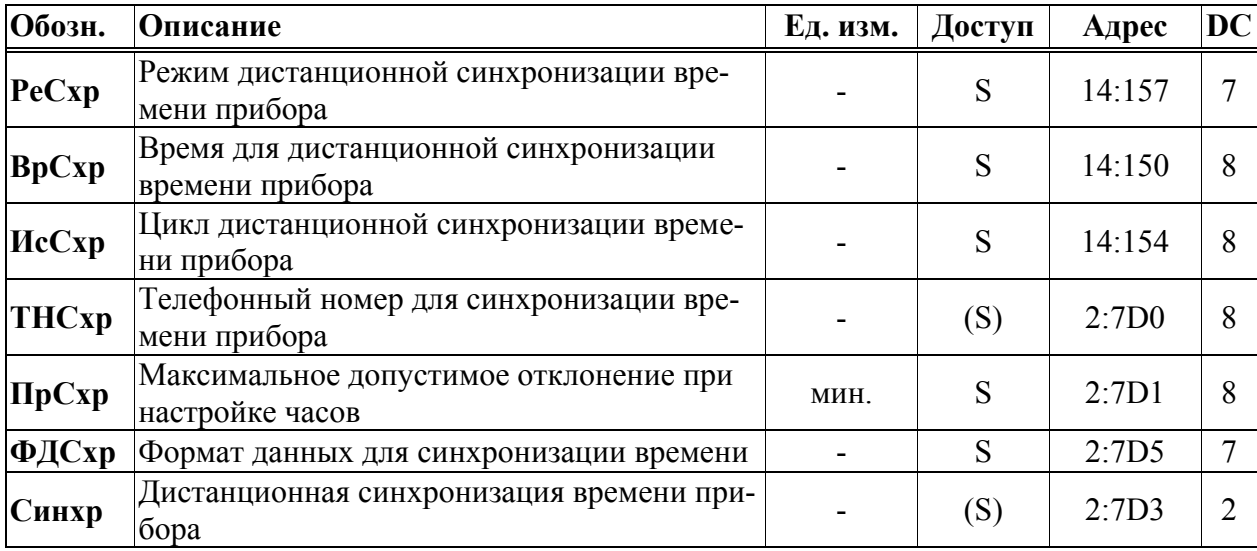

При помощи установки этих значений, корректор ЕК270 может быть настроен на регулярный вызов телефонной службы времени посредством модема и последующую автоматическую настройку своих внутренних часов.

*Внимание! Автоматическая синхронизация часов гарантирована только при совместной работе с приборами FE260 или EM260 с соответственно интегрированными аналоговыми модемами. При применении модема GSM эта функция принципиально невозможна.* 

Стандартные настройки при поставке: функция выключена. Чтобы ее включить, необходимо установить в *РеСхр* значение 6. Для того чтобы отключить функцию, нужно установить значение "0".

Если функция включена, то во время каждого вызова ЕК270 выводит сообщение "Дистанционная синхронизация времени прибора" в системном статусе *СисСт* и после звонка удаляет его. Если настройки часов не происходит (например, из-за того, что неверно указан номер телефона или не подключен модем), сообщение "14" сохраняется до начала следующего цикла, в котором производится синхронизация времени прибора.

*Пример: синхронизация времени прибора производится ежемесячно второго числа в 23:00ч. Сообщение "14"появилось в системном статусе 02.05.2003г. в 23:00. Если настройки часов не произошло 02.05.2003г. в 23:00, то это сообщение исчезнет только 01.06.2003г. в 00:00ч.* 

Условия для выполнения этой функции:

- к ЕК270 должен быть подключен модем, настроенный для установки соединения.
- в ЕК270 должен быть установлен режим интерфейса *РИнт2*, в котором управляется модем, т.е. *РИнт2* = 3 или 6. В других режимах функция не будет работать, даже если будет подключен модем.

Чтобы активизировать функцию, значение  $\Phi \Pi \text{Cxp}$  (см. ниже) должно быть  $\neq 0$  и по адресу 14:0157 необходимо установить значение 6.

#### *Внимание! При использовании функции "Дистанционная синхронизация времени" примите во внимание следующее:*

- В режиме работы от элементов питания при каждой передаче данных затрачивается дополнительная энергия, поэтому не следует часто использовать эту функцию;
- При каждой корректировке часов формируется запись в интервальном архиве. Объем памяти уменьшается, а время передачи данных увеличивается. Используя режим ежедневной настройки часов, вы теряете, к примеру, около 4% объема памяти и передача данных происходит на 4% дольше. Поэтому выгоднее использовать длинные циклы (*ИсСхр*, см. ниже);
- Если данная функция применяется с некоторым количеством приборов, то они должны быть установлены, если возможно, на разные моменты времени так, чтобы все они не пытались вызвать службу времени одновременно.

## **РеСхр Режим дистанционной синхронизации времени прибора**

Для того чтобы активизировать функцию "Дистанционная настройка часов", следует установить *РеСхр* = 6. Чтобы отключить функцию, следует установить *РеСхр* = 0.

#### **ВрСхр Время для дистанционной синхронизации времени прибора**

#### **ИсСхр Цикл дистанционной синхронизации времени прибора**

Оба эти значения используются для задания моментов времени, в которые происходит периодическая настройка часов.

Сначала Вы устанавливаете, используя *ИсСхр*, ежемесячный, еженедельный или ежедневный цикл. Затем Вы устанавливаете с помощью *ВрСхр* момент времени для настройки часов.

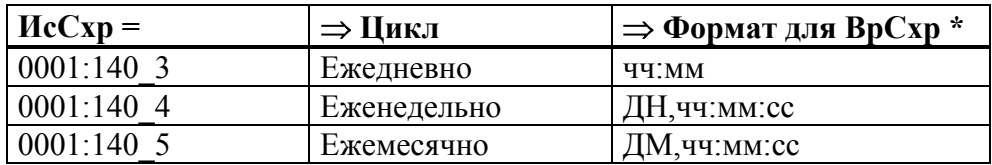

\* ДН = День недели (Вс. Пн. Вт....); ДМ = День месяца (01, 02,... 31);  $qu = \text{vac}$ ; мм = минуты;  $cc$  = секунды

- **THC**xp Homep телефона для дистанционной синхронизации времени прибора Номер телефона службы времени.
- ПрСхр Максимальное допустимое отклонение при дистанционной синхронизации времени прибора

Здесь задается максимальное допустимое отклонение между часами прибора и часами телефонной службы времени. Если отклонение больше, чем здесь задано, то синхронизации времени не происходит,

Если здесь установлено 0, функция "дистанционная синхронизация времени" выключена, но сообщение "14" все еще будет находиться в системном статусе, т.к. установлены ВрСхр и ИсСхр.

## ФДСхр Формат данных для дистанционной синхронизации времени прибора

Для установки часов с помощью дистанционной передачи данных используется специальная установка формата передачи данных: количество бит данных, проверка на четность и стоповые биты. Значения возможных параметров настройки: 0, 1 или 2: (аналогично  $M<sub>HM</sub>2 \rightarrow 1.5.13$ ).

Формат данных должен соответствовать формату, который использует служба времени, вызываемая с помощью ТНСхр (см. выше).

## Синхр. Дистанционная синхронизация времени прибора

Ввод значения 1 означает немедленное проведение дистанционной синхронизации времени прибора.

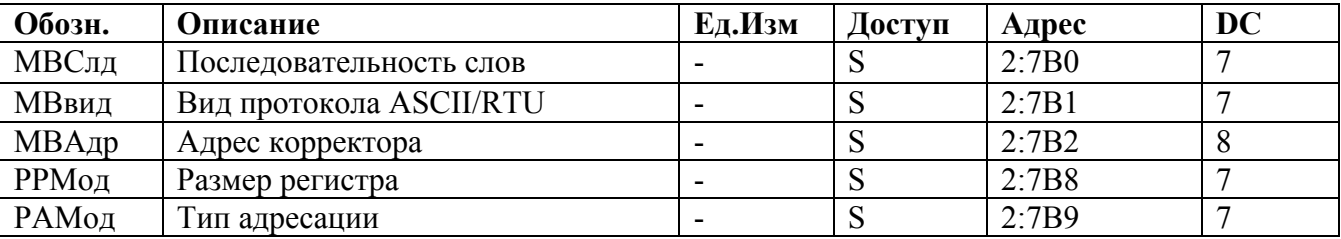

## <span id="page-77-0"></span>1.5.13.3 Параметры Modbus

В режиме *PII<sub>H</sub>m2* = 13 активизируется протокол Modbus, вместо протокола ГОСТ Р МЭК 61107. В этом режиме могут читаться и устанавливаться отдельные значения.

Реализованы функции протокола Modbus:

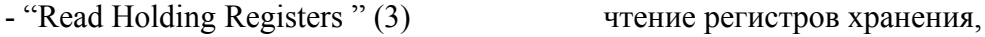

- "Read Input Registers"  $(4)$ чтение регистров ввода,
- $-$  "Preset Single Register" (6) установка единичного регистра,
- "Preset Multiple Registers" (16)

Описание взаимодействия с EK270 по протоколу Modbus представлено в отдельных документах, за которыми следует обращаться на Интернет сайт производителя (www.gaselectro.ru).

установка нескольких регистров.

Для использования протокола Modbus необходимо внешнее питание и, как минимум, один интервал подтверждения запроса данных должен быть открыт. В списке интерфейсов Интерф  $(\rightarrow 1.5.13)$  РИнт2 должен устанавливаться на 13 и Инт2, в зависимости от установленного вида протокола МВвид (см. ниже), на 0 или 1.

#### Последовательность (следование) слов МВСлл

- $0 =$  старшее значимое слово в первом регистре
- 1 = младшее значимое слово в первом регистре (влияет только на значения с двоичными форматами)

## **MBВид Вид протокола ASCII или RTU**

- 0 = ASCII содержание каждого регистра передается как 4 ASCII-кодированных шестнадцатеричных цифры. В *Инт2* должно быть установлено значение "0".
- 1 = RTU содержание каждого регистра передается как 2 байта. В *Инт2* должно быть установлено значение "2".

#### **MBАдр Адрес корректора**

Адрес корректора EK270 на шине Modbus. Диапазон значений от 1 до 247 (0 = широковещательный).

### **РРМод Размер регистра**

#### **РАМод Режим адресации**

#### **1.5.14 Список "Энергия"**

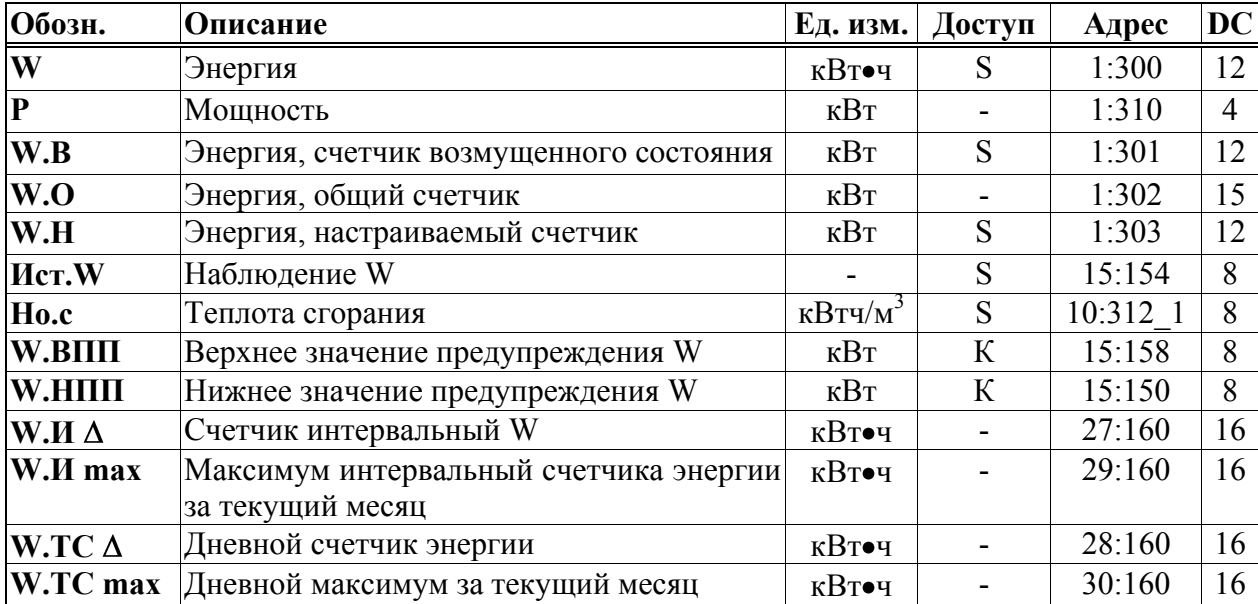

#### **W Энергия**

Энергия рассчитывается с учетом вычисленного значения стандартного объема и введенного значения теплотворной способности:

$$
W=Vc\cdot Ho.c,
$$

где  $Vc$  - стандартный объем  $(\rightarrow 0)$ , *Ho.c* - значение теплотворной способности  $(\rightarrow 1.5.6)$ .

## **P Мощность**

Энергопотребление за 1 час

 $P = Oc \cdot H_0$ .c

## **W.В Энергия, счетчик возмущенного состояния**

Здесь считается энергопотребление за то время, когда присутствует сообщение тревоги, т.е. когда в любом статусе присутствует сообщение "1" или "2".

## **W.О Энергия, общий счетчик**

Здесь отображается сумма *W + W.В*. Изменение значений *W* и *W.В* также ведет к изменению значения *W.О*. Изменение значения *W.О* напрямую невозможно.

### **W.Н Энергия, настраиваемый счетчик**

Здесь, как и для *W.О*, считается общий объем, т.е. сумма возмущенного и невозмущенного объема. В отличие от *W.О*, значение *W.Н* можно изменить вручную. Счетчик используется для проведения тестов.

#### **Но.с Теплота сгорания**

Теплота сгорания используется для расчета энергии. Пожалуйста, обратите внимание, что она может отличаться при известных обстоятельствах от теплоты сгорания из списка Коррекция объема ( $\rightarrow$ 1.5.6), если отличается риХ от рс или ТиХ от Тс! Ввод (изменение) теплоты сгорания в списке Энергия невозможен (отобразится сообщение об ошибке ввода 6). Для ввода теплоты сгорания используйте список Коррекция объема  $(\rightarrow 1.5.6)$ 

## Ист.W Наблюдение W

## W.ВПП Верхняя граница предупреждения W

## W.НПП Нижняя граница предупреждения W

Используя эти три значения можно наблюдать за энергопотреблением или мощностью различными способами. Когда отслеживаемое значение достигает верхней границы *W.ВПП* или опускается ниже нижней границы предупреждения *W.НПП*, появляется сообщение "W гр. пред.". Можно запрограммировать различные действия на появление этого сообщения, например, запись в журнале регистрации ( $\rightarrow$ 1.5.8) или активация сигнальных выходов ( $\rightarrow$ 1.5.12).

Используя Ист. W можно установить следующие значения для наблюдения.

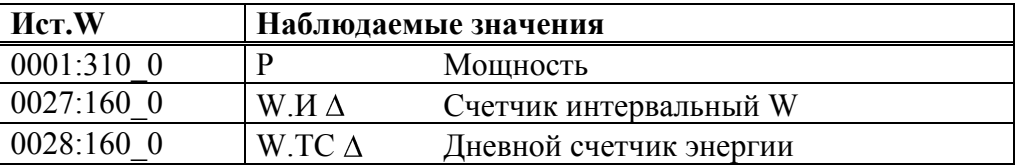

## W.И ∆ Счетчик интервальный W

Этот счетчик устанавливается в ноль при каждом начале интервала и показывает увеличение WT. Интервал архивирования Инт. может быть задан в списке "Архив"  $(\rightarrow 1.5.7)$ .

Настройка наблюдения  $W.M \Delta$  может быть проверена таким образом (с помощью Ист. *W* и *W.BПП*), чтобы, например, выдавать сигнал тревоги потребителю, когда предел превышен.

## W.И ∆ max Максимум интервальный счетчика энергии за текущий месяц

После нажатия клавиши *Enter*, отображается дата, когда этот максимум был зафиксирован.

## W.ТС ∆ Дневной счетчик энергии

Этот счетчик устанавливается в ноль при каждом начале нового дня и показывает увеличение W.O. Стандартно устанавливается начало дня 10:00 часов. Это значение может быть изменено при открытом калибровочном замке через серийный интерфейс по адресу 02:141.

#### W.TC max Дневной максимум за текущий месяц

После нажатия клавиши *Enter*, отображается дата, когда этот максимум был зафиксирован.

## 1.5.15 Мониторинг расхода

## 1.5.15.1 Отображение максимального расхода

ЕК270 располагает функцией отображения максимального расхода газа. Допустимые значения:

- максимальный стандартный объемный расход за интервал архивирования в пределах одного месяца  $Vc$ . И тах:

- максимальный стандартный объемный расход за день в пределах одного месяца VcTC max;

- максимальный рабочий объемный расход за интервал архивирования в пределах одного месяца  $Vp.M$  тах;

- максимальный рабочий объемный расход за день в пределах одного месяца  $VpTC$  тах.

Эти максимумы за последние 15 месяцев сохраняются в месячный архив 1 (*Ap.M1*). Содержимое архива можно просматривать в соответствии со списком "*Архивы*" ([→1.5.7\)](#page-38-0).

Можно также проверить максимумы текущего месяца:

*Vc*.*И max* и *VcTC max* в списке *Стандартный объем* ([→1.5.2\)](#page-23-0),

*Vp*.*И max* и *VpTC max* в списке *Рабочий объем* ([→1.5.3\)](#page-25-0).

В конце каждого месяца максимумы текущего месяца помещаются в последнюю запись данных месячного архива 1. Наряду с этим, самая старая запись удаляется, и таким образом месячный архив 1 всегда содержит данные за последние 15 месяцев.

"Конец месяца" можно задать, т.е. он происходит в первый день каждого месяца в заданное время. Стандартная установка начала газового дня (смены дня) – 10:00 ч., и ее можно изменить при открытом калибровочном замке через последовательный интерфейс по адресу 02:141. Можно установить любой целый час от 0 до 23.

Интервал архивирования *Инт*. стандартно установлен на 60 минут, может быть просмотрен в списке *Архив* и изменен при открытом калибровочном замке. Стандартные значения: 5, 10, 15, 20, 30 или 60 минут.

#### **1.5.15.2 Функция "подстановочный расход"**

Данная функция позволяет вычислять объем газа при стандартных условиях, используя фиксированное значение расхода газа, а не объем при рабочих условиях, подсчитанный счетчиком газа.

Для активизации функции необходимо установить значения, отличные от нуля, в параметры: нижнее *Qрmin* и верхнее *Qpmax* ([→1.5.3\)](#page-25-0) значения тревоги рабочего расхода.

#### *Внимание! Если Qрmin = Qpmax, то функция "подстановочный расход" не действует.*

В течение времени, когда расход газа через механический счетчик *Q1Тек* ([→1.5.3\)](#page-25-0) меньше *Qрmin* или больше *Qpmax,* в Статусе 4 присутствует сообщение тревоги "1" ([→1.5.8\)](#page-43-0). При этом подсчет стандартного объема ведется в счетчик возмущенного потока *Vс.В* ([→0\)](#page-22-0). Основанием для расчета является подстановочное значение,  $Op.\Pi H (\rightarrow 1.5.3)$  при нарушении нижней и *Qр.ПВ* ([→1.5.3\)](#page-25-0) - верхней границы.

Если одна из границ *Qрmin*, *Qpmax* равна нулю, то контроль расхода по этой границе не производится (подстановочный расход не используется).

Если измеренный рабочий расход газа *Q1Тек* равен нулю, то использование подстановочного расхода отменяется, счетчики рабочего и стандартного объемов не инкрементируются.

Отключение функции "подстановочный расход" выполняется установкой Qрmin = Qpmax. Определение момента перехода счетчика через границы *Qрmin* и особенно момента полной остановки счетчика при наличии только низкочастотного датчика является сложной задачей, поэтому для улучшения точности вычисления "подстановочных объемов" рекомендуется использовать среднечастотный датчик установленный в счетчике.

Для настройки работы корректора со среднечастотным датчиком R300 необходимо установить следующие параметры:

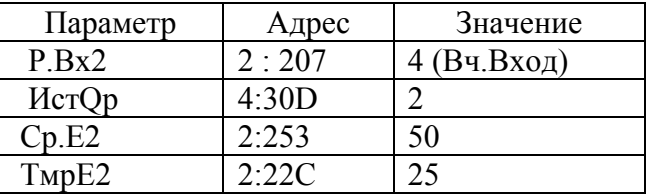

#### **Контроль расхода по среднечастотному или высокочастотному датчику возможен только при наличии внешнего питания корректора**

В случае пропадания внешнего питания корректор считает расход по низкочастотному входу.

Корректор объема газа ЕК270

В таблице приведены параметры необходимые для активизации функции «подстановочный расход»

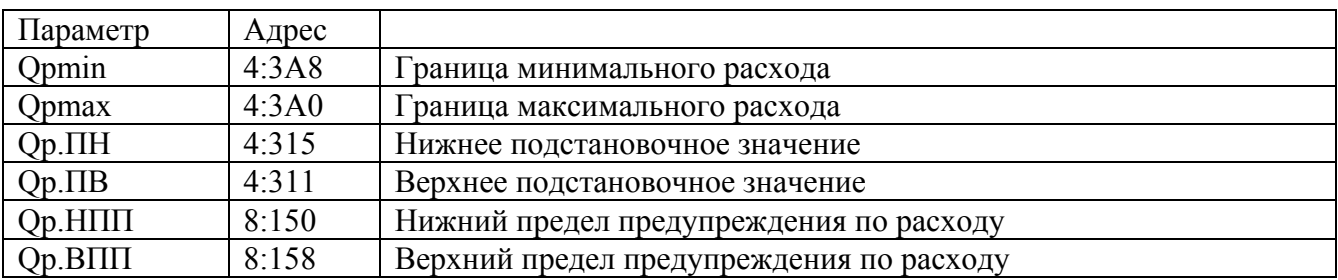

## **1.5.15.3 Месячный и суточный лимиты**

При необходимости контролировать суточный и месячный расход газа корректор позволяет задать суточный и месячный лимиты и отслеживать остатки по ним.

Величина суточного лимита записывается по адресу 21:150, остаток лимита на текущие сутки выведен в меню оператора и может быть прочитан по адресу 21:15А. При переходе часов корректора через "начало газового дня" остаток лимита автоматически устанавливается на суточный лимит. В процессе потребления газа остаток лимита уменьшается и при достижении счетчиком нулевого значения в статусный регистр 2 записывается сообщение "7".

Месячный лимит программируется по адресу 22:150, а остаток лимита на текущий месяц по адресу 22:15А. При достижении счетчиком остатка месячного лимита нулевого значения в Статусе 2 записывается сообщение "8".

Данная функция программируется записью "1" - по адресу 21:157 – для контроля месячного расхода и 22:157 для контроля суточного расхода. "0", записанный в данные адреса, отключает контроль расхода.

# **1.6 Настройки интерфейса постоянного подключения**

Интерфейс постоянного подключения (Интерфейс 2) настраивается в зависимости от варианта подключения и типа вторичных приборов.

*Внимание! При подключении вторичных приборов (модем, принтер, компьютер и т.д.) обратите внимание на соответствующие настройки корректора, учитывая питание корректора ЕК270 (внешнее или внутреннее), а также подключение (прямое или через функциональный блок питания).* 

*Внимание! В случае длительных перерывов в работе внешнего блока питания рекомендуется установить параметр Ринт2 =1 во избежание разряда внутренних элементов питания.* 

*Внимание! При любом изменении параметров интерфейса ЕК270 (PИнт2, CИнт2, TИнт2, К.Сиг, Инт2) или изменении состояния подключенного оборудования (например: включение в сеть блока питания БПЭК-02/М) необходимо сделать паузу около 3 - 5 минут перед обращением к корректору. Индикатором готовности интерфейса прибора служит исчезновение символа "о" из статусной области дисплея корректора ЕК270.*

Схемы подключения приведены в п. [2.4](#page-88-0)

## **1.6.1 Модем с управляющими сигналами**

*Соответствующую схему подключения см. [2.4.1](#page-88-1)*

Стандартный модем с интерфейсом V.24 RS232 подключается к интерфейсу постоянного подключения ЕК270, при этом используются управляющие сигналы RS232 (DTR-DSR, RTS-CTS, Ring, DCD).

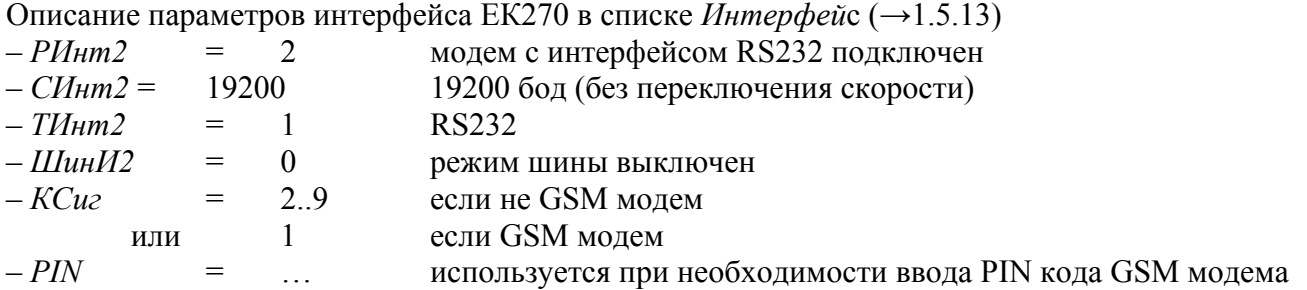

## **1.6.2 Модем без управляющих сигналов**

## *Схему подключения см. [2.4.2](#page-89-0)*

Стандартный модем с интерфейсом V.24 RS232 подключается к интерфейсу постоянного подключения ЕК270, при этом управляющие сигналы RS232 (DTR-DSR, RTS-CTS, Ring, DCD) не используются.

Описание параметров интерфейса ЕК270 в списке *Интерфей*с ([→1.5.13\)](#page-70-0)

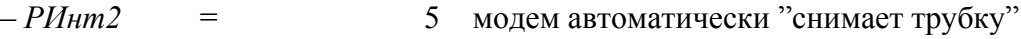

- *CИнт2* = 19200\* 19200 бод (без переключения скорости)
- $-TM_{H}m2 = 1$  RS232
- $-U \sim U \sim 10^{-10}$  external performance of  $U$  be  $\sim 10^{-10}$  external performance of  $U$
- $-KCuz = 1.9$  не влияет

\* Как правило модемы не производят переключения скоростей, поэтому при *РИнт2* = 5 параметры с адресами 02:708 (*СИнт2*) и 02:709 должны быть равны. В особом случае, когда модем выполняет переключения скорости, 02:708 (*СИнт2*) устанавливается на начальную (например, 300 бод), а 02:709 - на максимальную (например, 19200 бод) скорость. Установки производителя: 02:708 = 300, 02:709 = 19200.

## **1.6.3 Блок питания FE260 или БПЭК-02/М (БПЭК-02/МТ) с модемом**

*Схему подключения см.п. [2.4.5](#page-92-0) и п[.2.4.7,](#page-94-0) которая является примером подключения к искробезопасным цепям.* 

Устройства FE260 и БПЭК-02/М (БПЭК-02/МТ) являются искробезопасными источниками питания, рекомендуемыми для ЕК270, и выполняют функцию барьера искрозащиты интерфейса постоянного подключения и выходов корректора. FE260 допускает установку встроенного модема (аналогового, ISDN или GSM) или подключение внешнего модема.

БПЭК-02/М допускает подключение только внешнего модема.

БПЭК-02/МТ – блок питания со встроенным GSM модемом.

Описание параметров интерфейса ЕК270 в списке *Интерфей*с ([→1.5.13\)](#page-70-0):

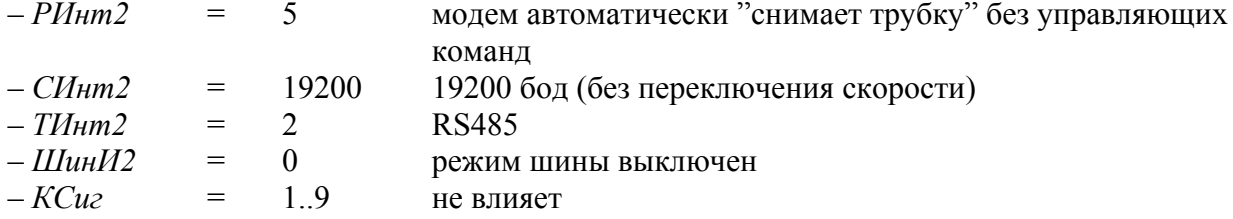

## **1.6.4 Блок питания FE260 или БПЭК-02/М без модема**

*Схему подключения см. п. [2.4.5](#page-92-0) и пп. [2.4.6,](#page-93-0) [2.4.9,](#page-96-0) которые являются примерами подключения к искробезопасным цепям.* 

Устройства FE260 и БПЭК-02/М являются рекомендуемыми для ЕК270 искробезопасными источниками питания и выполняют функцию барьера искрозащиты интерфейса постоянного подключения и выходов корректора. FE260 и БПЭК-02/М допускают подключение коммуникационных (не являющихся модемом) и терминальных устройств (например, ПК).

Описание параметров интерфейса ЕК270 в списке *Интерфей*с ([→1.5.13\)](#page-70-0):

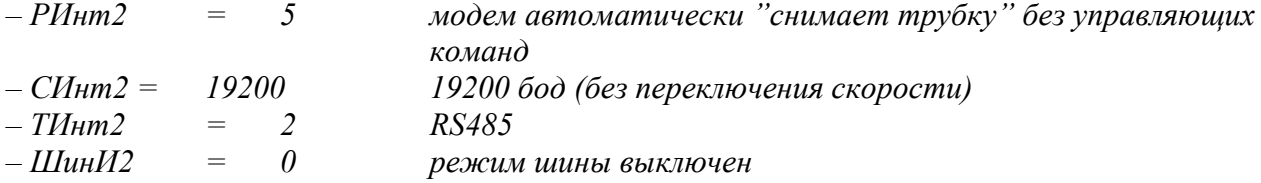

## **1.6.5 Функциональный блок FE230**

*Схему подключения см. [2.4.10.](#page-96-1)*

FE230 - это функциональное расширение для ЕК270, со встроенными элементами питания и модемом. Для его использования требуется расширенное параметрирование интерфейса корректора выполняемое с помощью ПО WinPADS.

Описание параметров интерфейса ЕК270 в списке *Интерфей*с ([→1.5.13\)](#page-70-0):

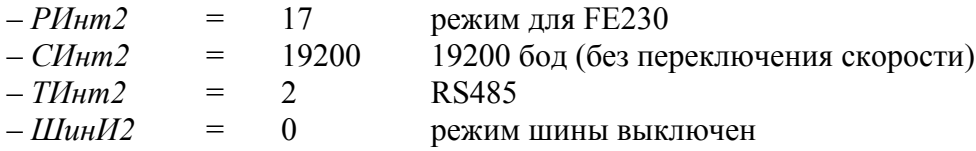

*Внимание! При параметрировании ЕК270 следует аккуратно выбирать интервалы активности интерфейса, т.к. от их продолжительности зависит срок службы батарей FE230.*

## **1.6.6 Принтер**

*Схему подключения см. [2.4.3.](#page-90-0)*

Описание параметров интерфейса ЕК270 в списке *Интерфей*с ([→1.5.13\)](#page-70-0). *– PИнт2 = 10 печать протокола*

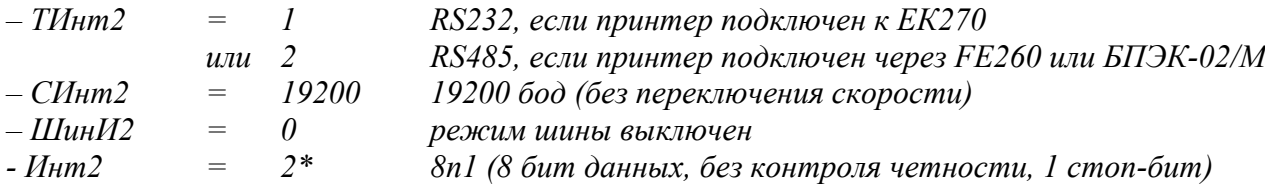

*\* Формат 8n1 необходим для корректной печати символов кириллицы.*

#### **1.6.7 Терминальное устройство с интерфейсом RS232**

*Схему подключения см. [2.4.4.](#page-91-0)*

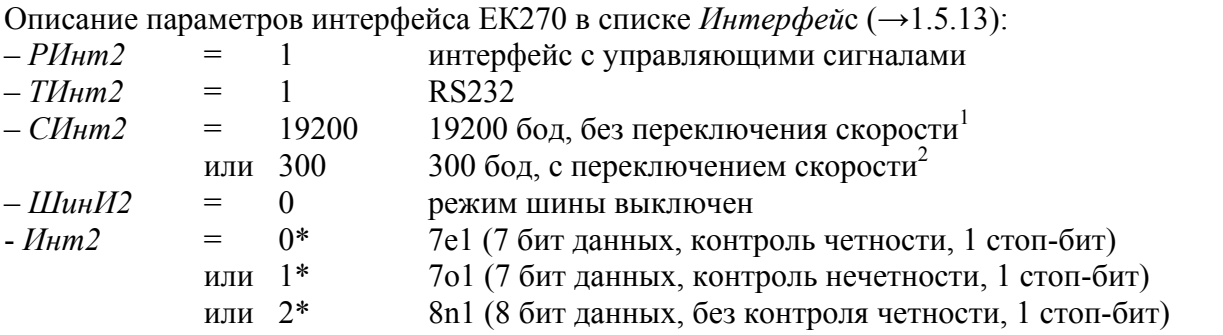

*\* Выбор формата данных определяется возможностями и действующими настройками принтера.* 

#### <span id="page-84-0"></span>**1.6.8 Режим шины RS485**

#### *Внимание! Для работы ЕК270 в этом режиме необходимо внешнее питание. Схему подключения см. [2.4.11.](#page-97-0)*

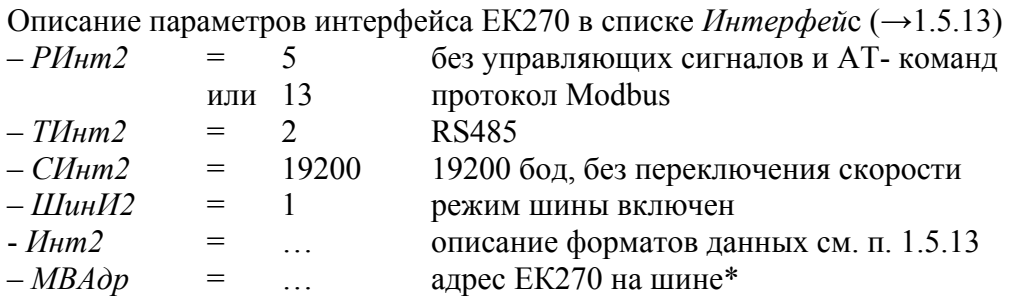

**\*** Все устройства на шине должны иметь уникальные адреса. Адрес ЕК270 хранится в регистре 02:070Е. Назначение адреса выполняется программой WinPADS, либо с клавиатуры ЕК270 (используйте *Адрес* списка *Сервис* ([→1.5.10\)](#page-55-0) для вывода на дисплей значения с адресом "0002:70Е").

#### **1.6.9 Протокол Modbus по шине RS485**

Смотри п. [1.6.8.](#page-84-0)

-

<sup>1</sup> Если присоединенное устройство не выполняет переключение скорости значения по адресам 02:708 (*СИнт2*) и 02:709 должны быть одинаковыми 2 Устнавлваемая здесь скорость используется только в начале сеанса связи. Затем она повышается до значе-

ния, установленного по адресу 02:709.

# **1.6.10 Протокол Modbus по интерфейсу RS232**

## *Внимание! Для работы ЕК270 в этом режиме необходимо внешнее питание. Схему подключения см. [2.4.4.](#page-91-0)*

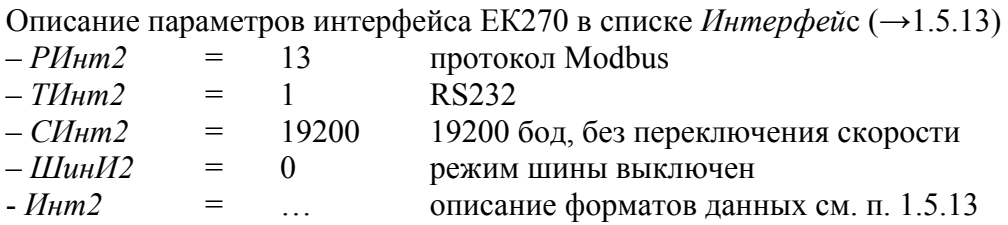

# **2 Ввод в эксплуатацию и техническое обслуживание**

Корректор объема газа ЕК270 разработан с возможностью настенного монтажа и установки на счетчик газа. Отверстия для настенного монтажа становятся доступными после открытия корпуса. Для установки на счетчик газа требуется комплект монтажных частей.

*Внимание! Корректор ЕК270 является неремонтируемым и не модернизируемым в эксплуатации изделием. По всем вопросам, возникающим при работе корректора, обращайтесь в ООО "ЭЛЬСТЕР Газэлектроника".*

## **2.1 Процедура установки**

Для установки устройства нужно выполнить следующие шаги:

- закрепление ЕК270 на счетчике газа, на кронштейне или на стене;
- подключение генератора импульсов, линии давления и установка датчика температуры в гильзу, установленную в корпусе счетчика или в трубопроводе;
- подключение, если необходимо, вторичных приборов к входу источника питания, последовательному интерфейсу или импульсным/сигнальным выходам (расположение разъемов см. п. [2.3\)](#page-87-0).

*Внимание! Взрывозащищенный корректор ЕК270, расположенный во взрывоопасной зоне, должен подключаться к сертифицированным искробезопасным цепям уровня "ib" или "ia" группы IIB или IIC. Подключение к корректору внешних устройств допускается только через искрозащитный барьер, имеющий российский сертификат соответствия, выданный аккредитованым органом по сертификации.*

- пломбирование устройства поверителем в соответствии со схемой расположения пломб  $(\rightarrow 2.5)$ ;

- закрытие корпуса.

## *Внимание! При закрытии корпуса убедитесь, что провода не пережаты.*

## <span id="page-86-0"></span>**2.2 Подключение проводов и заземление**

При монтаже корректора ЕК270 обеспечить заземление шиной прямоугольного профиля сечением не менее 4 мм<sup>2</sup> . Для подключения заземления на левой стороне корпуса предусмотрен болт М6 в соответствие с ГОСТ 21130.

При подключении к ЕК270 внешних устройств, монтаж производить экранированным кабелем с сечением жил не менее 0,35 мм<sup>2</sup>. Экран кабеля должен быть соединен с корпусом кабельного ввода корректора, чтобы предотвратить помехи, обусловленные высокочастотными электромагнитными полями. Экран должен быть подсоединен со всех сторон, полностью и равномерно. Для этой цели ЕК270 снабжен кабельными вводами EMC. Внешние устройства также должны быть заземлены.

*Внимание! Перед подключением проверить напряжение между "общим" проводом корректора и "общим" проводом внешнего устройства. В случае присутствия разности потенциалов – проложить линию выравнивания потенциала между корректором и внешним устройством. Подключение производить при отсутствии разности потенциалов "общими" цепями корректора и внешнего устройства.* 

*Внимание***!** *Если ЕК270 подключен к внешнему источнику питания (например, БПЭК-02/М) то на время монтажа и подключения внешних устройств внешнее питание необходимо отключать. Порядок выполнения операций:* 

- *отключить блок питания,*
- *открыть крышку корректора ЕК270,*
- *сделать необходимые соединения,*
- *включить блок питания.*

*Эксплуатировать корректор следует только с закрытой крышкой.* 

*При монтаже ЕК270 с рекомендуемыми блоками питания БПЭК-02/М или FE260 экранирующая оплетка соединительного кабеля, соединяющего блок питания и корректор, должна быть обязательно соединена с корпусом корректора ЕК270.*

*Максимальная длинна кабеля с сечением жил 0,5 мм<sup>2</sup> между корректором и блоком питания БПЭК-02/М – 300 м.*

#### <span id="page-87-0"></span>**2.3 Расположение выводов**

Подключение отдельных кабелей производится к соответствующим выводам монтажной платы в корпусе. Подключение кабелей должно исключать возможность зажатия их крышкой корпуса.

Входы:

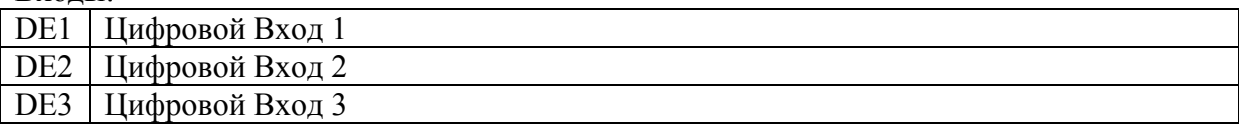

#### Выходы:

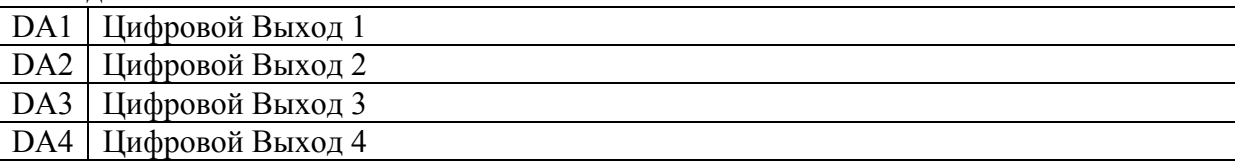

#### Интерфейс постоянного подключения:

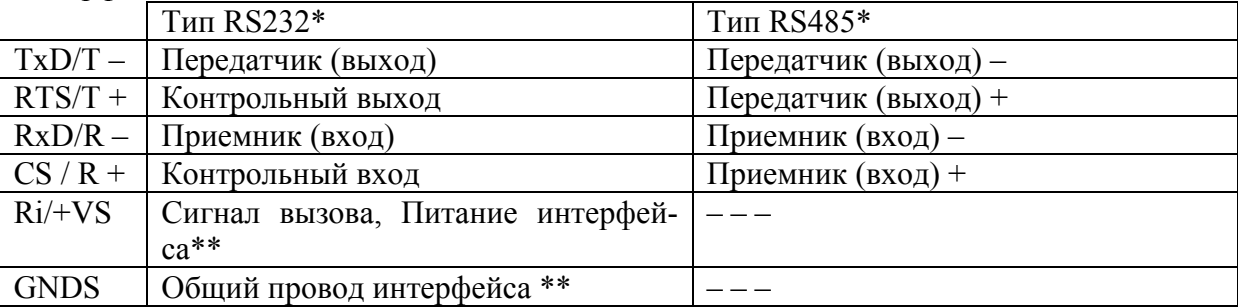

#### Внешний источник питания:

Uext Внешний источник питания \*\*

#### Элементы питания:

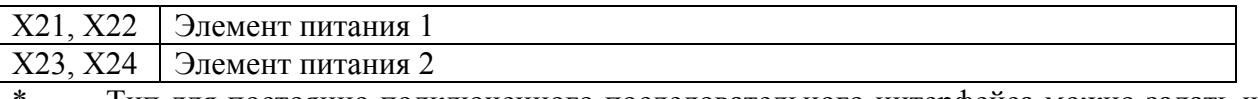

Тип для постоянно подключенного последовательного интерфейса можно задать через клавиатуру или оптический интерфейс ( $\rightarrow$ 1.5.13, ТИнт2).

\*\* Цепи интерфейса гальванически развязаны относительно цепей корректора.

## <span id="page-88-0"></span>**2.4 Подключение интерфейса постоянного подключения**

*Внимание! При регулярном проведении считывания информации с корректора ЕК270 необходимо подключение внешнего источника питания с целью предотвращения быстрого разряда внутренних элементов питания.* 

#### <span id="page-88-1"></span>**2.4.1 Модем с управляющими сигналами**

Схема подключения:

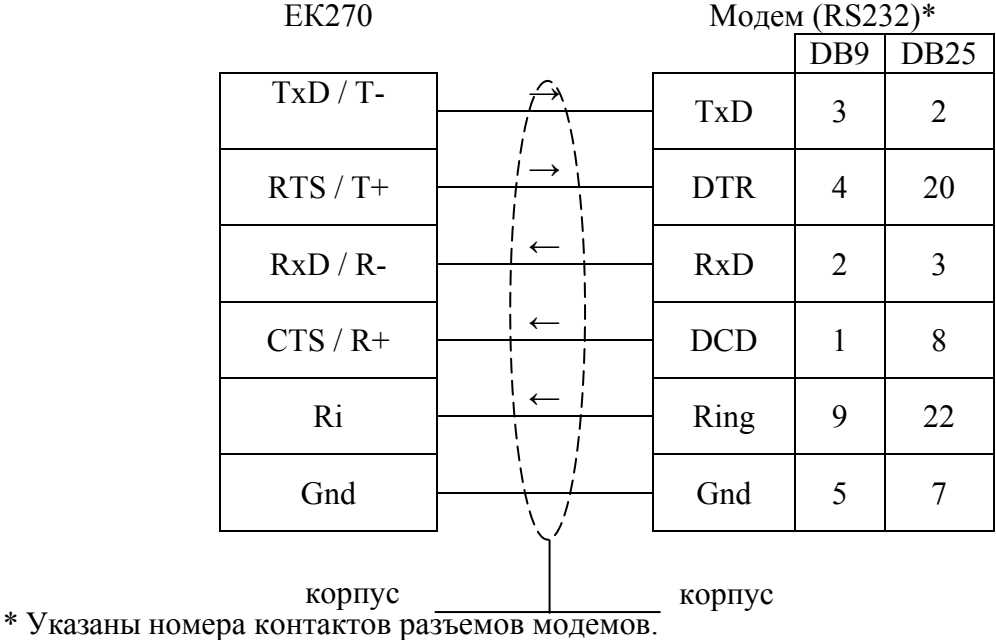

# <span id="page-89-0"></span>**2.4.2 Модем без управляющих сигналов**

Схема подключения:

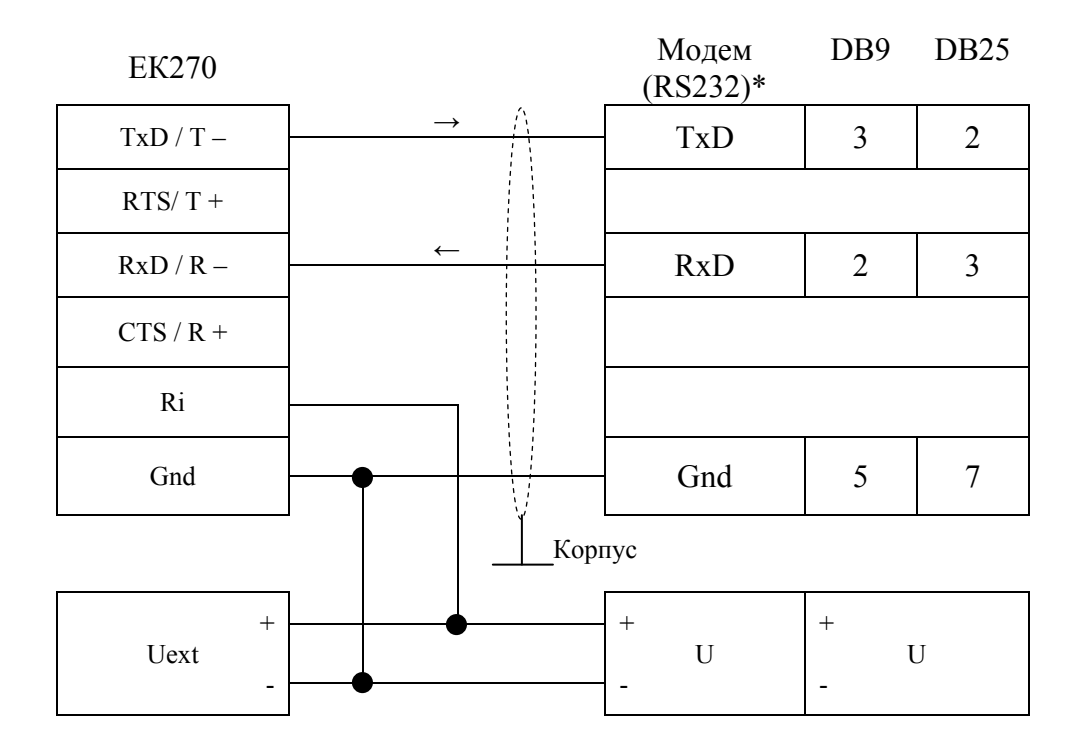

\* Указаны номера контактов разъемов модемов.

# **2.4.3 Принтер**

Схема подключения:

<span id="page-90-0"></span>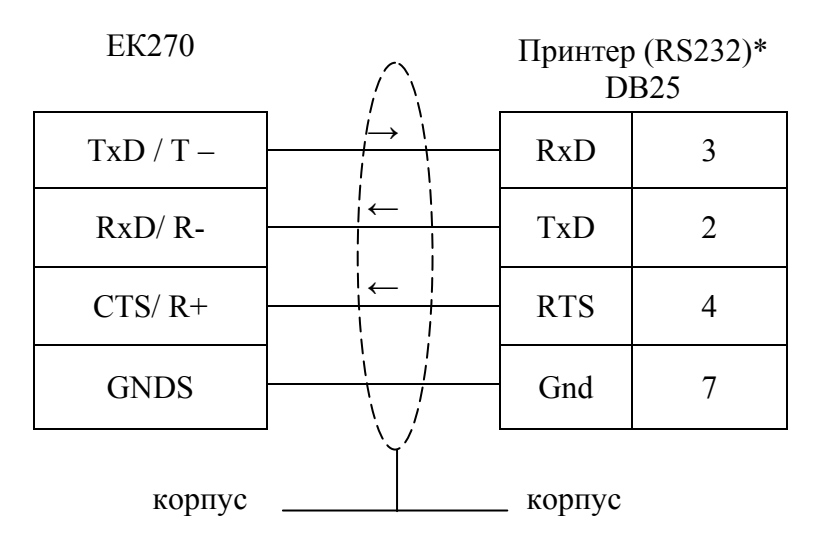

\* Указаны номера контактов разъема принтера.

Схема подключения принтера к блоку питания (например, FE260 и БПЭК-02/М):

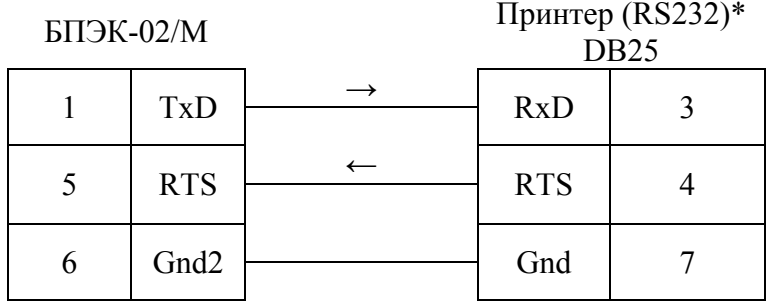

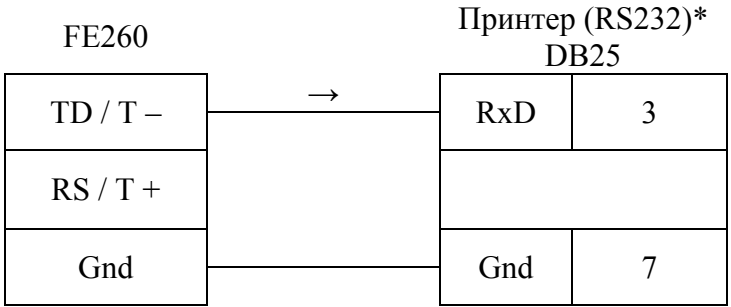

\* Указаны номера контактов разъема принтера.

# <span id="page-91-0"></span>**2.4.4 Терминальное устройство с интерфейсом RS232**

Примером терминального устройства является персональный компьютер с последовательным портом (СОМ) по стандарту RS232.

### Схема подключения:

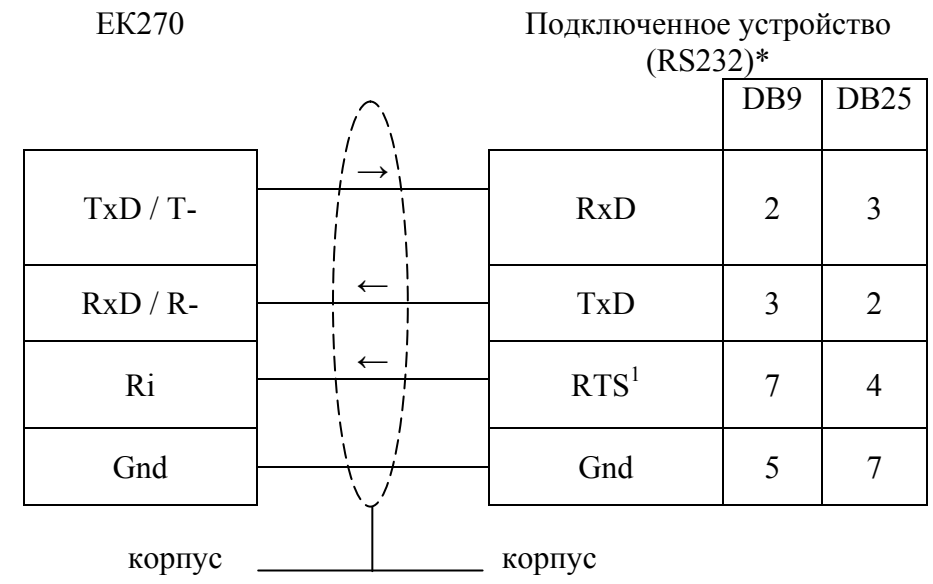

\* Указаны номера контактов разъемов ПК.

*Внимание! При монтаже необходимо выполнять требования п[.2.2](#page-86-0) настоящего руководства.* 

 $\overline{a}$ 

 $^1$  Перед началом сеанса связи устройство должно включить сигнал "готов к передаче", а перед завершением – сбросить его.

# <span id="page-92-0"></span>**2.4.5 FE260 или БПЭК-02/М**

Блоки питания FE260 или БПЭК-02/М рекомендованы для корректора ЕК270 Схема подключения:

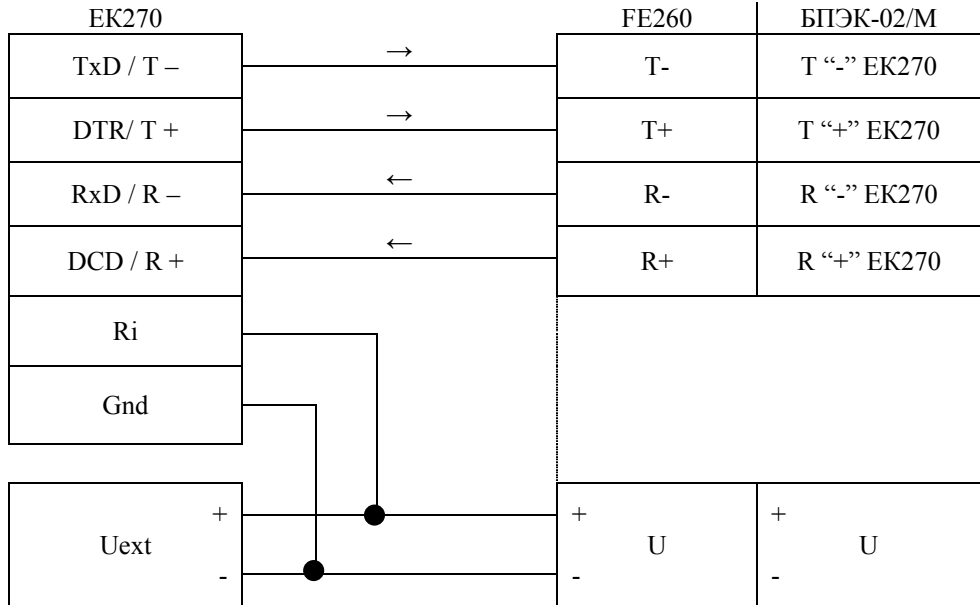

# <span id="page-93-0"></span>**2.4.6 Терминальное устройство с RS232 через блоки питания FE260 и БПЭК-02/М**

Примером терминального устройства является персональный компьютер с последовательным портом (СОМ) по стандарту RS232.

Подключение блоков питания FE260 и БПЭК-02/М к корректору ЕК270 описано в п[.2.4.5](#page-92-0) Переключатель внешнего интерфейса блока питания должен быть в положении RS232 (см. руководство по эксплуатации блока питания). Схема подключения:

БПЭК-02/М Терминальное устройство с RS232 DB9\* DB25\*  $TxD \longrightarrow RxD \Big| 2 \Big| 3$ RTS  $\begin{array}{|c|c|c|c|c|c|}\n\hline\n\text{RTS} & \text{RTS} & \text{7} & 4\n\end{array}$  $RxD$   $\leftarrow$   $TxD$  3 2 Gnd2  $\begin{array}{|c|c|c|c|c|c|c|c|} \hline \text{Gnd} & \begin{array}{|c|c|c|c|c|} \hline \text{Gnd} & \begin{array}{|c|c|c|c|c|} \hline \text{Gnd} & \begin{array}{|c|c|c|c|c|} \hline \text{Gnd} & \begin{array}{|c|c|c|c|c|} \hline \text{Gnd} & \begin{array}{|c|c|c|c|c|} \hline \text{Gnd} & \begin{array}{|c|c|c|c|c|} \hline \text{Gnd} & \begin{array}{|c|c|c|c|c|} \hline$ 

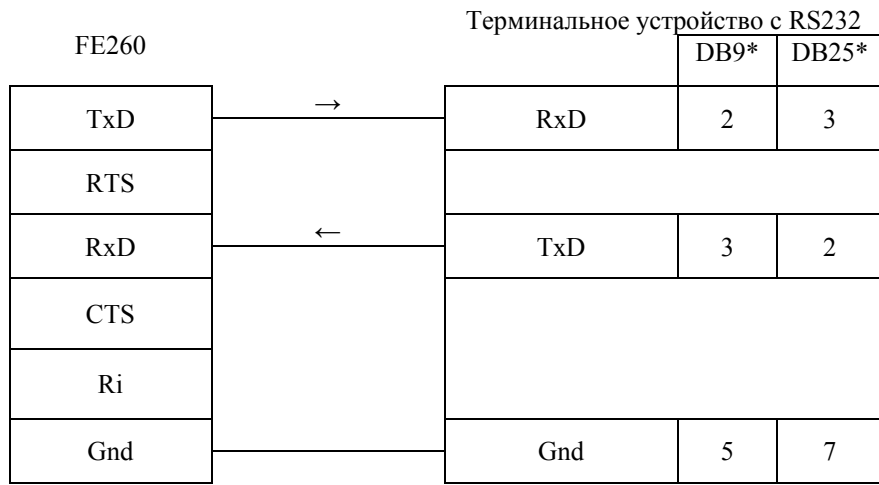

\* Указаны номера контактов разъемов ПК.

# <span id="page-94-0"></span>**2.4.7 Модем через блоки питания FE260 и БПЭК-02/М**

Подключение блоков питания FE260 и БПЭК-02/М к корректору ЕК270 описано в п[.2.4.5](#page-92-0) стр[.91.](#page-92-0)

Переключатель внешнего интерфейса блока питания должен быть в положении RS232 (см. руководство по эксплуатации блока питания). Схема подключения:

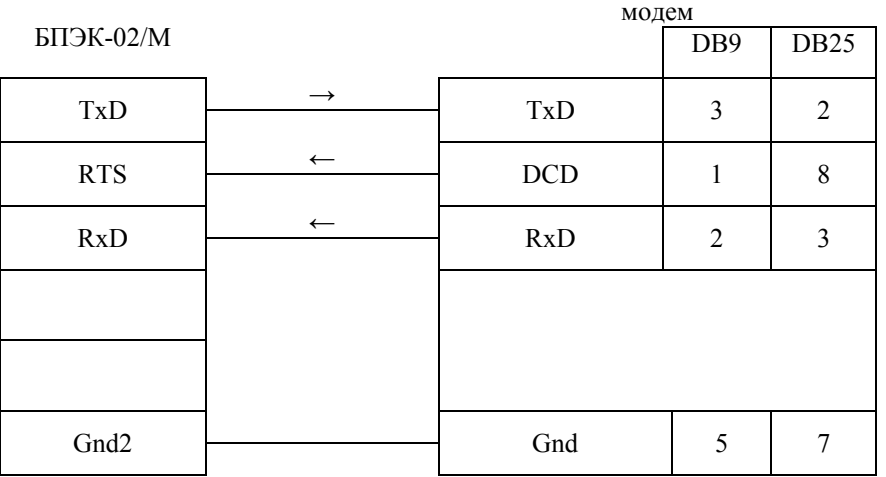

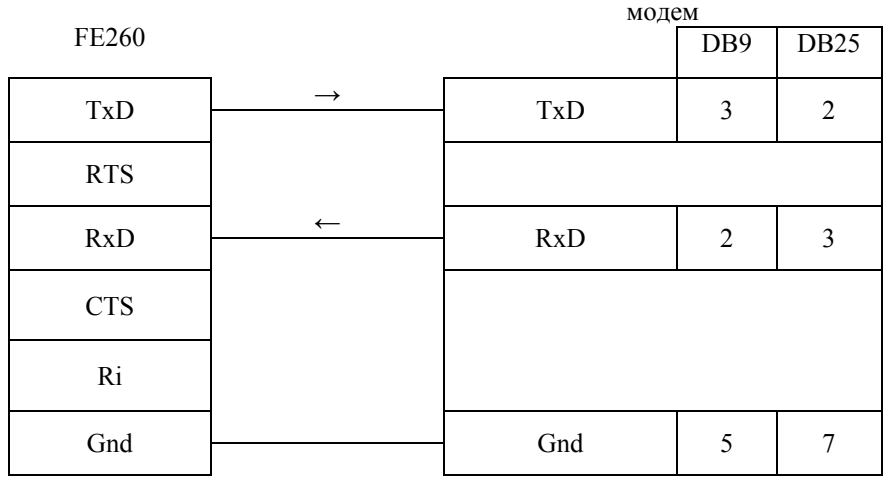

# **2.4.8 Терминальное устройство с RS485**

## *Внимание! В этом случае для ЕК270 обязательно внешнее питание. При отсутствии внешнего питания передача данных не может быть произведена.*

Примером терминального устройства является персональный компьютер с последовательным портом (СОМ) по стандарту RS485, либо с конвертером интерфейса RS232/485.

Схема подключения:

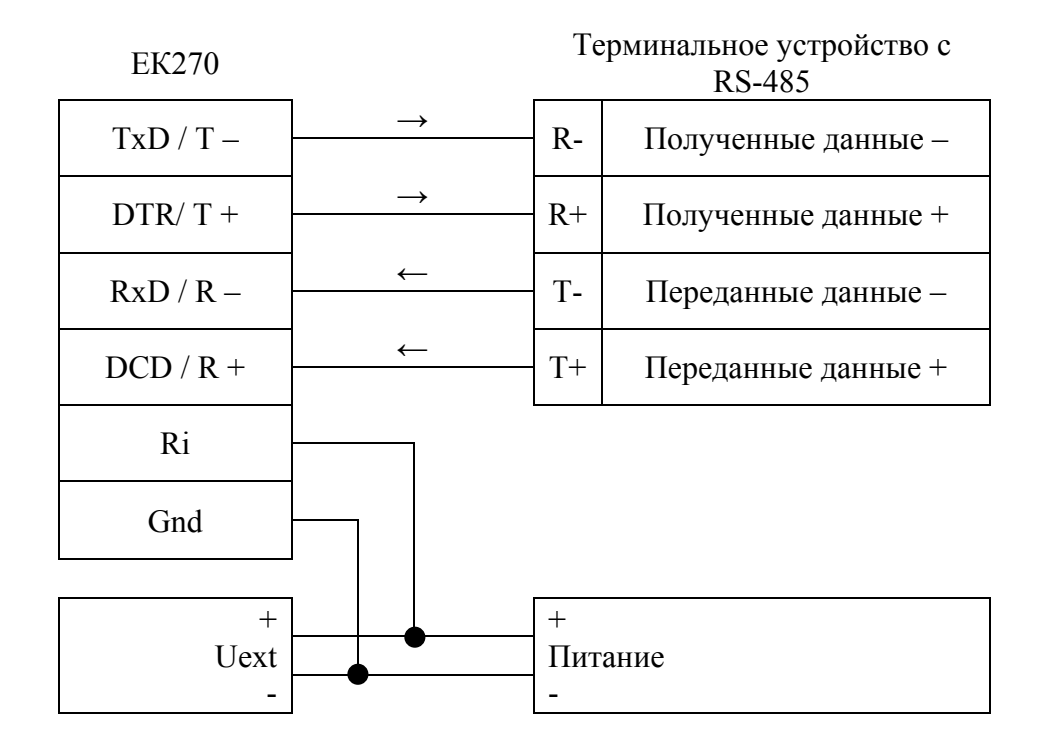

## <span id="page-96-0"></span>**2.4.9 Терминальное устройство с RS485 через блоки питания FE260 и БПЭК-02/М**

Примером терминального устройства является персональный компьютер с последовательным портом (СОМ) по стандарту RS485, либо с конвертером интерфейса RS232/485. Подключение блоков питания FE260 и БПЭК-02/М к корректору ЕК270 описано в п[.2.4.5](#page-92-0) Переключатель внешнего интерфейса блока питания должен быть в положении RS485 (см. руководство по эксплуатации блока питания).

Схема подключения:

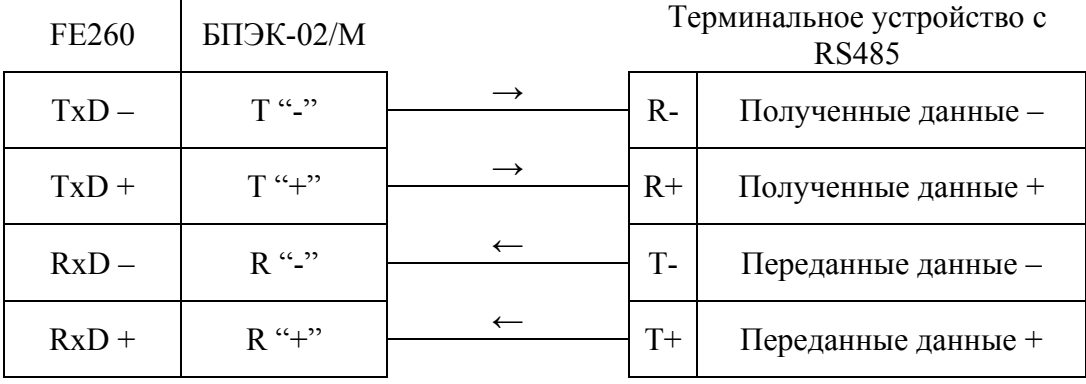

*Внимание! При монтаже необходимо выполнять требования п[.2.2](#page-86-0) настоящего руководства.* 

#### <span id="page-96-1"></span>**2.4.10 Функциональное устройство FE230**

Схема подключения:

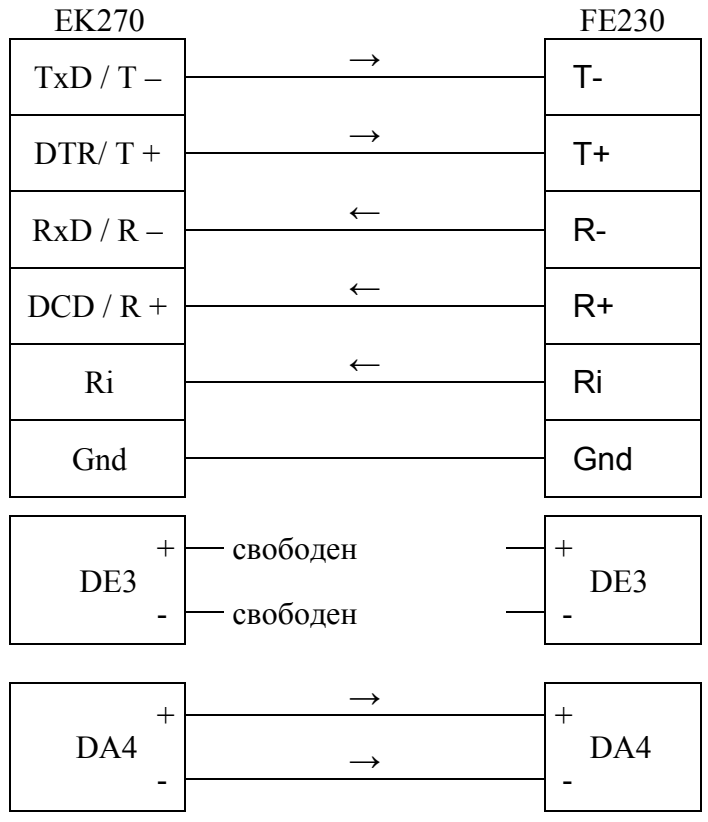

*Внимание! При монтаже необходимо выполнять требования п[.2.2](#page-86-0) настоящего руководства.*

## <span id="page-97-0"></span>**2.4.11 Шина RS485**

*Внимание! В этом случае для ЕК270 обязательно внешнее питание. При отсутствии внешнего питания передача данных не может быть произведена.* 

Схема подключения:

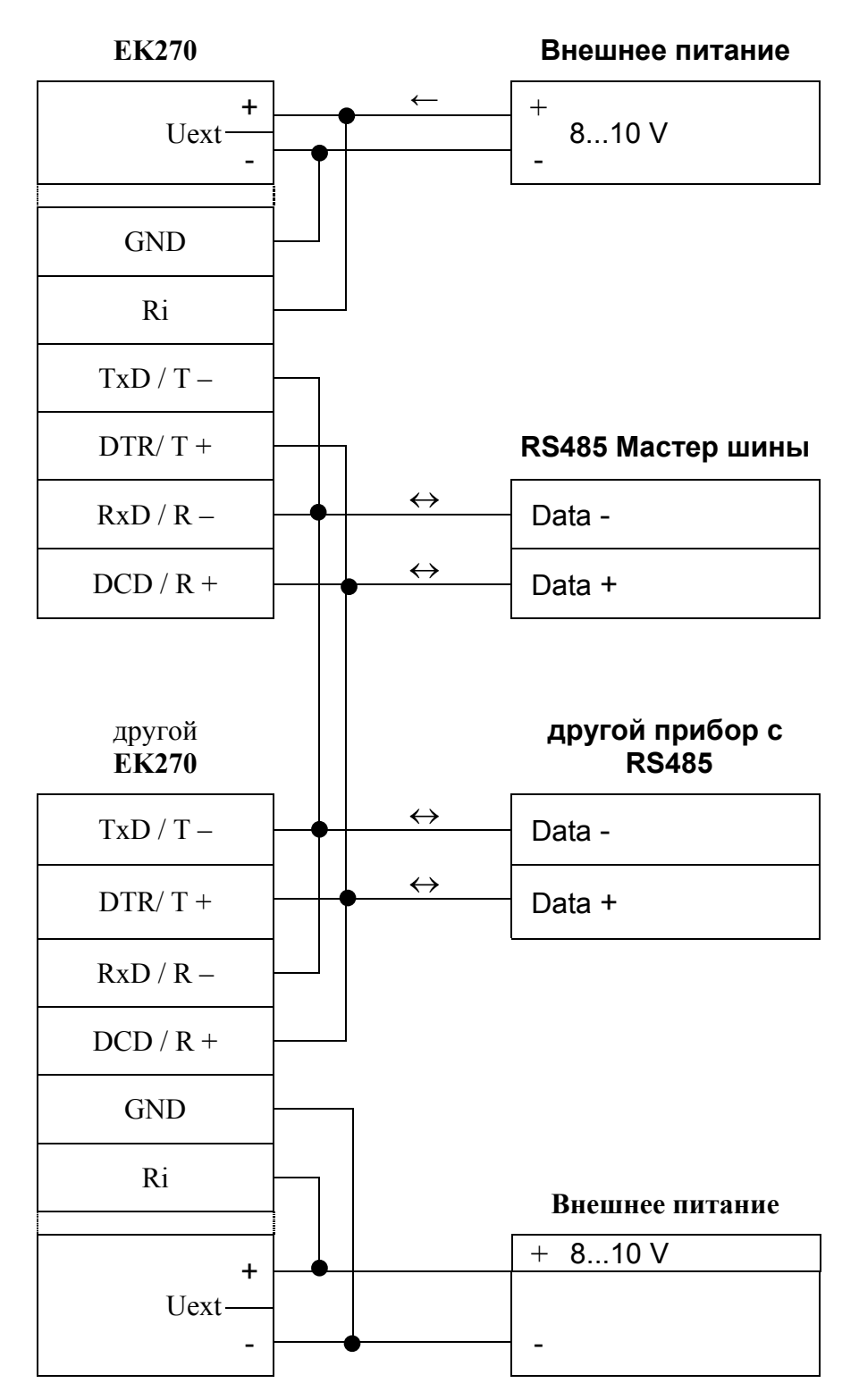

## **2.4.12 Другие варианты подключения.**

В случае необходимости подключения корректора ЕК270 по схемам, отличающимся от вышеприведенных, при возникновении вопросов при подключении по указанным схемам обращайтесь в ООО "ЭЛЬСТЕР Газэлектроника" по т./ф:(83147) 7-98-08, или по электронной почте [info@gaselectro.nnov.ru.](mailto:info@gaselectro.nnov.ru)

# <span id="page-99-0"></span>**2.5 Пломбы**

## **2.5.1 Установка параметров**

Чтобы изменить значения, относящиеся к калибровочным настройкам (например, значение cp), необходимо снять навесную пломбу и открутить винты, с помощью которых крепится пластина, закрывающая калибровочный замок и нажать кнопку калибровочного замка (в статусной области дисплея мигает символ "P").

## **2.5.2 Закрытие и защита калибровочного замка**

После изменения значений, относящихся к калибровочным настройкам, калибровочный замок закрывается нажатием кнопки (символ "P" в статусной области дисплея пропадает). Необходимо вернуть на место пломбировочную пластину, закрепить ее винтами и опломбировать навесной пломбой.

## **2.5.3 Защита монтажной платы**

Монтажная плата закрывается крышкой для защиты от несанкционированного вмешательства. Фиксирующие винты должны иметь пломбы.

## **2.5.4 Защита входов/выходов**

Все разъемы в корректоре (например, счетные входы, разъемы для подключения датчиков давления и температуры) защищены от несанкционированного воздействия специальными крышками. Пломбирование обеспечивается мастикой с оттиском клейма государственного поверителя на винте крышки (см. рис. 3 "Расположение пломб").

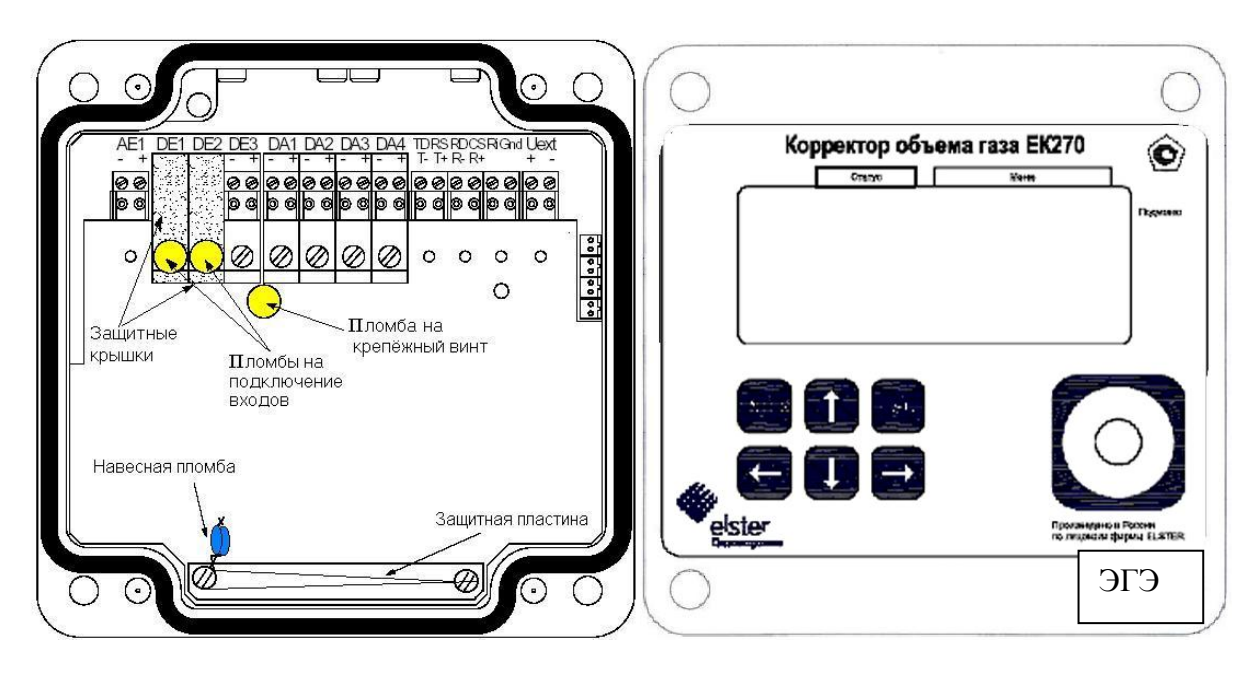

Рис. 3 Расположение пломб

## **2.6 Замена элементов питания**

Во время работы иногда необходимо проверять – нуждаются ли элементы питания в замене. Для этого в списке *Сервис* ([→1.5.10\)](#page-55-0) предусмотрено отображение остаточного срока службы батареек в месяцах *ПитOc*.

Отображаемый остаточный срок службы относится к работе в стандартном режиме эксплуатации ( $\rightarrow$  [1.2.7\)](#page-7-0). Остаточный срок службы уменьшается соответственно быстрее при: уменьшении цикла измерения, при частом считывании данных и при длительной работе дисплея.

Замена элементов питания может производиться без присутствия поверителя, так как сам корпус не опломбирован. Допускается замена только на соответствующие элементы питания LS33600, SAFT.

Во время замены элементов питания как минимум два элемента питания должны оставаться подключенными. Перед удалением старых элементов питания нужно подключить новые. Для этого предусмотрено 4 разъема.

Все установленные параметры, и показания счетчиков записываются в энергонезависимую память (EEPROM) один раз в сутки в 24:00ч. В случае, если при замене элементов питания произошло обесточивание корректора, после восстановления питания корректор автоматически восстанавливает все данные на момент последнего сохранения. В качестве дополнительной предосторожности, непосредственно перед заменой элементов питания все данные следует сохранить ([→1.5.10\)](#page-55-0) в энергонезависимую память (EEPROM).

#### **2.6.1 Проведение замены элементов питания**

Откройте корпус.

- Проверьте тип LS33600, SAFT и идентификационный номер элементов питания.
- Пометьте старые элементы питания, например фломастером или с помощью наклейки перед заменой элементов питания.
- Как минимум один набор батареек (две батарейки) всегда должен быть подключен к двум верхним или нижним разъемам. Если этого не обеспечить, во время замены элементов питания могут потеряться импульсы объема, а часы могут отстать.
- Вставьте новые элементы питания и подключите их к свободным разъемам параллельно со старым набором батареек (оба электрически изолированы). На разъемах отмечены полюса, чтобы предотвратить неправильное подключение.
- Отсоедините и удалите старые элементы питания.
- Закройте корпус (убедитесь, что провода не пережаты).
- Через меню *Сервис* "Емкость элементов питания " *Пит.* ([→1.5.10\)](#page-55-0) введите начальную емкость элементов питания (это необходимо даже если значения емкостей совпадают)!
- При использовании наборов батареек, получаемых от производителя, с двумя элементами размера "D", для Пит. необходимо ввести значение 13.0 Ah, а в случае четырех элементов необходимо ввести 26.0 Ah.
- Проверьте эксплуатационный ресурс, вычисленный ЕК270: Для *ПитO*c ([→1.5.10\)](#page-55-0) должно отображаться как минимум 60 месяцев.
- Завершение замены элементов питания.

# **2.7 Техническое обслуживание**

Техническое обслуживание взрывозащищенного корректора должно осуществляться в соответствии с требованиями ПУЭ, ГОСТ Р 51330.13, ГОСТ Р 51330.16.

В случае возникновения серьезных неисправностей необходимо обращаться на предприятиеизготовитель ООО "ЭЛЬСТЕР Газэлектроника" или в специализированную организацию, уполномоченную предприятием-изготовителем на проведение ремонтных работ и сервисного обслуживания.

## **2.8 Конроль и коррекция "нуля" преобразователя перепада давления**

Данная операция необходима в случае подключения к корректору преобразователя перепада давления. Преобразователь перепада давления смонтирован на вентильном блоке. Вентильный блок состоит из 3х вентилей – два для перекрытия давления к "плюсовой" и "минусовой" камере и "выравнивающий" для соединения камер между собой.

Для контроля нуля необходимо с помощью вентильного блока выровнять давление в обеих камерах датчика перепада давления:

- открыть уравнительный вентиль;

- закрыть вентиль, маркированный "-";

- закрыть вентиль, маркированный "+";

- выдержать 1-2 минуты.

В списке "Давление" пункт "dрТек" посмотреть значение перепада давления на счетчике. В случае, если значение перепада давления не равно нулю, то необходимо провести корректировку нуля.

Перепад давления "dрТек" вычисляется по формуле:

$$
dpTex = dpM3w + dpKop,
$$

где:

dрТек – отображаемое значение перепада давления;

dpКор – смещение нуля характеристики преобразователя перепада давления;

dрИзм – измеренное значение перепада давления.

Корректировка нуля проводится вводом корректирующего значения в меню "Давление", подменю "dp" пункт "dpКор". После ввода корректирующего значения контролировать повторно значение "dрТек".

Корректировку нуля в корректоре можно провести только при открытом Замке Поставщика газа.

## **2.9 Замена, демонтаж и монтаж ППД**

В случае необходимости демонтажа ППД произвести следующие действия (работы производятся при отсутствии избыточного давления в трубопроводе):

- отсоединить разъем от ППД: снять пломбу с винта разъема, открутить винт, вытащить разъем;

- отсоединить импульсные трубки от мест отбора давления (штуцер счетчика, штуцер трубопровода или тройник – в зависимости от счетчика газа и варианта монтажа ППД);

- места отбора давления, от которых были отсоединены импульсные трубки, заглушить гайкой с заглушкой (входят в комплект поставки ППД);

- в случае, если ППД установлен на корпусе корректора ЕК270: открутить два болта (с шайбами), которыми крепится узел ППД с Корректору ЕК270. Снять узел ППД, два болта с шайбами установить обратно в отверстия корректора ЕК270.

- В спике "Сервис" [\(1.5.10](#page-55-0)) в подменю "РиТ" в пункте "**Bбpdp"** указать "Отключен" Монтаж узла ППД производится в обратной последовательности.

- В спике "Сервис" [\(1.5.10](#page-55-0)) в подменю "РиТ" в пункте "**Bбpdp"** указать "11 МИДА-Аналог"

Калибровочные коэффициенты, приведенные в паспорте ППД, заносятся в корректор в списке "Давление" подменю настройки канала перепада давления ([1.5.4](#page-27-0)). После ввода **ВСЕХ** настроечных коэффициентов для данного ППД, необходимо ввести в пункте меню "Прогр" - 1 и нажать *"Enter".*

ПРИМЕЧАНИЕ: канал перепада давления пломбируется пломбами поставщика.

## **2.10 Обеспечение взрывозащищенности**

Взрывозащищенный корректор ЕК270 выполнен с видом взрывозащиты "искробезопасная электрическая цепь" уровня "ib" по ГОСТ Р 52350.11 обеспечиваемый:

- подключением к сертифицированным искробезопасным цепям уровня "ib" или "iа" группы IIB или IIC;
- ограничением тока короткого замыкания батареи до безопасных значений токоограничительными резисторами;
- ограничением напряжения до безопасных значений дублированными стабилитронами;
- защитой от перемены полярности батареи дублированными диодами;
- соответствующими величинами путей утечки и зазоров между элементами;
- использованием токоограничительных резисторов, защитных стабилитронов и диодов, которые обеспечивают взрывозащиту, имеющими нагрузочную способность не более чем на  $2/3$  от из номинальных токов, напряжений и мощностей как в номинальном, так и в аварийном режимах;
- электрической прочностью изоляции искробезопасных частей относительно элементов заземления на уровне не менее 500 В;
- заземление корпуса корректора, выполненного в соответствии с требованиями ГОСТ 21130;
- маркировкой и пломбировкой крышки корректора и зажимов входных отделений;
- применением в качестве материала, используемого для изготовления корпуса корректора, сплава, содержащего магния менее 7,5%.

# **3 Маркировка и пломбирование**

3.1.Маркировка и способ ее нанесения должны соответствовать конструкторской документации и иметь следующее содержание:

- условное обозначение корректора;
- знак утверждения типа СИ;  $\bullet$
- год изготовления;
- номер согласно нумерации предприятия-изготовителя;  $\bullet$
- товарный знак предприятия-изготовителя;
- страна предприятия-изготовителя.

3.2 Маркировка взрывозащиты корректора должна быть выполнена на табличке, в соответствии с ГОСТ Р 52350.0, закрепленной на крышке корпуса корректора.

- наименование предприятия-изготовителя или его товарный знак;
- тип изделия:
- маркировка взрывозащиты 1ExibIIBT4;
- маркировка степени защиты, обеспечиваемую оболочкой IP65;
- аббревиатура органа сертификации и номер Ех-сертификата;
- допустимый диапазон температуры окружающей среды в месте установки изделия;
- надписи "Искробезопасные цепи" рядом с входами DЕ1...DЕ4, DA1...DA4, TxD T-, DTR T+, RxD R-, DCD R+.

3.3 Маркировка транспортной тары соответствует ГОСТ 14192 и чертежам предприятияизготовителя.

3.4 Корректор пломбируются предприятием-изготовителем таким образом, что исключена возможность его вскрытия без нарушения пломб.

# **4 Упаковка**

Упаковка корректора соответствует требованиям ГОСТ 23170.

Вместе с корректором укладываются (в полиэтиленовом пакете) паспорт, руководство по эксплуатации и инструкция по эксплуатации, методика поверки, а также комплект КМЧ (по согласованию с заказчиком).

# **5 Текущий ремонт**

Корректор является не ремонтируемым в эксплуатации изделием. Ремонт может быть выполнен на предприятии-изготовителе ООО "ЭЛЬСТЕР Газэлектроника" или специализированной организацией, уполномоченной предприятием-изготовителем на проведение ремонтных работ и сервисное обслуживание.

Ремонт взрывозащищенного корректора должен осуществляться в соответствии с требованиями ГОСТ Р 51330.18.

# **6 Транспортирование и хранение**

Транспортирование корректора, законсервированного и упакованного в транспортировочную тару, может производиться всеми видами крытых транспортных средств, в соответствии с правилами перевозки грузов, действующих на каждом виде транспорта.

Во время погрузочно-разгрузочных работ и транспортирования ящики не должны подвергаться резким ударам и воздействию атмосферных осадков. Способ укладки ящиков на транспортирующее средство должен исключать их перемещение.

Условия транспортирования корректора должны соответствовать группе 5 (ОЖ4) ГОСТ15150.

Хранение корректора в упаковке завода-изготовителя должно соответствовать условиям В3 по ГОСТ12997 (температура окружающего воздуха от плюс 5 до плюс 40°С, относительная влажность не более 95% при температуре плюс 30°С).

В помещении для хранения не должно быть пыли, паров кислот и щелочей, агрессивных газов и других вредных примесей, вызывающих коррозию корректора.

# **7 Поверка**

Поверку корректора ЕК270 в эксплуатации производят один раз в 5 лет в соответствии с методикой поверки, которая является приложением к руководству по эксплуатации ЛГТИ.407229.170 РЭ на корректоры объема газа ЕК270.

ПРИЛОЖЕНИЕ 1

## ПРИЛОЖЕНИЕ К РУКОВОДСТВУ ПО ЭКСПЛУАТАЦИИ ЛГТИ.407229.170 РЭ НА КОРРЕКТОРЫ ОБЪЕМА ГАЗА ЕК270

#### **КОРРЕКТОРЫ ОБЪЕМА ГАЗА ЕК270**

## **МЕТОДИКА ПОВЕРКИ**

#### Корректор объема газа ЕК270

Настоящая методика распространяется на корректоры объема газа ЕК270 (далее корректор) и устанавливает методику их первичной и периодической поверок.

Корректоры объема газа ЕК270 предназначены для измерения давления и температуры и приведения объема газа, измеренного счетчиком газа, к стандартным условиям, а также контроля перепада давления и температуры окружающей среды.

Межповерочный интервал - 5 лет.

## 1 ОПЕРАЦИИ ПОВЕРКИ

Операции поверки приведены в таблице 1

Таблина 1

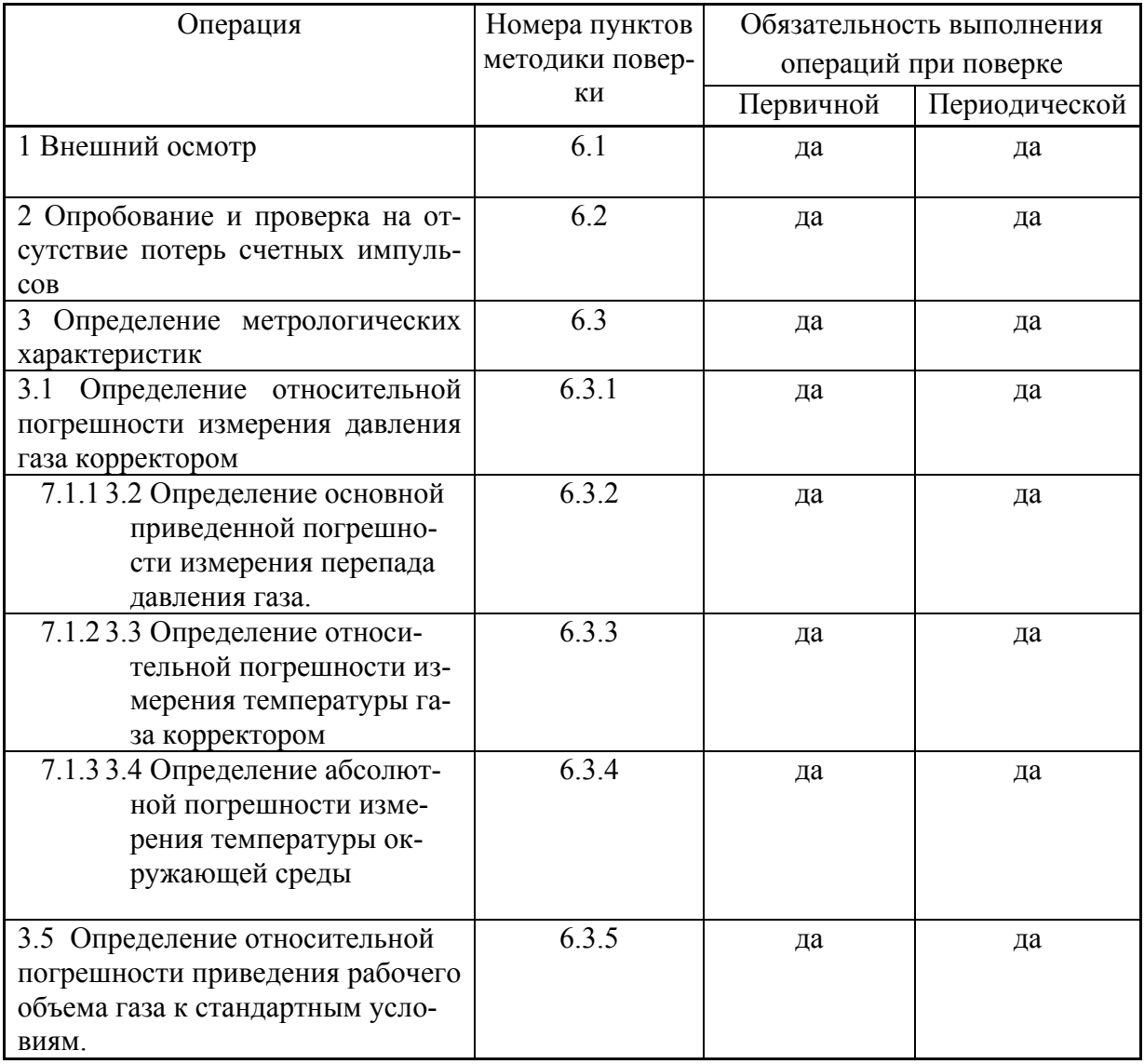

# **2 СРЕДСТВА ПОВЕРКИ**

2.1 При проведении поверки применяются следующие средства поверки, указанные в таблице 2.

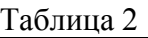

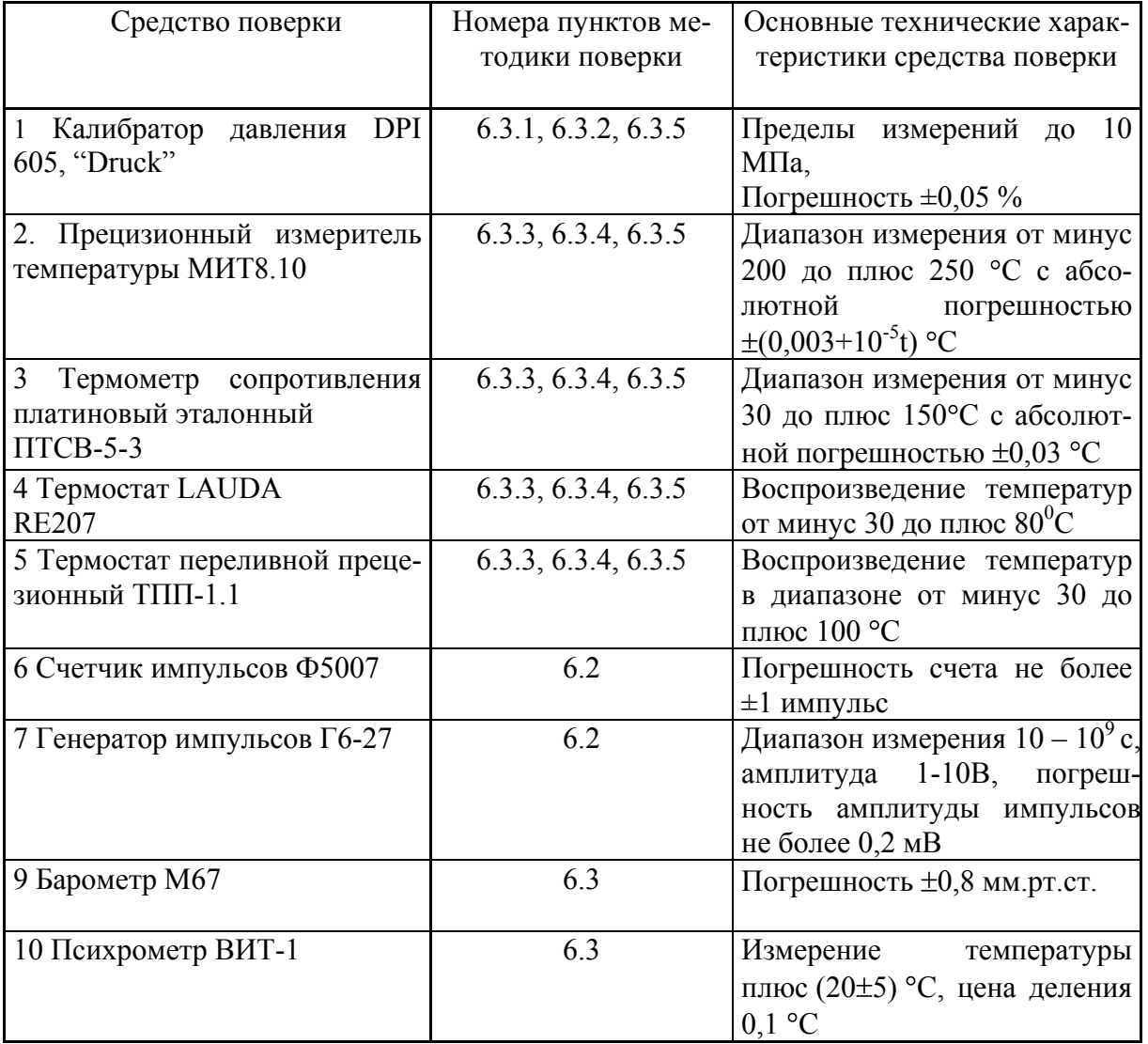

Допускается применение других средств измерений с погрешностью не хуже указанной в таблице 2.

# **3 ТРЕБОВАНИЯ БЕЗОПАСНОСТИ**

3.1 При проведении поверки соблюдают требования безопасности в соответствии со следующими документами:

*Правила безопасности труда, действующие на объекте и УУН;* 

*Правила технической эксплуатации электроустановок ПТЭ;* 

*Правила устройства электроустановок ПУЭ;* 

*Правила эксплуатации и безопасности обслуживания средств автоматизации, телемеханизации и вычислительной техники в газовой промышленности, утвержденные 03.03.83 г.* 

3.2 Надписи и условные знаки, выполненные для обеспечения безопасной эксплуатации корректора должны быть четкими.

3.3 Доступ к средствам измерений и обслуживаемым при поверке корректора оборудования должен быть свободным.

3.4 Рабочее давление применяемых средств поверки, указанное в эксплуатационной документации, должно быть больше того, которое может иметь место при поверке. Использование элементов обвязки, не прошедших гидравлические испытания, запрещается.

3.5 К поверке допускаются лица, имеющие квалификационную группу по технике безопасности не ниже II в соответствии с "Правилами техники безопасности при эксплуатации электроустановок потребителей", изучивших эксплуатационную документацию и настоящий документ.

## **4 УСЛОВИЯ ПОВЕРКИ**

4.1 При проведении поверки соблюдают следующие условия:

- температура окружающего воздуха, °C 20  $\pm$  5

- относительная влажность воздуха,  $\%$  60  $\pm$  30

- атмосферное давление, кПа 84… 106,7

## **5 ПОДГОТОВКА К ПОВЕРКЕ**

5.1 Подготавливают все средства измерения и корректор к работе:

5.1.1 Устанавливают и подготавливают к работе средства измерения, перечисленные в п. 2.1 настоящего документа, в соответствии с требованиями эксплуатационной документации на указанные средства.

5.1.2 Устанавливают корректор на лабораторном столе.

5.1.3 Соединяют шланг подачи давления с датчиком давления корректора.

5.1.4 Помещают датчик температуры в термостат (криостат).

5.1.5 Подключают генератор импульсов к корректору.

# **6 ПРОВЕДЕНИЕ ПОВЕРКИ**

6.1 Внешний осмотр.

6.1.1 Проверить комплектность корректора согласно ЛГТИ.407229.170 РЭ.

Проверить целостность пломбировки, покрытий и окраски, убедиться в отсутствии наружных повреждений. Не допускается наличие на корпусе трещин, сколов и других дефектов, влияющих на работу корректора.
Проверить наличие маркировки корректора путем сличения с маркировкой, указанной в ЛГТИ.407229.170 РЭ.

6.2 Опробование и проверка на отсутствие потерь счетных импульсов.

6.2.1 При опробовании проверяют общее функционирование и работоспособность корректора в соответствии с эксплуатационной документацией.

6.2.2 При поверке (в составе измерительного комплекса для учета количества газа, измеряющего объем газа с коррекцией по давлению, температуре и составу) проверяют все исходные данные, занесенные в память корректора, указанные в паспорте.

6.2.3 Проверка на отсутствие потерь счетных импульсов НЧ входа.

Для проверки счетных импульсов НЧ входа необходимо собрать схему согласно рис. 1

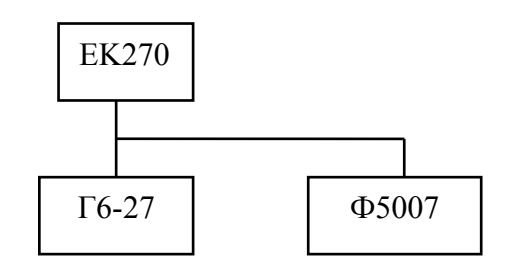

Рис.1

Провести проверку работы корректора при измерении им объема газа без коррекции по формуле

$$
V = \frac{N}{Cp},
$$

где N – число импульсов, приходящих на корректор от счетчика газа;

Ср – коэффициент преобразования счетчика газа, имп/м<sup>3</sup>;

Устанавливить на корректоре коэффициент преобразования Ср счетчика газа, имп/м $^3$ :

Cp =1, если корректор поставляется самостоятельно;

Cp - равное коэффициенту преобразования соответствующего счетчика газа, с которым корректор работает в комплексе.

С генератора подать 20 импульсов при Cp > 1 или 5 импульсов при Cp  $\leq$  1. Операцию повторить два раза.

Во всех случаях значение объема V, вычисленное корректором, должно точно соответствовать расчетному значению, с учетом округления до значения цены деления младшего разряда. В процессе опробования не должно происходить потери импульсов.

6.3 Определение метрологических характеристик корректора.

6.3.1 Определение относительной погрешности измерения давления газа корректором производят в пяти точках  $P=P_1...P_5$ .

Подключить калибратор давления к входу преобразователя абсолютного (избыточного) давления корректора согласно схеме, указанной на рис. 2.

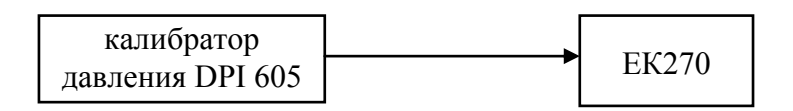

## Рис.2

Значения давления  $P_1=P_{\text{макс}}$  и  $P_5=P_{\text{mHH}}$  берут из паспорта на корректор, а значения  $P_2$ ,  $P_3$ , Р<sup>4</sup> – рассчитывают, равномерно распределяя по диапазону измерений.

ООО "ЭЛЬСТЕР Газэлектроника" 107

В ходе проверки давление задают с отклонением не более  $\pm 1\%$ .

Для датчиков избыточного давления необходимо установить параметр Р<sub>атм</sub> равным показаниям барометра.

В каждой точке  $P_1...P_5$ производят по одному измерению при прямом и обратном ходе и вычисляют погрешность по формуле:

$$
\delta_p = \frac{P - P_3}{P_3} \cdot 100\%,
$$

Р<sub>3</sub> - значение давления, измеренное эталонным средством; гле

Р - значение давления, измеренное корректором.

Результат поверки считают положительным, если при каждом измерении

 $\delta_P \leq B0.4$  %

6.3.2 Определение основной приведенной погрешности измерения перепада давления газа.

Измерения производят в трех (P1, P2, P3) точках, расположенных в пределах измеряемого диапазона. Значение Р<sub>макс</sub> берут из паспорта на корректор.

 $P1 = P_{\text{MAKC}}/10$ 

 $P2 = P_{\text{make}}/2$ 

 $P3 = P_{\text{макс}}$ 

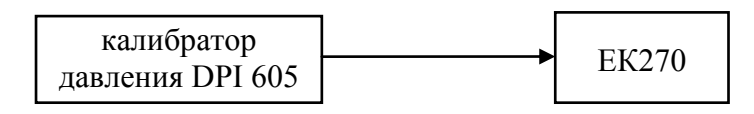

 $P$ ис 3

1) Открыть калибровочный замок. Убедиться, что замок открыт (на дисплее корректора должно отобразиться мигающая буква "Р" в строке статуса).

2) Установить режим измерения корректором перепада давления.

3) Установить цикл измерения равным 1 секунде (ИПер = 1).

4) Подключить вход "плюс" преобразователя перепада давления корректора к калибратору лавления.

5) Убедиться в правильности установки в корректоре диапазона измеряемых перепадов давлений

6) С помощью калибратора давления установить давление равное Р1 с отклонением от заданного, не более  $±1$  %.

7) Вычислить приведенную погрешность измерения перепада давления по следующей формуле:

$$
\delta_{\Delta P} = \frac{P - P_{\scriptscriptstyle{3}}}{P_{\scriptscriptstyle{MARC}}} * 100\%,
$$

где: Р - измеренное корректором давление [Па];

 $P_3$  – заданное калибратором давление [Па].

8) Данные занести в таблицу протокола.

9) Повторить шаги 6 - 8 для следующих значений контрольных давлений Р2, Р3.

Повторить шаги  $6 - 9$  в обратном порядке (P3, P2, P1).

Данные занести в таблицу протокола.

Результаты поверки считаются положительными, если при каждом измерении приведенная погрешность измерения перепада давления составит  $\delta_{\Delta P} \leq B$  0,1 %.

6.3.3 Определение относительной погрешности измерения температуры газа.

Определение погрешности производят в трех точках  $T_1=253,15$  K,  $T_2=293,15$  K, Т3=333,15 К, согласно схемы на рис.4

Температуру задают с отклонением не более  $\pm 1$  K.

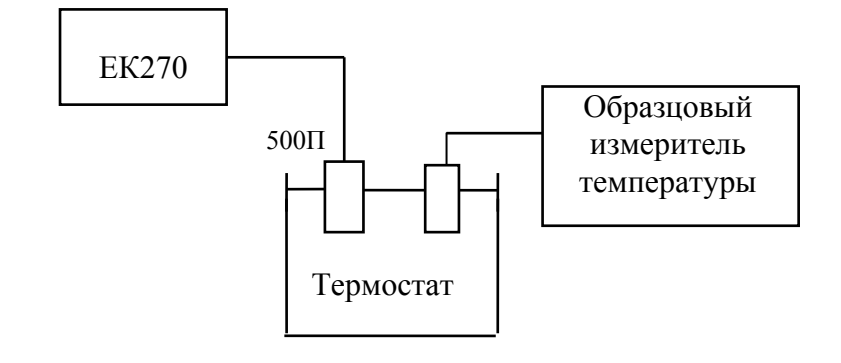

Рис. 4

Время выдержки термометра сопротивления платинового в каждой точке не менее 5 мин. В каждой точке производят по одному измерению и вычисляют погрешность измерений температуры  $\delta$ т

$$
\delta_T = \frac{T - T_3}{T_3} \cdot 100\%,
$$

где  $T_3$  - значение температуры, измеренное образцовым термометром [K];

Т - значение температуры, измеренное корректором [K].

Результат поверки считают положительным, если при каждом измерении  $\delta_T \leq B0,1\%$ 

 6.3.4 Определение абсолютной погрешности измерения температуры окружающей среды

Определение погрешности проводят в трех точках  $T_1$ =253,15 K,  $T_2$ =293,15 K,  $T_3$ =333,15 K., согласно схемы на рис. 5.

Отклонение установки температуры не более  $\pm$  3 К.

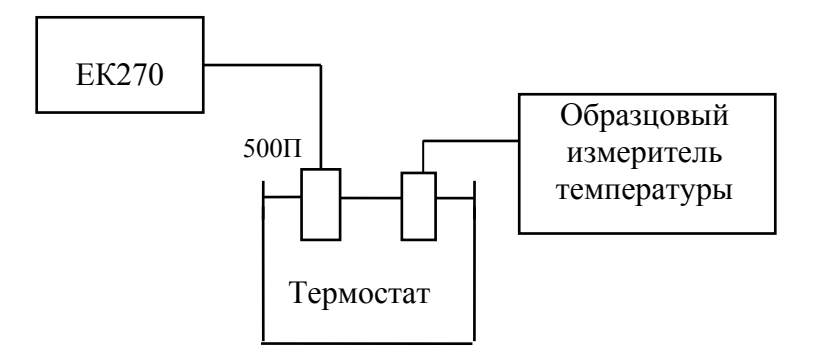

Рис. 5

1) Открыть калибровочный замок. Убедиться, что замок открыт (на дисплее корректора должно отобразиться мигающая буква "Р" в строке статуса).

2) Установить на корректоре режим измерения температуры.

3) Установить цикл измерения равным 1 секунде (ИПер = 1).

4 Поместить датчик температуры корректора в термостат с установленной температурой контрольной точки Т1, и выдержать при заданны х условиях не менее 5 мин.

5 Сверить показания корректора с показаниями эталонного датчика температуры. Данные занести в таблицу протокола испытаний.

6 Результаты поверки считаются положительными, если  $(T - T_3) \leq B1$  K

 $(1 K=1°C)$ 

Тз - температура, измеренная по образцовому термометру [К]; где:

Т - температура, измеренная корректором [К].

6.3.5 Определение относительной погрешности приведения рабочего объема газа к стандартным условиям.

Относительная погрешность приведения рабочего объема газа к стандартным условиям определяется погрешностью  $\delta_{K_{\text{Kon}}}$ .

Для определения погрешности используют схему на рис.6.

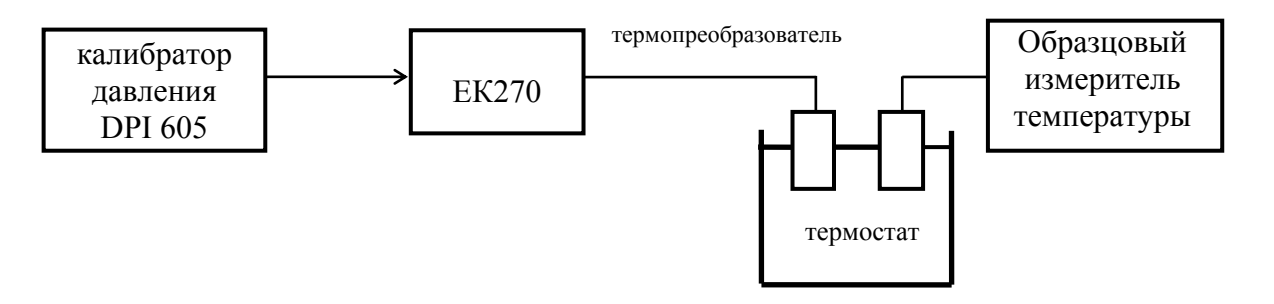

 $P$ ис б

Давление задают с погрешностью  $\pm 0.05$  %, температуру задают с погрешностью не более 0.5 К.

Измерения К<sub>Ккор</sub> проводят в трех точках:

1. P= $P_{MWH}$ ; T=333,15 K,

2. 
$$
P = \frac{P_{\text{num}} + P_{\text{max}}}{2}
$$
; T=293,15 K,

3. 
$$
P = P_{\text{make}}
$$
; T=263,15 K.

Параметры газа и метод вычисления коэффициента сжимаемости К<sub>сж</sub> задают с клавиатуры корректора:

Содержание  $CO<sub>2</sub> - 0$ %

Плотность среды при стандартных условиях - 0,6714 кг/м<sup>3</sup>

Содержание  $N_2 - 0.65 \%$ 

 $(Tcr = 293, 15 K; Per = 1,01325 6ap)$ 

Режим  $K_{c}$  - Nx -19mod

В каждой точке проводят по одному измерению и определяют:

 $K_{\kappa op}$  – коэффициент коррекции, вычисленный корректором;

 $K_{\kappa op;\Im T}$  – эталонный коэффициент коррекции.

Значение  $K_{\kappa op;\Im T}$ . приводится в Приложении А1 к настоящей методике.

Вычисляют погрешность коэффициента коррекции по формуле

$$
\mathcal{S}_{\mathit{Koop}} = \frac{K_{\mathit{kop}} - K_{\mathit{kop};\mathcal{I}\mathcal{I}}}{K_{\mathit{kop};\mathcal{I}\mathcal{I}}} \cdot 100\%,
$$

Результат поверки считают положительным, если при каждом измерении  $\delta_{K\kappa\omega n} \leq 0.5 \%$ .

# **7 ОФОРМЛЕНИЕ РЕЗУЛЬТАТОВ ПОВЕРКИ**

7.1 Результаты поверки оформляют протоколом, форма которого приведена в приложении А2/

7.2 При положительных результатах поверки корректор пломбируют в соответствии с ПР50.2.007 и делают соответствующую отметку в паспорте на корректор или оформляют свидетельство о поверке в соответствии с ПР50.2.006.

7.3 При отрицательных результатах поверки корректор объема газа к применению не допускается, клеймо гасится, свидетельство о поверке аннулируется и выдается извещение о непригодности с указанием причин в соответствии с ПР50.2.006.

### Коэффициенты коррекции

ГОСТ 30319.1, ГОСТ 30319.2, - газ природный методы расчета физических свойств Содержание  $CO<sub>2</sub> - 0$ %

Плотность среды при стандартных условиях - 0,6714 кг/м<sup>3</sup>

Содержание  $N_2 - 0.65\%$ 

(Т ст.=293,15 К, Р ст.=1,01325 бара)

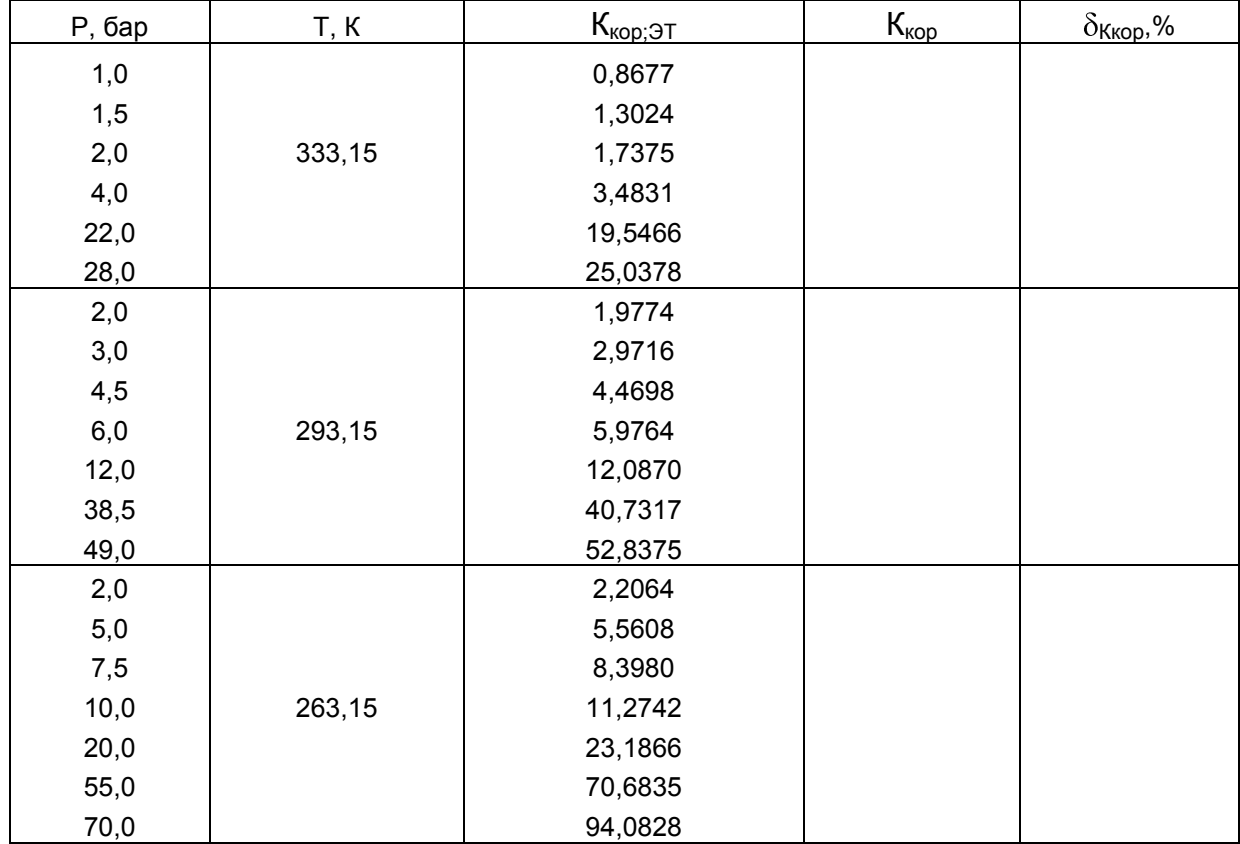

## ПРИЛОЖЕНИЕ А2

**Протокол № \_\_\_\_\_\_\_\_\_\_\_\_\_\_\_\_/1** 

проведения внешнего осмотра корректора объема газа **ЕК270** 

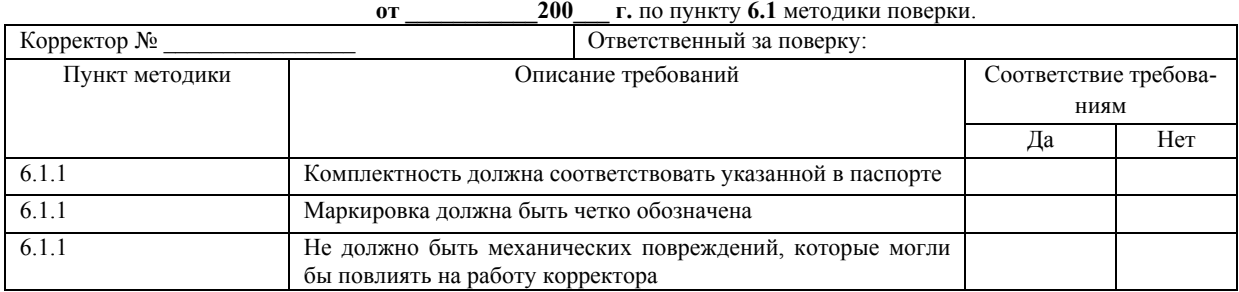

Подпись \_\_\_\_\_\_\_\_\_\_\_\_\_\_\_\_\_\_\_\_\_\_\_\_\_\_\_\_\_\_\_\_\_\_\_\_\_

**Протокол № \_\_\_\_\_\_\_\_\_\_\_\_\_\_\_\_\_/2**  проведения опробования корректора объема газа **ЕК270 от от \_\_\_\_\_\_\_\_\_\_\_200\_\_\_ г.** по пункту **6.2** методики поверки.

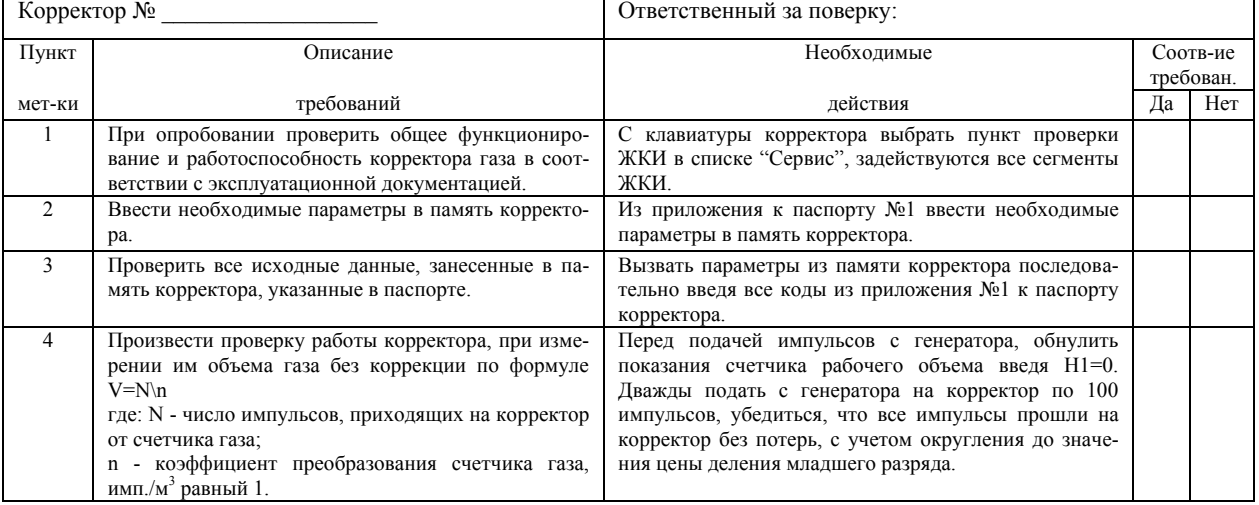

Подпись

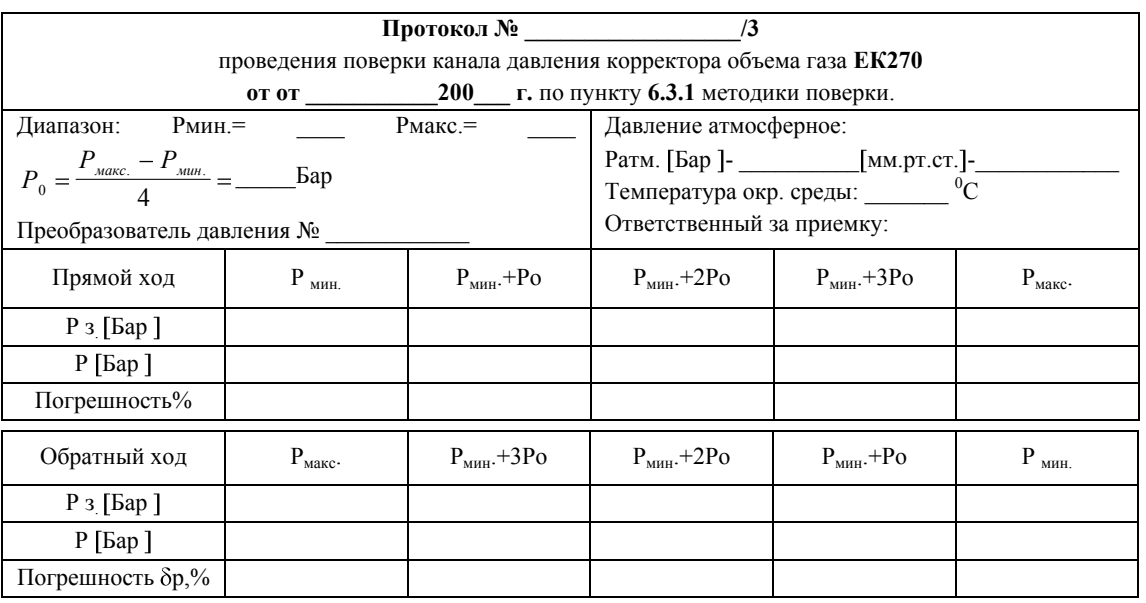

Где: Р - измеренное корректором значение давления [бар]. Р<sub>з</sub> - заданное (эталонное) значение давления (абсолютное) [бар]. Относительная погрешность измерения давления  $|\delta_{\rm P}|$  должна быть  $\leq 0.4\%$ .

Подпись

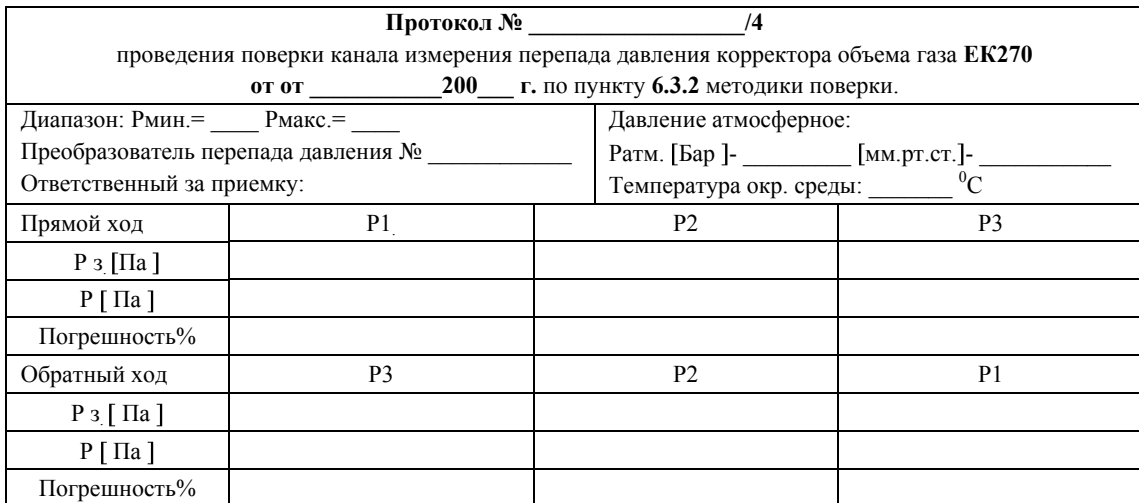

Где: Р - измеренное корректором значение перепада давления [ Па ]. Р<sub>з</sub> - заданное (эталонное) значение давления (относительное) [Па ]. Приведенная относительная погрешность измерения давления  $|\delta_{P}|$  должна быть  $\leq 0.1\%$ .

Подпись

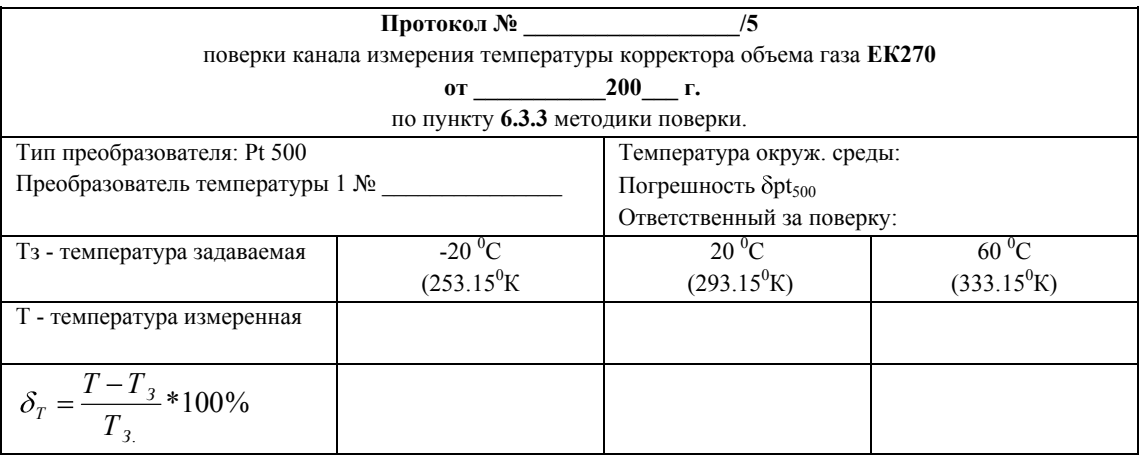

Где:  $\delta$ т – относительная погрешность канала измерения температуры. Тз- температура измеренная образцовым датчиком температуры;

Т - температура измеренная корректором.

При каждом измерении  $|\delta_{\rm T}|$  должна быть  $\leq 0.1\%$ .

<u> 1989 - John Stein, Amerikaansk politiker</u>

Подпись

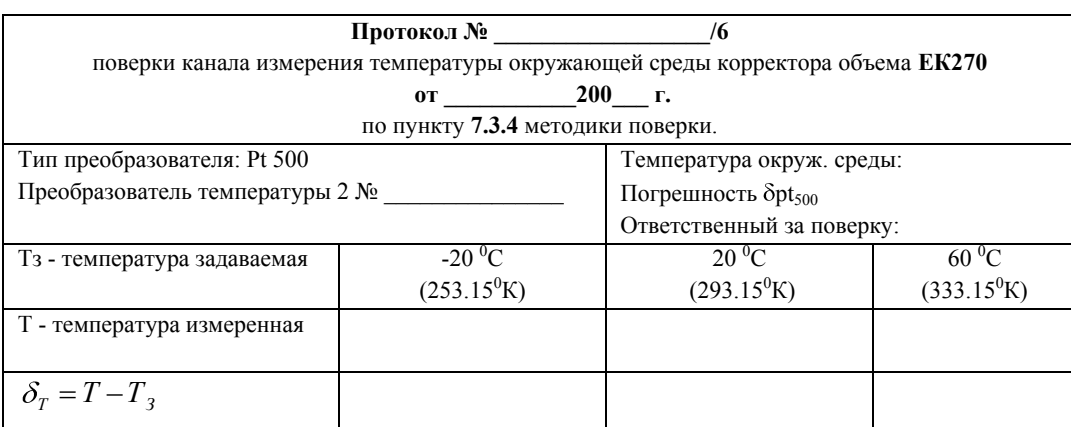

 $\delta$ т - относительная погрешность канала измерения температуры окружающей среды. Где: Тз- температура измеренная образцовым датчиком температуры;

 $T$  - температура измеренная корректором.<br>
При каждом измерении  $\delta_T$  должна быть  $\leq B1^{\circ}C$ .

Подпись

#### $/7.$ Протокол №

поверки погрешности вычисления стандартного объема (коэффициента коррекции Ккор)

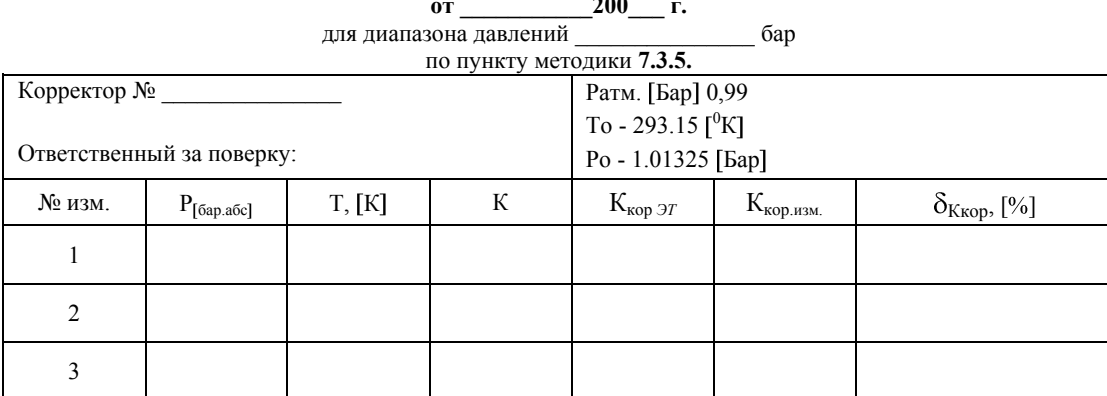

Р = - задаваемое давление (абсолютное) [бар]. где:

- 3адаваемая температура с помощью термостата<br>К - коэффициент сжимаемости.

... - мозффициент коррекции, вычисленный EK270<br>К<sub>кор.нзм</sub> - коэффициент коррекции, вычисленный EK270<br>Понный коэффициент сжимаемости).<br>Понный коэффициент сжимаемости).

Погрешность  $|\delta_{K\kappa op}|$  должна быть  $\leq 0.5\%$ 

Подпись

## ПРИЛОЖЕНИЕ 2

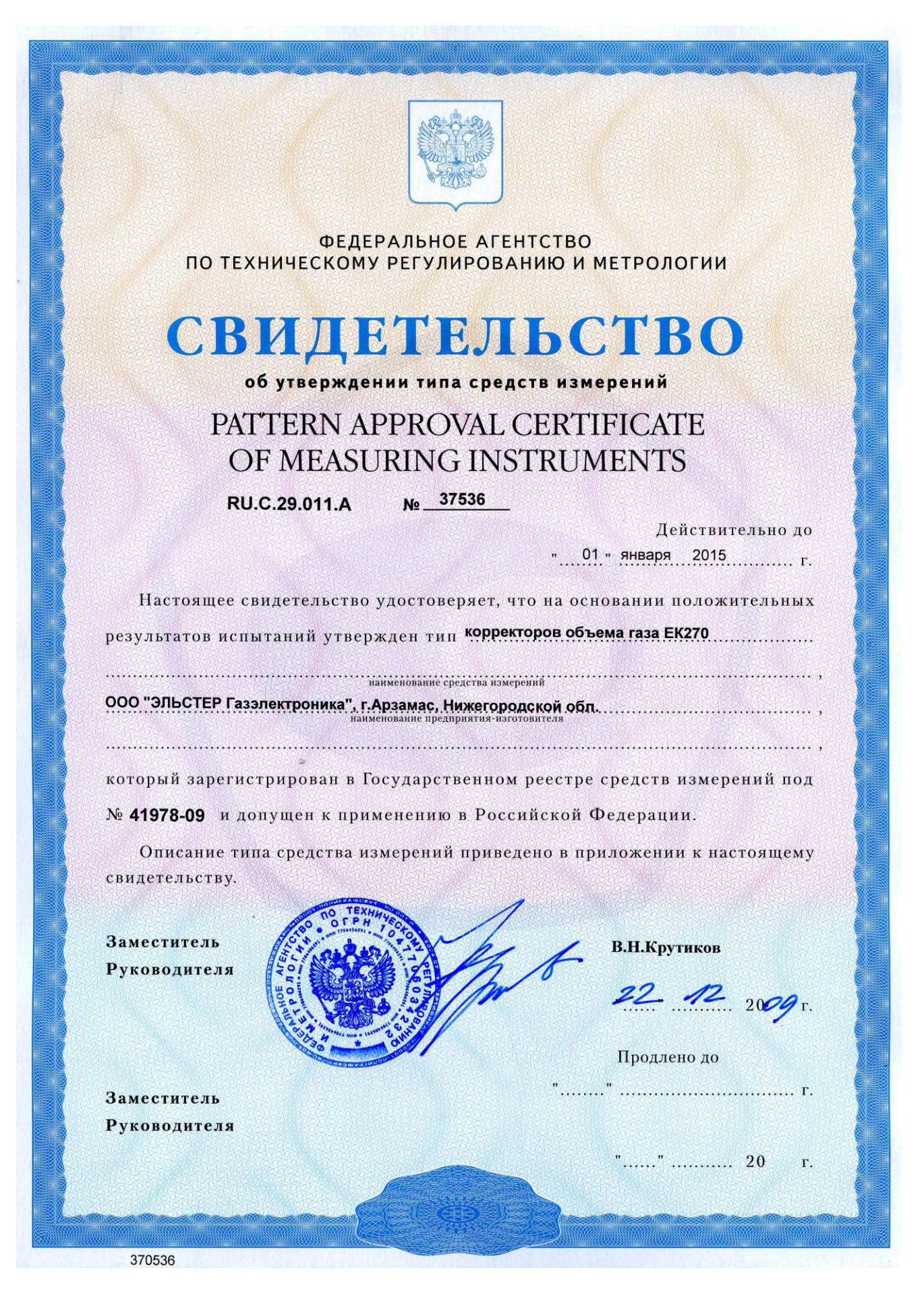

ПРИЛОЖЕНИЕ 3

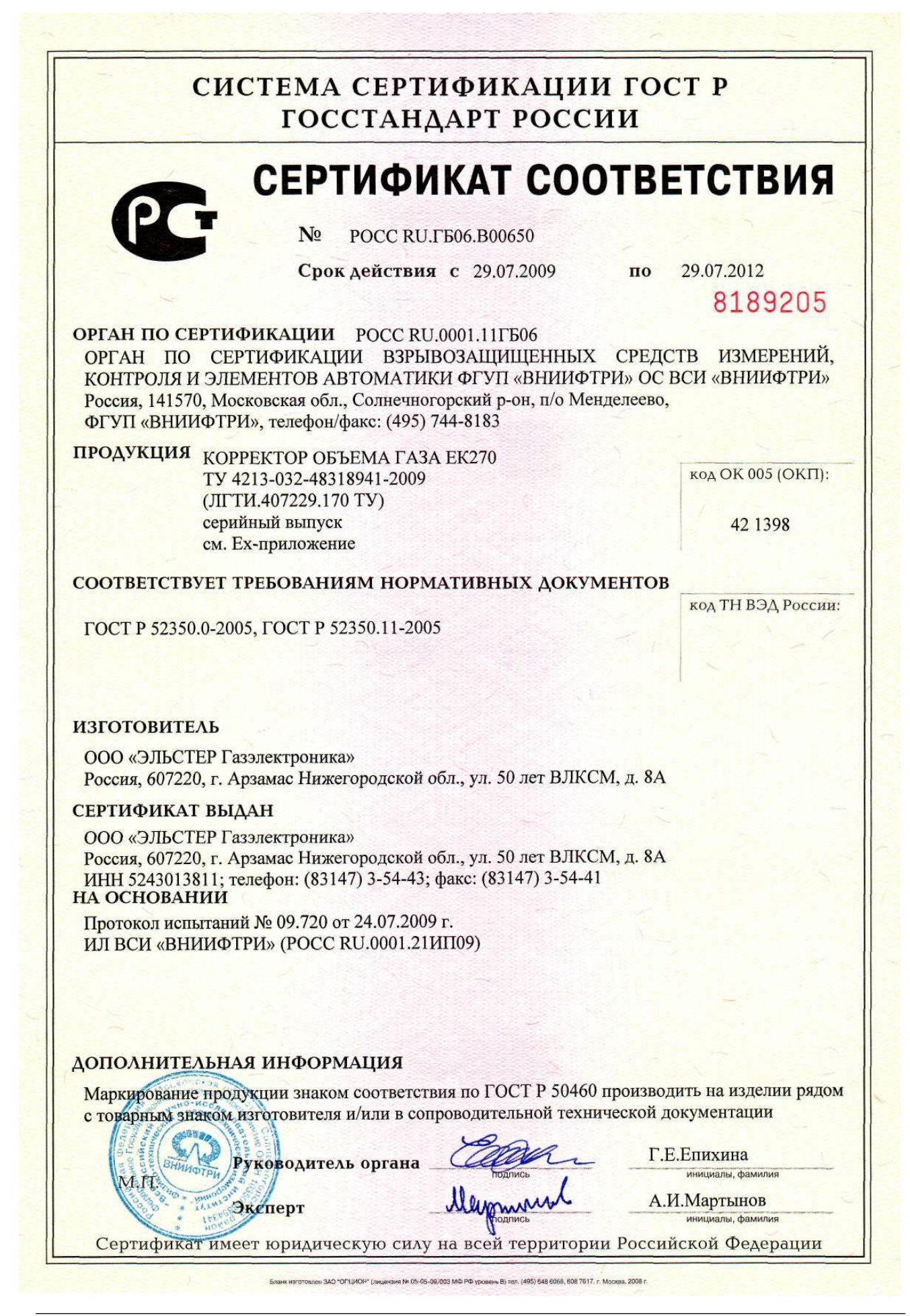

*ООО "ЭЛЬСТЕР Газэлектроника"* 

*ул. 50 лет ВЛКСМ, 8а, Арзамас, Нижегородская обл., 607220, Россия Тел.: (831-47) 2-10-70; 2-10-71 Факс: (831-47) 3-54-41*

*E-mail: [info@gaselectro.nnov.ru](mailto:info@gaselectro.nnov.ru) http://www.gaselectro.ru*